IBM

# IBM 系統 - iSeries 硬體安裝及使用纜線安裝指示

版本 5 版次 4

IBM

# IBM 系統 - iSeries 硬體安裝及使用纜線安裝指示

版本 5 版次 4

# 請注意 -

使用此資訊及其支援的產品之前,請先閱讀第 [113](#page-118-0) 頁的『注意事項』中的資訊。

第五版 (2006 年 2 月)

此版本適用於 IBM i5/OS (產品編號 5722-SS1) 版本 5 版次 4 修正層次 0,以及所有後續的版次和修訂版 (除非新版中 另有指示)。此版本並非適用於所有的精簡指令集電腦 (RISC) 機型和 CISC 機型。

**© Copyright International Business Machines Corporation 2002, 2006. All rights reserved.**

# 目錄

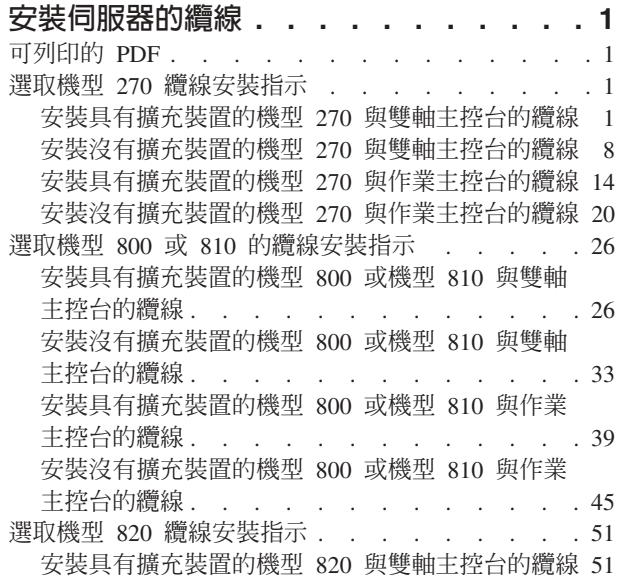

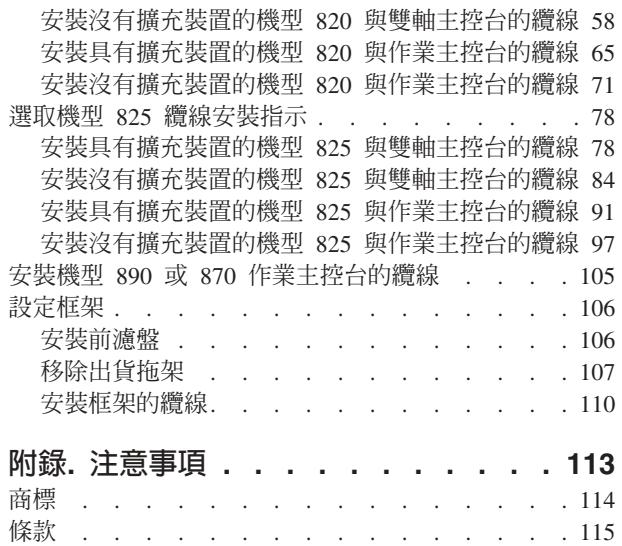

# <span id="page-6-0"></span>安裝伺服器的繪線

本主題為您提供正確安裝系統纜線的指引。

## 可列印的 PDF

您可以檢視及列印本資訊的 PDF 格式。

若要檢視或下載本文件的 PDF 版本,請選取安裝伺服器的纜線 (約 2332 KB)。

# 儲存 PDF 檔

若要儲存 PDF 至您的工作站,以方便您檢視或列印,請:

1. 以滑鼠右鍵按一下瀏覽器內的 PDF (以滑鼠右鍵按一下上述的鏈結)。

- Ⅰ 2. 按一下選項以本端儲存 PDF。
	- 3. 瀏覽至您要儲存此 PDF 的目錄。
	- 4. 按一下儲存。

# Uⁿ **Adobe Reader**

I 您需要在系統上安裝 [Adobe](http://www.adobe.com/products/acrobat/readstep.html) Reader 才能檢視或列印 PDF。 您可以從 Adobe 網站

| (www.adobe.com/products/acrobat/readstep.html) 本文 免費下載。

# 選取機型 270 <mark>纜線</mark>安裝指示

請針對您要設定的伺服器,選擇最適合該伺服器的纜線安裝指示。

# 安裝具有擴充裝置的機型 270 與雙軸主控台的<mark>纜</mark>線

請使用下列指示,將纜線連接至伺服器及主控台。

請使用「列印」鍵來列印本主題。

註: 如果您要將伺服器安裝在框架中,請參閱在框架中安裝 270、800 或 810 主題。

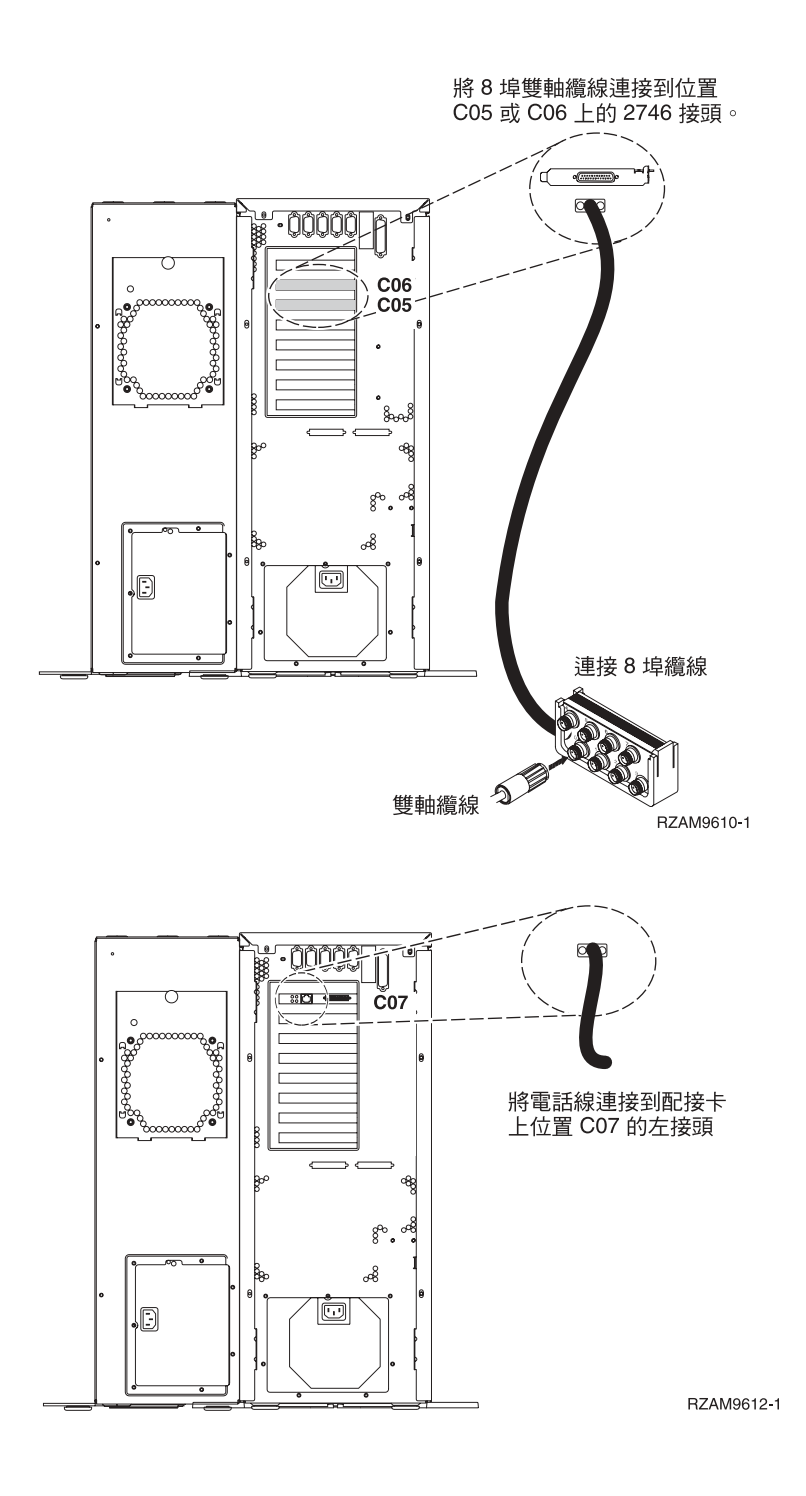

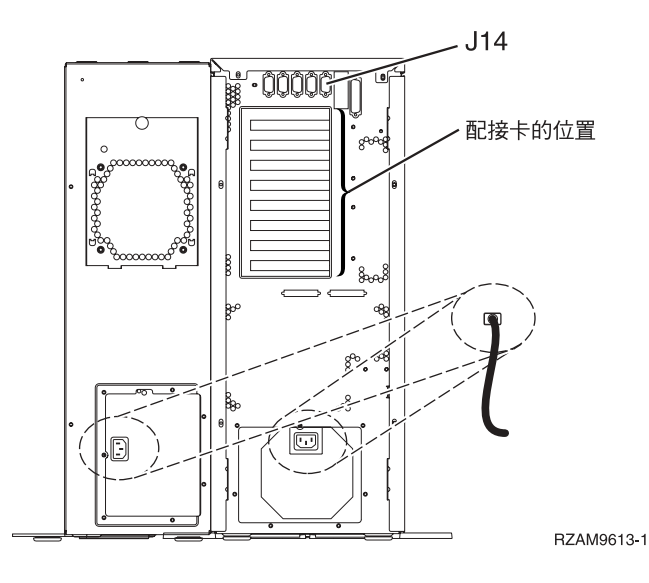

# 連接雙軸纜線

下列指示可協助您連接雙軸纜線。

- 1. 如果已安裝背蓋板,請拉起背蓋板,並將它從伺服器上卸下。
- 2. 請查看伺服器背面的卡位置 C05 與 C06。 找出含有卡 2746 的位置。這是您的雙軸配接卡。如果兩個位 置都含有卡 2746,則請選取位置 C06 中的卡。
- 3. 找出 8 埠雙軸連接纜線 (PN 21F5093)。將纜線連接到 2746 雙軸配接卡上的接頭。
- 4. 從您要當成系統主控台的工作站,將雙軸纜線連接到 8 埠雙軸連接纜線上的埠 0。

註: 主控台的工作站位址必須設定爲 0。若要設定位址,請參閱工作站隨附的參考書籍。

5. 繼續下一作業。

# 連接電子客戶支援中心纜線

請使用下列指示,連接電子客戶支援中心纜線。

您要安裝雷子客戶支援嗎?

- 否:繼續下一作業。
- · 是
	- 1. 將電話線連接到位置 C07 上 2771 或 2793 配接卡的左接頭。
	- 2. 將電話線的另一端連接到類比電話插孔。

電子客戶支援有助於自動化伺服器的管理並將支援程序一貫化。如需更多電子客戶支援中心的相關資 訊,請查看伺服器隨付的 IBM® eServer™ Technical Support Advantage 資訊,或探訪支援 [iSeries™](http://www.ibm.com/eserver/iseries/support) 系

[C](http://www.ibm.com/eserver/iseries/support) ⌠C ziH-°A-H- *iSeries* ]wP@ CD-ROMAtmqlßΣñC

繼續下一作業。

## 安裝擴充裝置的繪線

請使用下列指示,安裝擴充裝置的纜線。

若要設定您的擴充裝置,請從下列清單中選取適當的資訊。

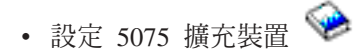

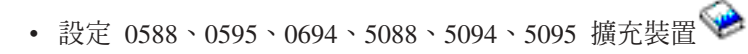

註: 請勿如設定 5075 擴充裝置文件所示,將擴充裝置電源線插入電源插座。請依本程序稍後的指示,才將擴充 裝置的電源線插入電源插座。

設定擴充裝置並裝回背蓋板之後,請繼續下一作業。

## 連接電源線

若要連接電源線,請遵循下列指示。

如果您要安裝「4758 PCI 密碼輔助處理器」卡,請參閱卡隨附的指示。此卡是以個別的包裝出貨。安裝卡後, 請返回此處。

您要安裝不斷雷系統嗎?

• 否:連接伺服器電源線至伺服器。

註: 請勿將電源線插入電源插座。也不要開啓伺服器。

繼續下一作業。

• 是:將不斷電系統的電源控制纜線連接至 J14。 請勿將不斷電系統的電源線插入插座,也不要開啓伺服器。 如需完成安裝不斷電系統的相關指示,請造訪網站 [www.oem/powerware.com/ibm-ups/9910solutions.html](http://www.oem.powerware.com/ibm-ups/9910solutions.html)  $\mathbf{Z}$ 

繼續下一作業。

# 連接外部纜線

若要連接外部纜線,請遵循下列指示。

如果您沒有任何外部纜線要連接伺服器或擴充裝置背面的配接卡,則請繼續下一作業。

1. 請根據此表格來連接纜線與伺服器背面相符的配接卡。您可能需要連接多條纜線。

註: 如果伺服器未隨附纜線,您需要自行準備。

表 *1. 纜線和配接卡* 

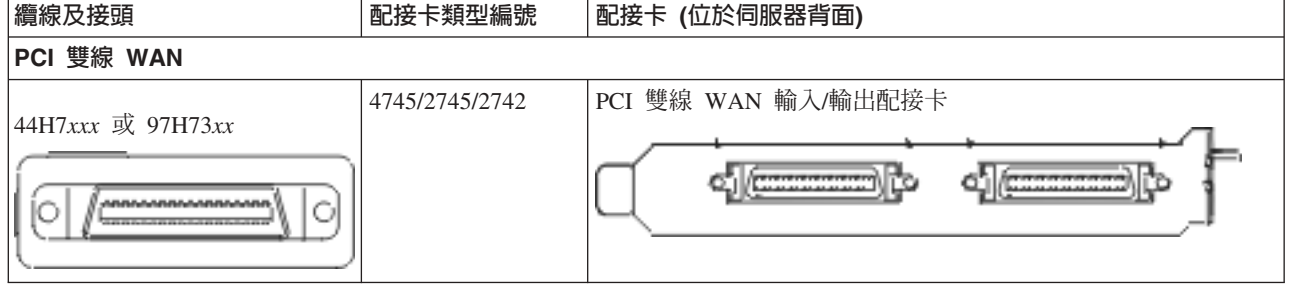

### 表 *1. 纜線和配接卡 (繼續)*

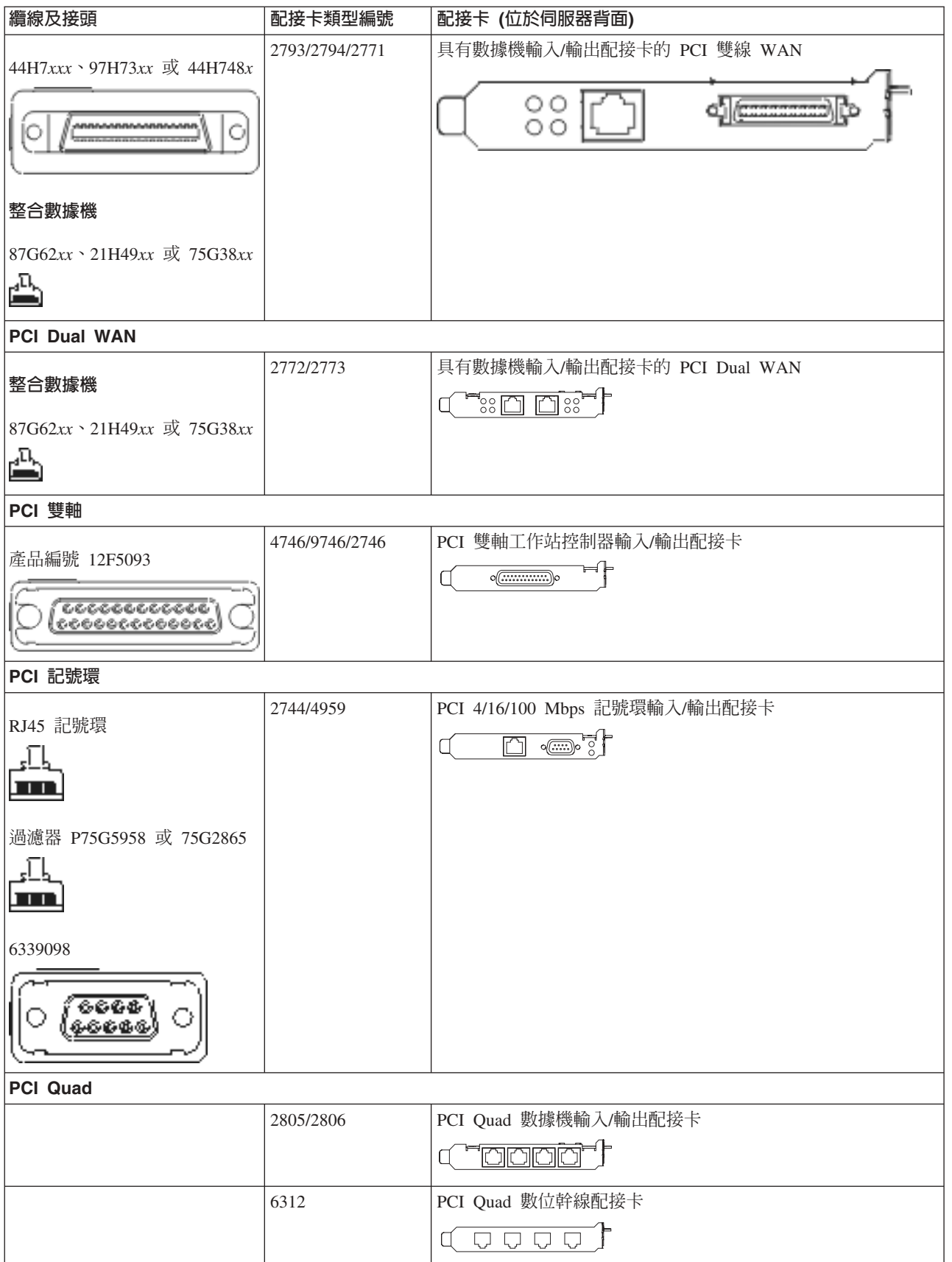

#### 表 *1. 纜線和配接卡 (繼續)*

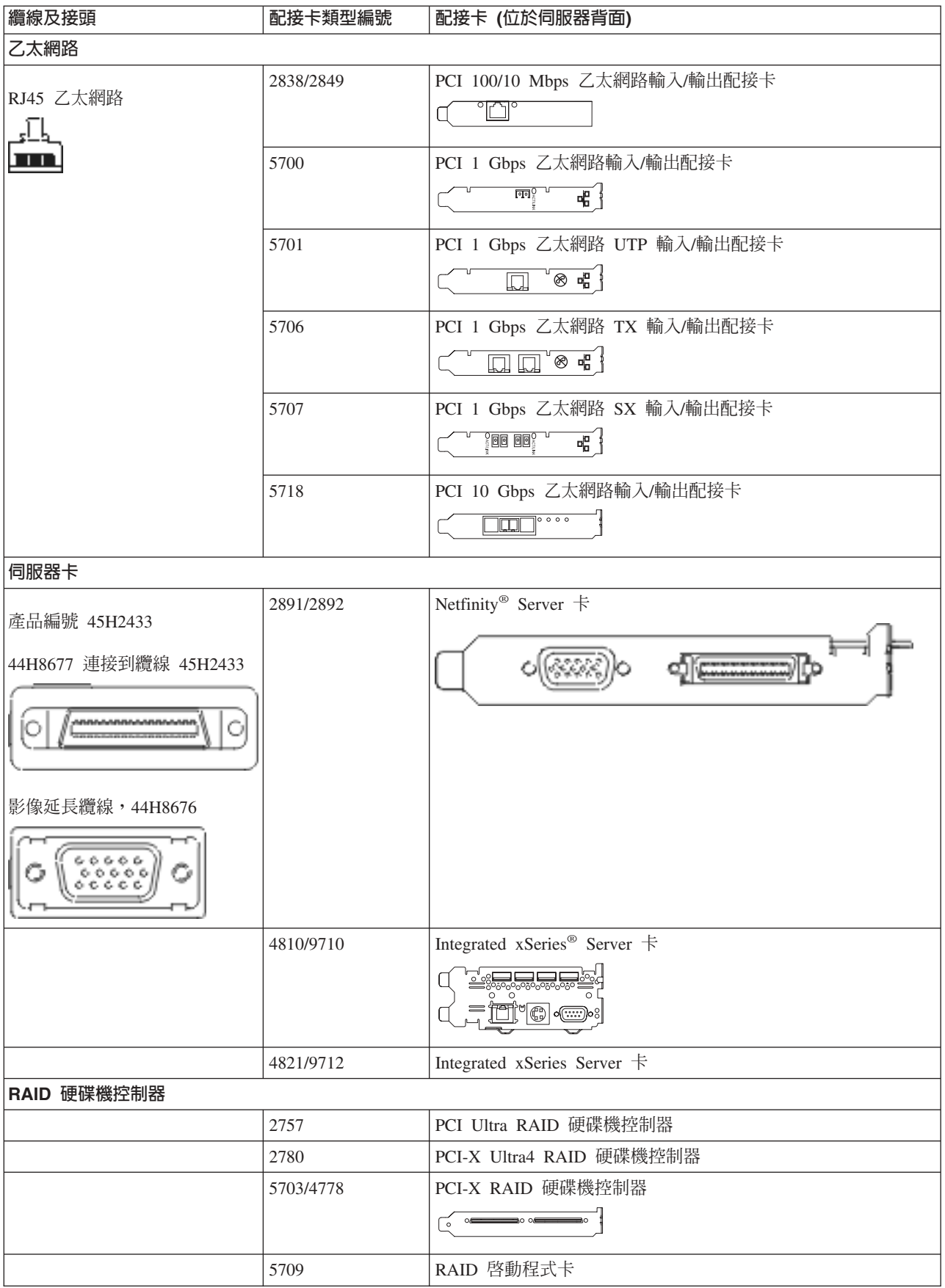

#### 表 *1. 纜線和配接卡 (繼續)*

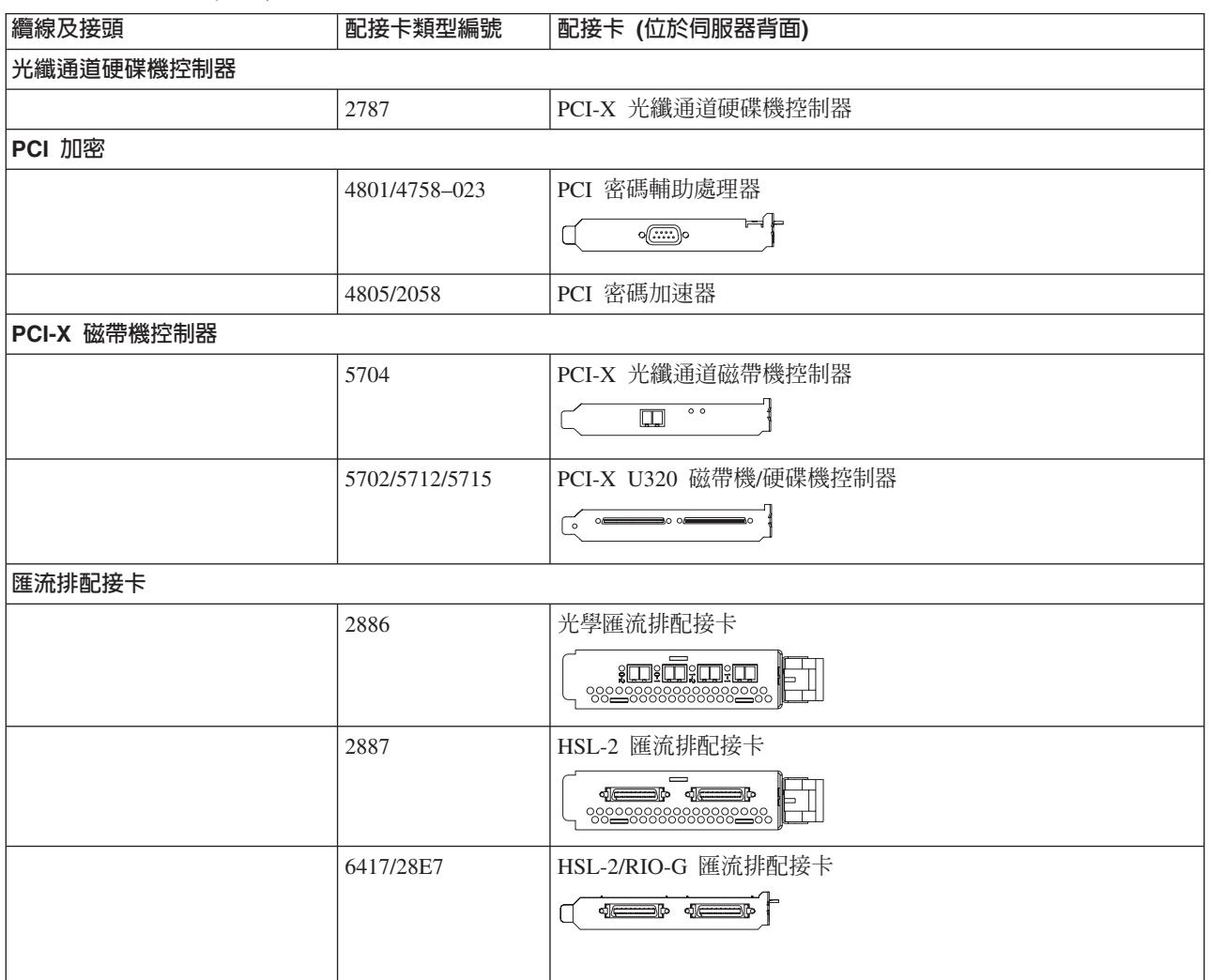

2. 將外部纜線的另一端連接至網路或裝置。

3. 繼續下一作業。

# 開啓伺服器

開啓伺服器之前,請閱讀下列指示。

- 1. 插上主控台電源,並開啓主控台。
- 2. 插入伺服器或不斷電系統。插入任何連接的擴充裝置。
- 3. 打開伺服器前面的控制面板門。控制面板應會亮燈並顯示 01 BN V=F。表示伺服器尚未開啓電源。
	- **註:** 如果顯示畫面中沒有出現 01 BN V=F,則您可能需要變更模式。如果您需要這些指示,請跳至資訊中 心的「使用控制面板」主題。
- 4. 按下白色「開啓電源」按鈕。在伺服器開啓前,會有短暫的延遲。需要 5 到 20 分鐘的時間。當伺服器電 源開啓時,即會在控制面板上出現 01 BN V=F 或 A900 2000,表示尚未連接主控台。
- 5. 安裝伺服器背蓋板。

您已完成伺服器的纜線安裝。

6. 繼續下一章節。

<span id="page-13-0"></span>註: 如果您打算要安裝任何 Linux® 特定硬體,或打算在 iSeries 上建立邏輯分割區,則此時可能需要新增或移 動一些硬體,如網路 I/O 配接卡。如果您不確定新的或變更硬體的放置位置,請執行 [LPAR](http://www-1.ibm.com/servers/eserver/iseries/lpar/systemdesign.htm) 驗證工具 [\(LVT\)](http://www-1.ibm.com/servers/eserver/iseries/lpar/systemdesign.htm) ◆ ♪ 。您可以在資訊中心的邏輯分割區主題中,取得 LPAR 的相關資訊,並在邏輯分割區中的 Linux 主題,取得 Linux 的相關資訊。

### 設定伺服器

請使用下列指示,設定伺服器

如果您的 PC 已連接至 LAN,則可以使用 *iSeries* 設定與操作 CD-ROM 上的 EZ-Setup,來完成伺服器設定。

如果您的 PC 未連接 LAN,請跳至設定雙軸系統 ヾ゛,繼續伺服器設定。

# 安裝沒有擴充裝置的機型 270 與雙軸主控台的纜線

請使用下列指示,將纜線連接至伺服器及主控台。

請使用「列印」鍵來列印本主題。

註: 如果您要將伺服器安裝在框架中,請參閱在框架中安裝 270、800 或 810 主題。

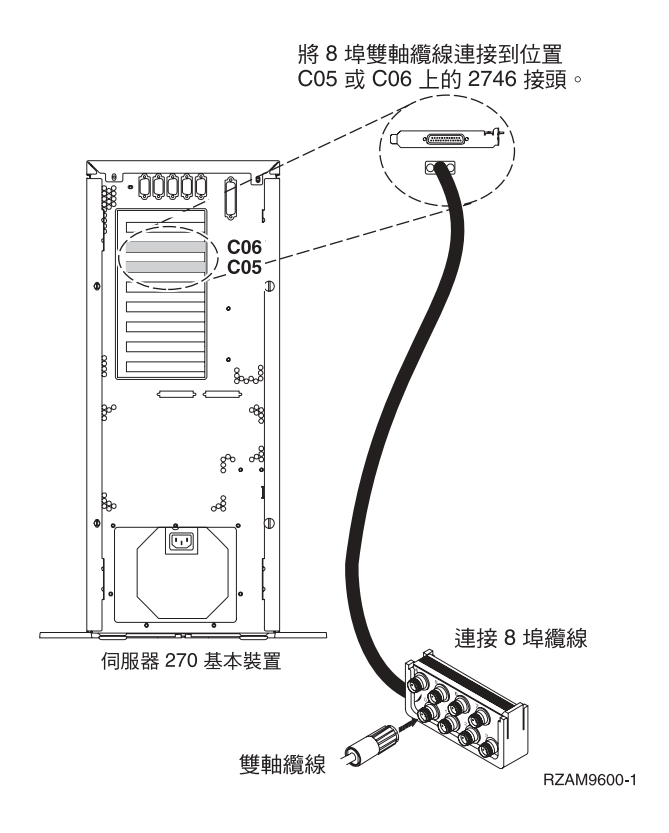

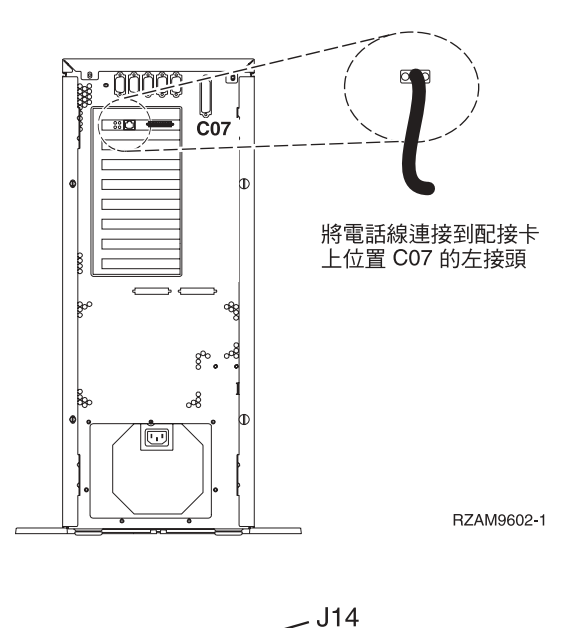

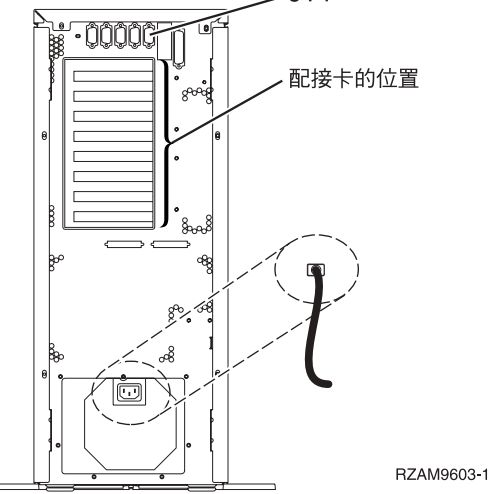

# 連接雙軸纜線

下列指示可協助您連接雙軸纜線。

- 1. 如果已安裝背蓋板,請拉起背蓋板,並將它從伺服器上卸下。
- 2. 請查看伺服器背面的卡位置 C05 與 C06。 找出含有卡 2746 的位置。這是您的雙軸配接卡。如果兩個位 置都含有卡 2746,則請選取位置 C06 中的卡。
- 3. 找出 8 埠雙軸連接纜線 (PN 21F5093)。將纜線連接到 2746 雙軸配接卡上的接頭。
- 4. 從您要當成系統主控台的工作站,將雙軸纜線連接到 8 埠雙軸連接纜線上的埠 0。

註: 主控台的工作站位址必須設定為 0。若要設定位址,請參閱工作站隨附的參考書籍。

5. 繼續下一作業。

# 連接電子客戶支援中心纜線

請使用下列指示,連接電子客戶支援中心纜線。

您要安裝電子客戶支援嗎?

• 否:繼續下一作業。

· 是

- 1. 將電話線連接到位置 C07 上 2771 或 2793 配接卡的左接頭。
- 2. 將電話線的另一端連接到類比電話插孔。

電子客戶支援有助於自動化伺服器的管理並將支援程序一貫化。如需更多電子客戶支援中心的相關資 訊,請查看伺服器隨付的 IBM eServer Technical Support Advantage 資訊,或探訪支援 [iSeries](http://www.ibm.com/eserver/iseries/support) 系列

網站。 您可以使用伺服器隨附的 iSeries 設定與操作 CD-ROM,配置電子客戶支援中心。

繼續下一作業。

## 連接電源線

若要連接電源線,請遵循下列指示。

如果您要安裝「4758 PCI 密碼輔助處理器」卡,請參閱卡隨附的指示。此卡是以個別的包裝出貨。安裝卡後, 請返回此處。

您要安裝不斷電系統嗎?

• 否:連接伺服器電源線至伺服器。

註: 請勿將電源線插入電源插座。也不要開啓伺服器。

繼續下一作業。

• 是:將不斷電系統的電源控制纜線連接至 J14。 請勿將不斷電系統的電源線插入插座,也不要開啓伺服器。 如需完成安裝不斷電系統的相關指示,請造訪網站 [www.oem/powerware.com/ibm-ups/9910solutions.html](http://www.oem.powerware.com/ibm-ups/9910solutions.html)

 $\bullet$ 

繼續下一作業。

# 連接外部纜線

若要連接外部纜線,請遵循下列指示。

如果您沒有任何外部纜線要連接伺服器或擴充裝置背面的配接卡,則請繼續下一作業。

1. 請根據此表格來連接纜線與伺服器背面相符的配接卡。您可能需要連接多條纜線。

註: 如果伺服器未隨附纜線,您需要自行準備。

ϕ *2.* luMt-d

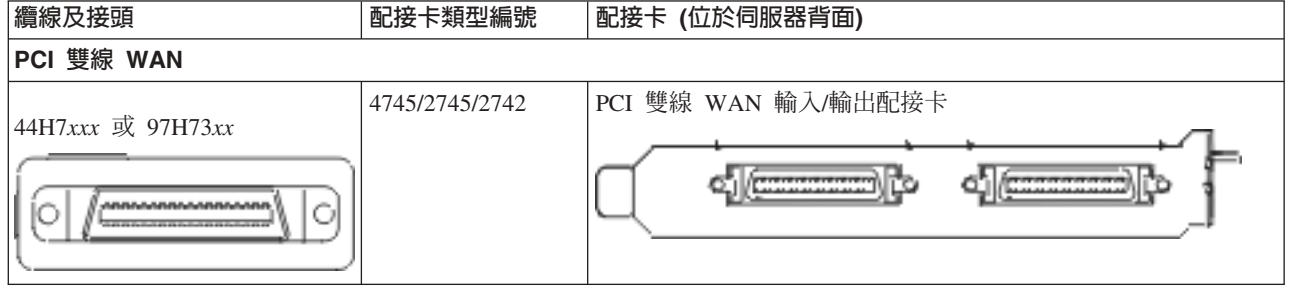

#### *表* 2. *纜線和配接卡 (繼續)*

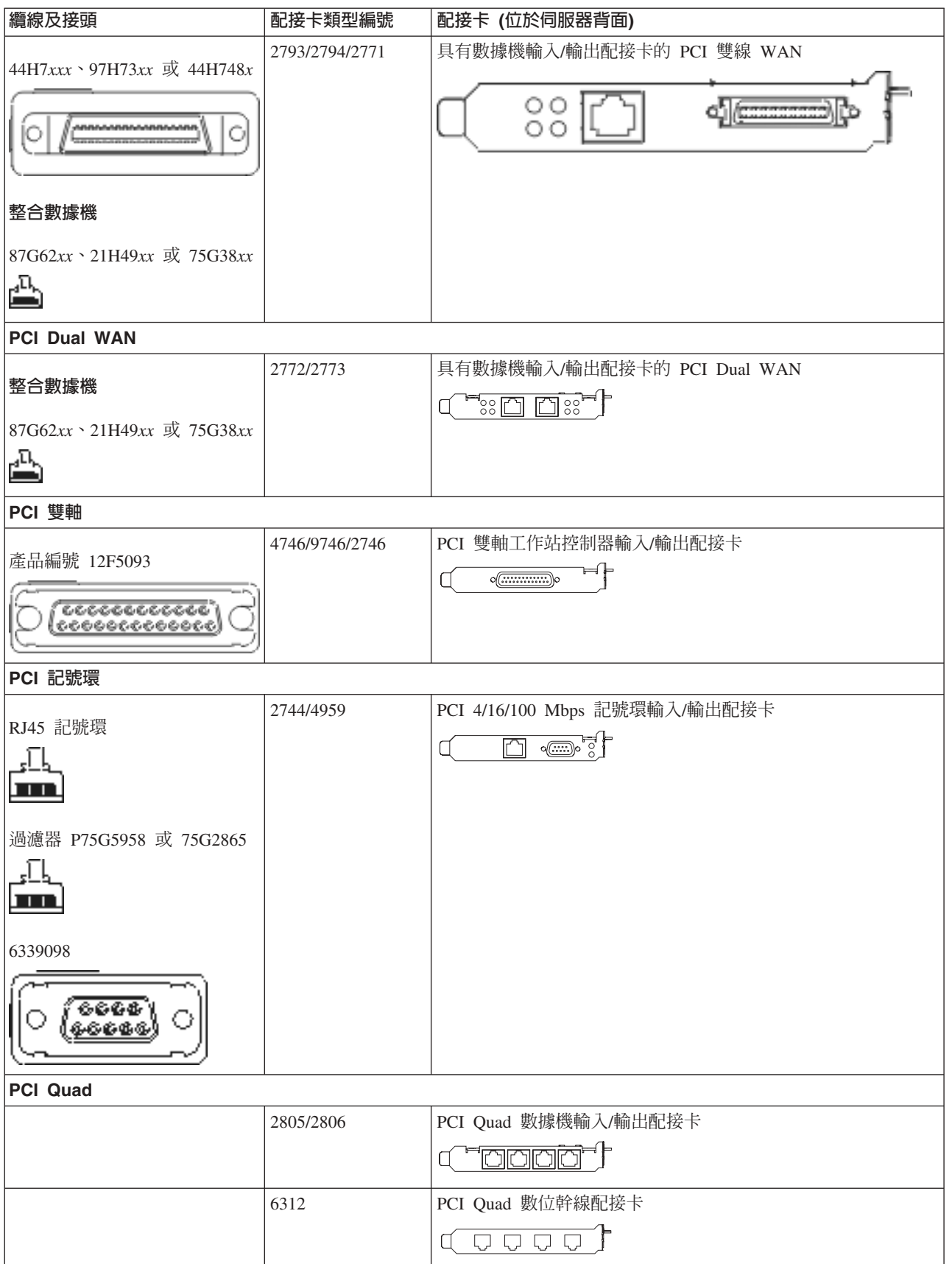

#### 表 2. 纜線和配接卡 *(繼續)*

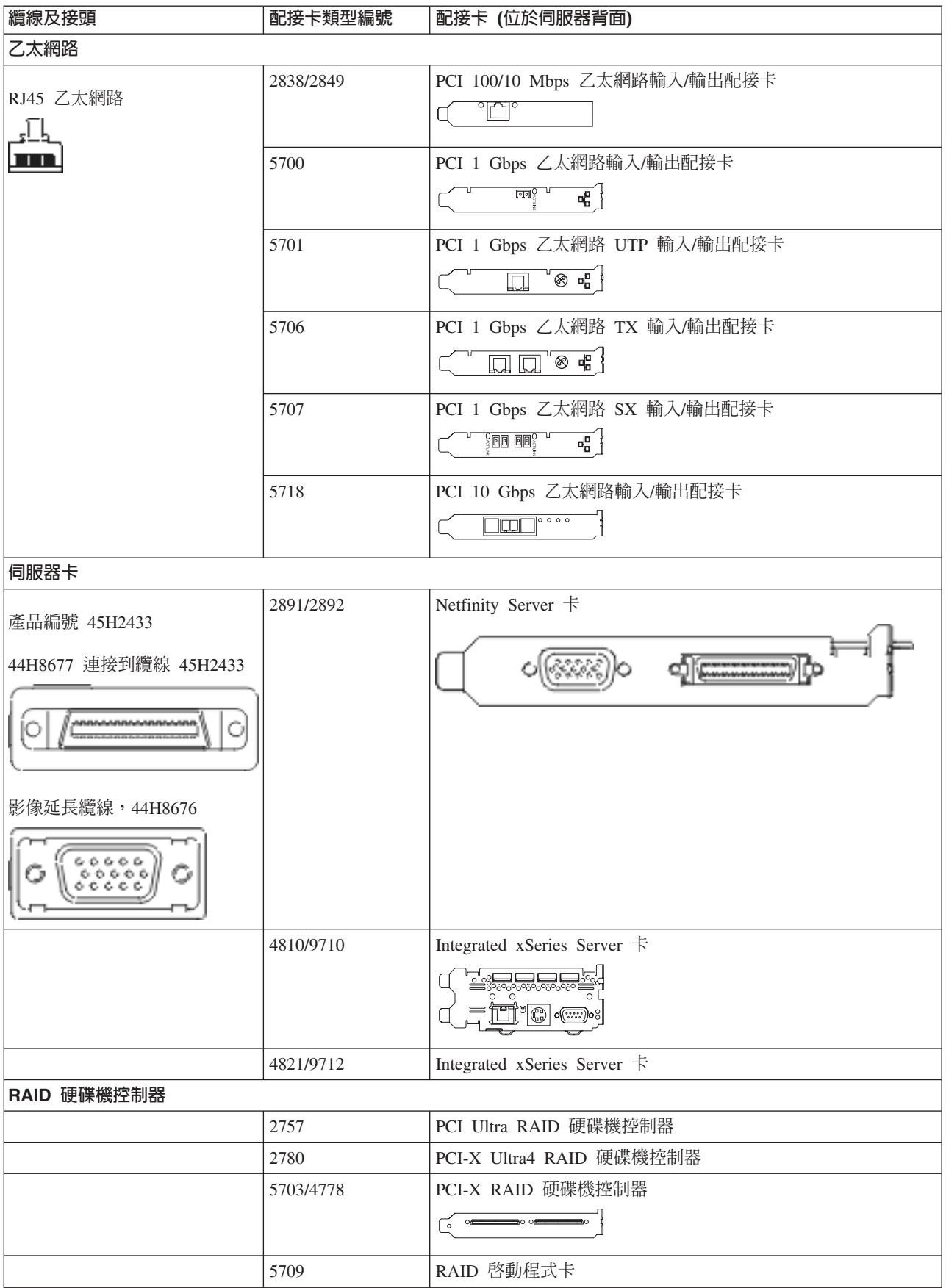

#### 表 2. *纜線和配接卡 (繼續)*

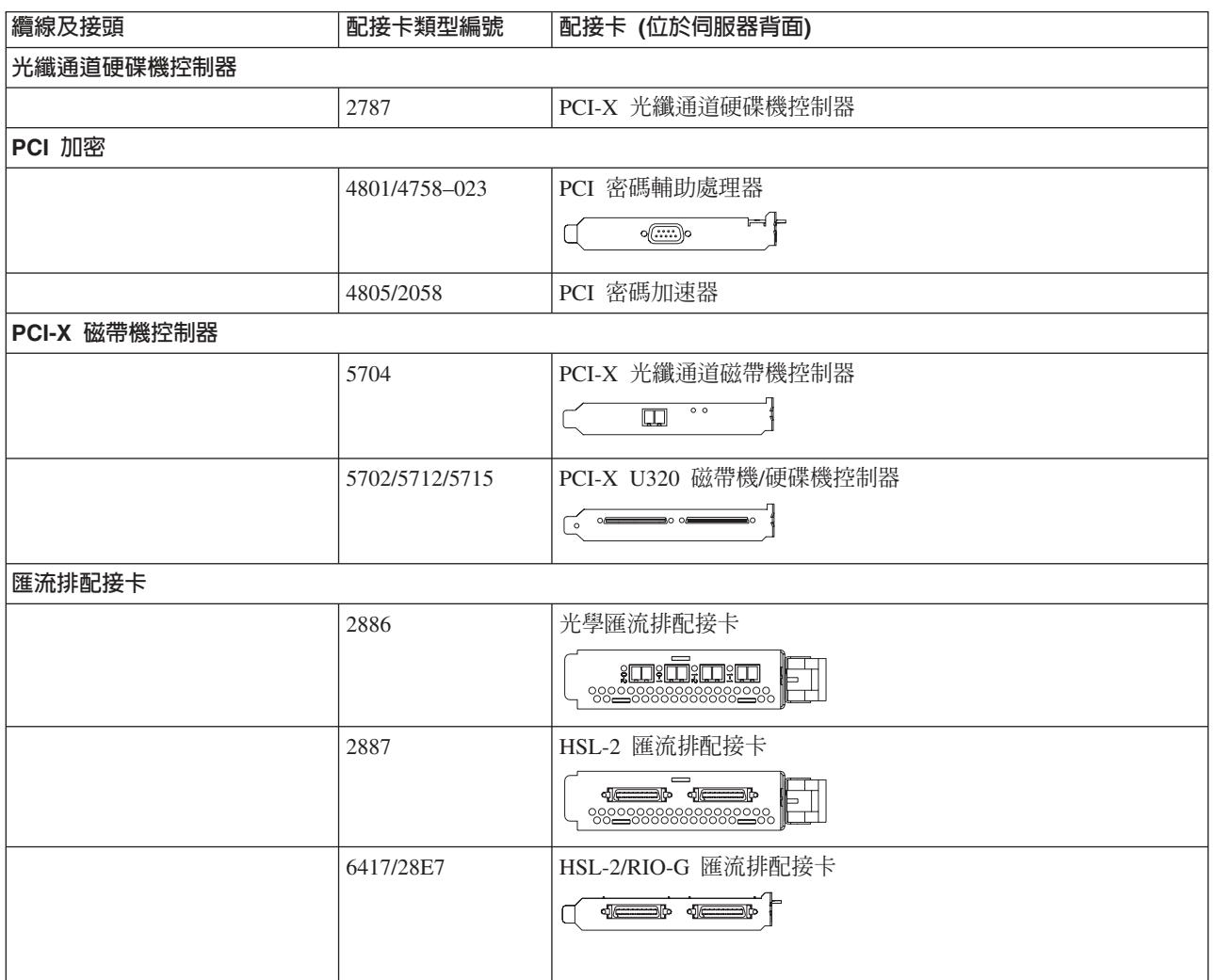

2. 將外部纜線的另一端連接至網路或裝置。

3. 繼續下一作業。

# 開啓伺服器

開啓伺服器之前,請閱讀下列指示。

- 1. 插上主控台電源,並開啓主控台。
- 2. 插入伺服器或不斷電系統。插入任何連接的擴充裝置。
- 3. 打開伺服器前面的控制面板門。控制面板應會亮燈並顯示 01 BN V=F。表示伺服器尚未開啓電源。
	- **註:** 如果顯示畫面中沒有出現 01 BN V=F,則您可能需要變更模式。如果您需要這些指示,請跳至資訊中 心的「使用控制面板」主題。
- 4. 按下白色「開啓電源」按鈕。在伺服器開啓前,會有短暫的延遲。需要 5 到 20 分鐘的時間。當伺服器電 源開啓時,即會在控制面板上出現 01 BN V=F 或 A900 2000,表示尚未連接主控台。
- 5. 安裝伺服器背蓋板。

您已完成伺服器的纜線安裝。

6. 繼續下一章節。

<span id="page-19-0"></span>註: 如果您打算要安裝任何 Linux 特定硬體,或打算在 iSeries 上建立邏輯分割區,則此時可能需要新增或移 動一些硬體,如網路 I/O 配接卡。如果您不確定新的或變更硬體的放置位置,請執行 [LPAR](http://www-1.ibm.com/servers/eserver/iseries/lpar/systemdesign.htm) 驗證工具 [\(LVT\)](http://www-1.ibm.com/servers/eserver/iseries/lpar/systemdesign.htm) ◆ ♪ 。您可以在資訊中心的邏輯分割區主題中,取得 LPAR 的相關資訊,並在邏輯分割區中的 Linux 主題,取得 Linux 的相關資訊。

## 設定伺服器

請使用下列指示,設定伺服器

如果您的 PC 已連接至 LAN,則可以使用 *iSeries* 設定與操作 CD-ROM 上的 EZ-Setup,來完成伺服器設定。

如果您的 PC 未連接 LAN,請跳至設定雙軸系統 ヾ゛,繼續伺服器設定。

# 安裝具有擴充裝置的機型 270 與作業主控台的纜線

請使用下列指示,將纜線連接至伺服器及主控台。

請使用「列印」鍵來列印本主題。

註: 如果您要將伺服器安裝在框架中,請參閱在框架中安裝 270、800 或 810 主題。

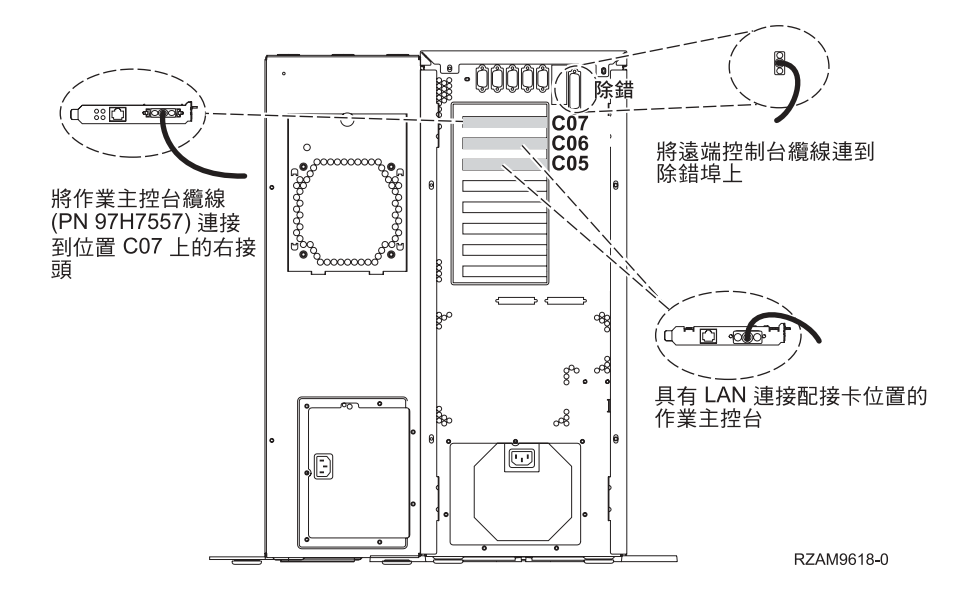

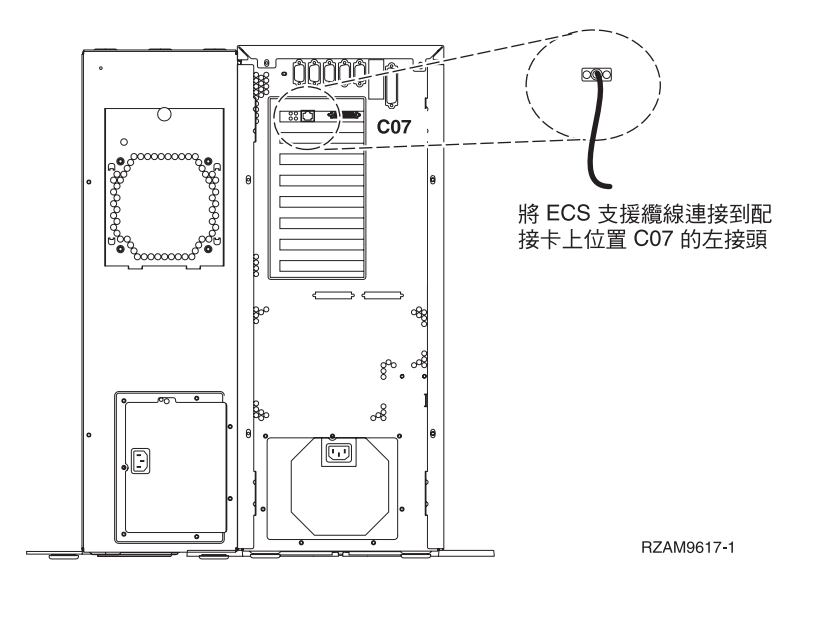

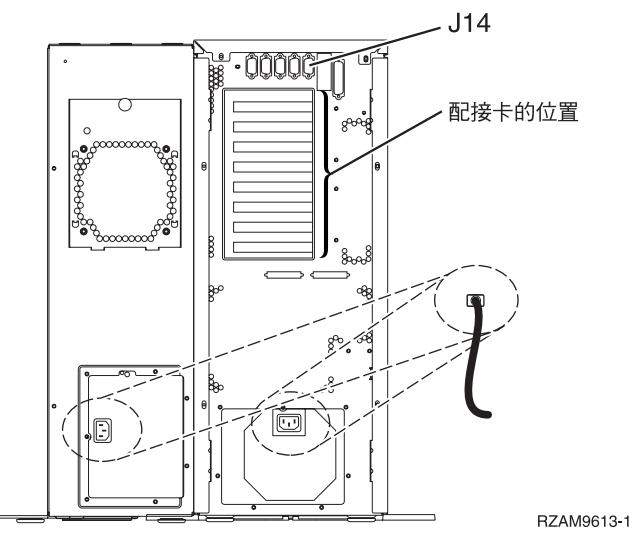

# 連接作業主控台纜線

若要連接「作業主控台」纜線,請遵循下列指示。

1. 請關閉要當成系統主控台用的 PC 電源,並拔掉插頭。

2. 找出「作業主控台」纜線 (PN 97H7557)。將「作業主控台」纜線連接至伺服器背面位置 C07 上 2793 或 2794 配接卡的右接頭。

您是否要以 LAN 連接來使用「作業主控台」?

- 否
- a. 將「作業主控台」纜線的另一端連接至 (要當成主控台使用的) PC 背面的第一個或唯一的通訊 (序列) 埠。
- b. 繼續下一作業。
- 是

如果您的主要選擇是 LAN 連接,現在不需要將「作業主控台」纜線連接至 PC。 如果發生問題,可以將這 些纘線渾接至 PC 並設定「作業主控台」。請參閱作業主控台。

- a. 將網路纜線從要當系統主控台使用的 PC 連接至區域網路。將網路纜線從區域網路連接至位置 C06 或 C05 的配接卡。
- b. 繼續下一作業。

# 連接電子客戶支援中心纜線

請使用下列指示,連接電子客戶支援中心纜線。

您要安裝電子客戶支援嗎?

- 否:繼續下一作業。
- 문
	- 1. 將電話線連接到位置 C07 上 2771 或 2793 配接卡的左接頭。
	- 2. 將電話線的另一端連接到類比電話插孔。

電子客戶支援有助於自動化伺服器的管理並將支援程序一貫化。如需更多電子客戶支援中心的相關資 訊,請查看伺服器隨付的 IBM eServer Technical Support Advantage 資訊,或探訪支援 [iSeries](http://www.ibm.com/eserver/iseries/support) 系列

網站。 您可以使用伺服器隨附的 *iSeries* 設定與操作 CD-ROM,配置電子客戶支援中心。

繼續下一作業。

## 安裝擴充裝置的續線

請使用下列指示,安裝擴充裝置的纜線。

若要設定您的擴充裝置,請從下列清單中選取適當的資訊。

- 設定 5075 擴充裝置
- 設定 0588、0595、0694、5088、5094、5095 擴充裝置

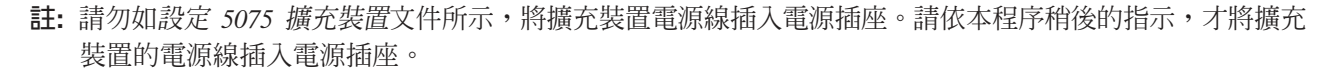

設定擴充裝置並裝回背蓋板之後,請繼續下一作業。

# 連接電源線

若要連接電源線,請遵循下列指示。

如果您要安裝 「4758 PCI 密碼輔助處理器」卡,請參閱卡隨附的指示。此卡是以個別的包裝出貨。安裝卡後, 請返回此處。

您要安裝不斷電系統嗎?

• 否:連接伺服器電源線至伺服器。

註: 請勿將電源線插入電源插座。也不要開啓伺服器。

繼續下一作業。

• 是:將不斷電系統的電源控制纜線連接至 J14。 請勿將不斷電系統的電源線插入插座,也不要開啓伺服器。 如需完成安裝不斷電系統的相關指示,請造訪網站 [www.oem/powerware.com/ibm-ups/9910solutions.html](http://www.oem.powerware.com/ibm-ups/9910solutions.html)

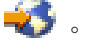

繼續下一作業。

# 連接外部纜線

若要連接外部纜線,請遵循下列指示。

如果您沒有任何外部纜線要連接伺服器或擴充裝置背面的配接卡,則請繼續下一作業。 1. 請根據此表格來連接纜線與伺服器背面相符的配接卡。您可能需要連接多條纜線。

**註:** 如果伺服器未隨附纜線,您需要自行準備。

ϕ *3.* luMt-d

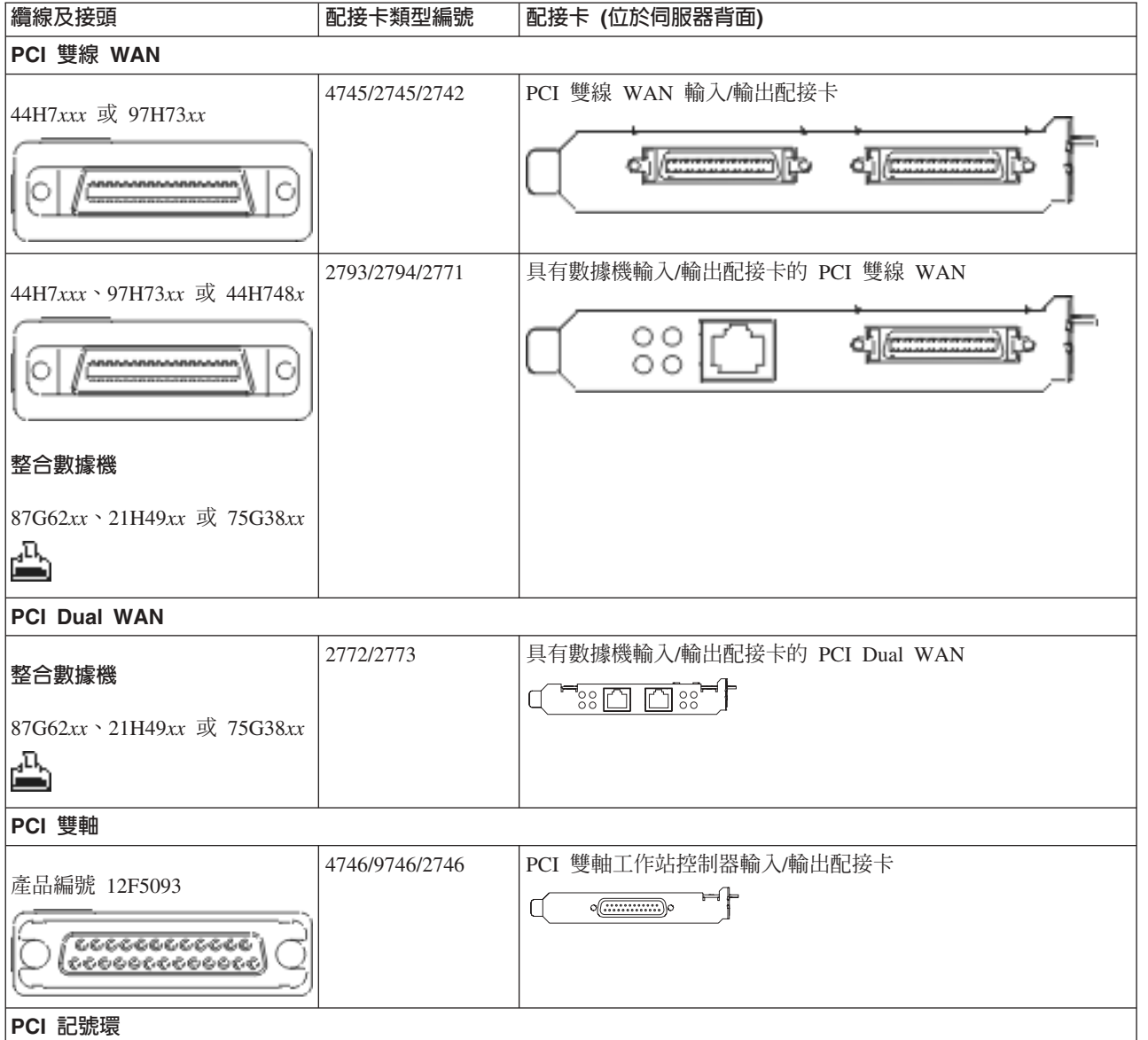

### 表 3. 纜線和配接卡 (*繼續)*

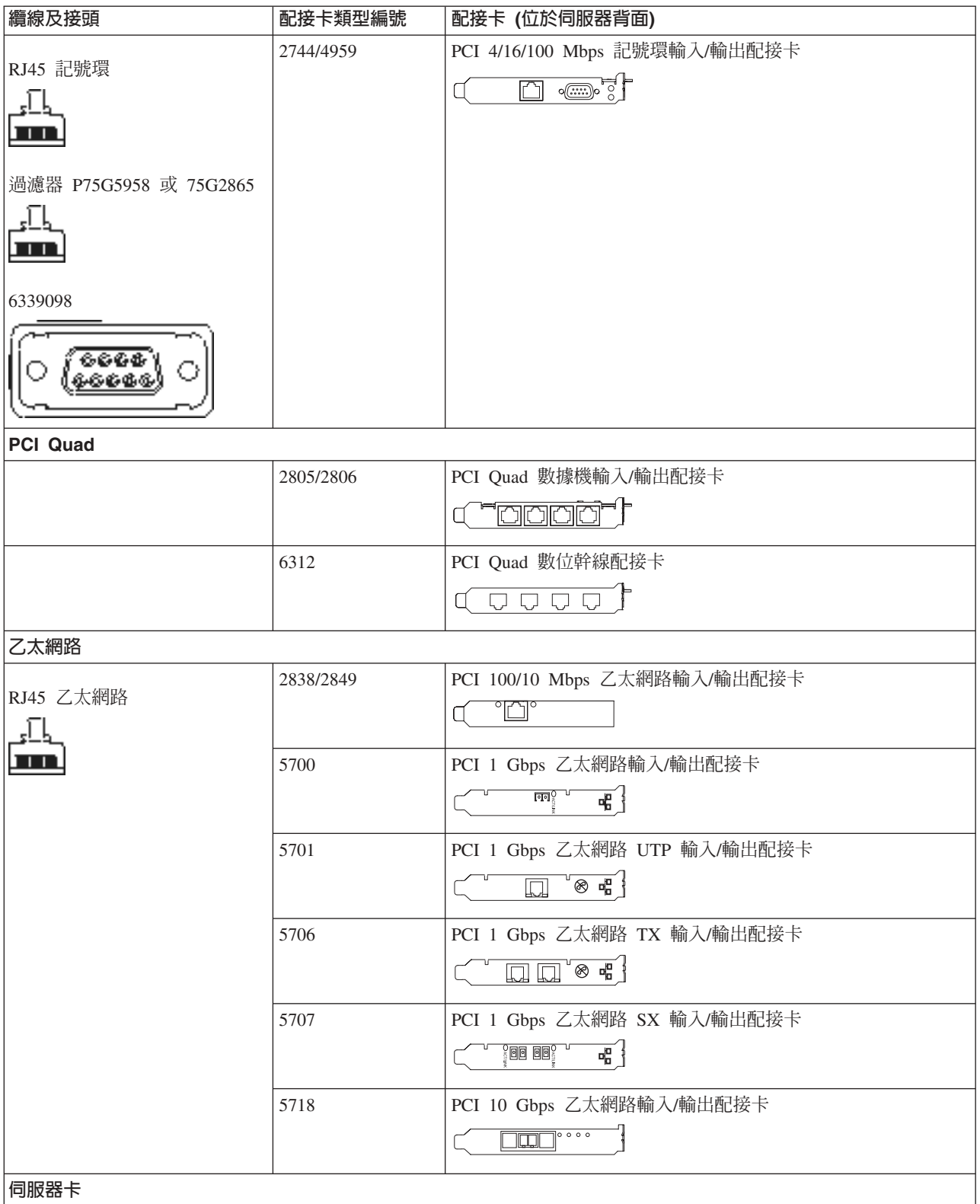

#### *表 3. 纜線和配接卡 (繼續)*

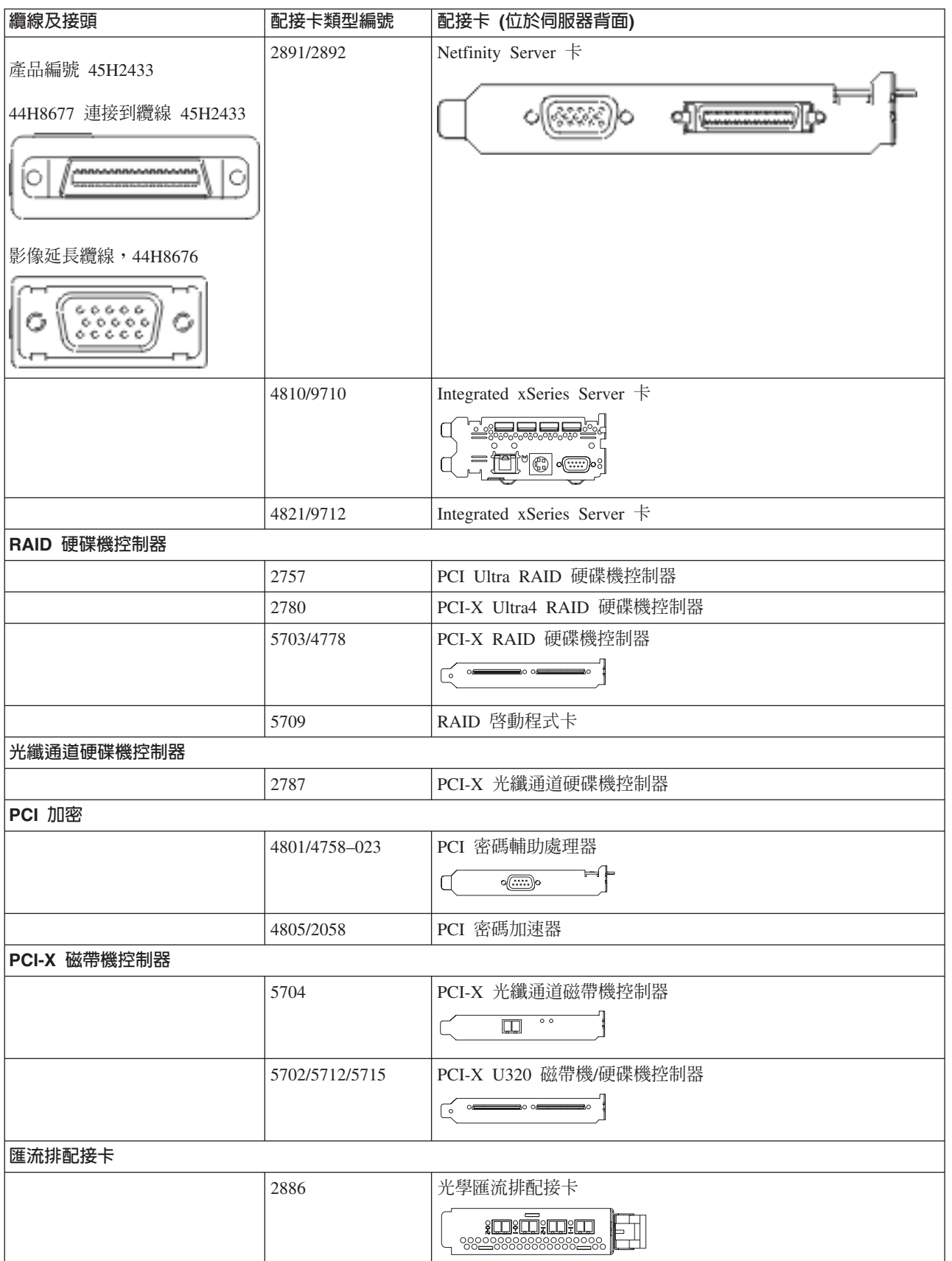

<span id="page-25-0"></span>表 *3. 纜線和配接卡 (繼續)* 

| 纜線及接頭 | 配接卡類型編號   | 配接卡 (位於伺服器背面)                                  |
|-------|-----------|------------------------------------------------|
|       | 2887      | HSL-2 匯流排配接卡                                   |
|       |           | $\circ$<br><b>q</b> ( <del>communi</del> ) (co |
|       | 6417/28E7 | HSL-2/RIO-G 匯流排配接卡                             |
|       |           | <b>decompo</b><br>- 0                          |
|       |           |                                                |

2. 將外部纜線的另一端連接至網路或裝置。

3. 繼續下一作業。

# 開啓伺服器

開啓伺服器之前,請閱讀下列指示。

- 1. 插上主控台電源,並開啓主控台。
- 2. 插入伺服器或不斷電系統。插入任何連接的擴充裝置。
- 3. 打開伺服器前面的控制面板門。控制面板應會亮燈並顯示 01 BN V=F。表示伺服器尚未開啓電源。
	- **註:** 如果顯示書面中沒有出現 01 BN V=F,則您可能需要變更模式。如果您需要這些指示,請跳至資訊中 心的「使用控制面板」主題。
- 4. 按下白色「開啓電源」按鈕。在伺服器開啓前,會有短暫的延遲。需要 5 到 20 分鐘的時間。當伺服器電 源開啓時,即會在控制面板上出現 01 BN V=F 或 A900 2000,表示尚未連接主控台。
- 5. 安裝伺服器背蓋板。

您已完成伺服器的纜線安裝。

- 6. 繼續下一章節。
- 註: 如果您打算要安裝任何 Linux 特定硬體,或打算在 iSeries 上建立邏輯分割區,則此時可能需要新增或移 動一些硬體,如網路 I/O 配接卡。如果您不確定新的或變更硬體的放置位置,請執行 [LPAR](http://www-1.ibm.com/servers/eserver/iseries/lpar/systemdesign.htm) 驗證工具

[\(LVT\)](http://www-1.ibm.com/servers/eserver/iseries/lpar/systemdesign.htm) ◆ ♪ 。您可以在資訊中心的邏輯分割區主題中,取得 LPAR 的相關資訊,並在邏輯分割區中的 Linux 主題,取得 Linux 的相關資訊。

## 設定伺服器

返回 *iSeries* 設定與操作 CD-ROM 上的 EZ-Setup,並繼續設定伺服器。

# 安裝沒有擴充裝置的機型 270 與作業主控台的纜線

請使用下列指示,將纜線連接至伺服器及主控台。

請使用「列印」鍵來列印本主題。

註: 如果您要將伺服器安裝在框架中,請參閱在框架中安裝 270、800 或 810 主題。

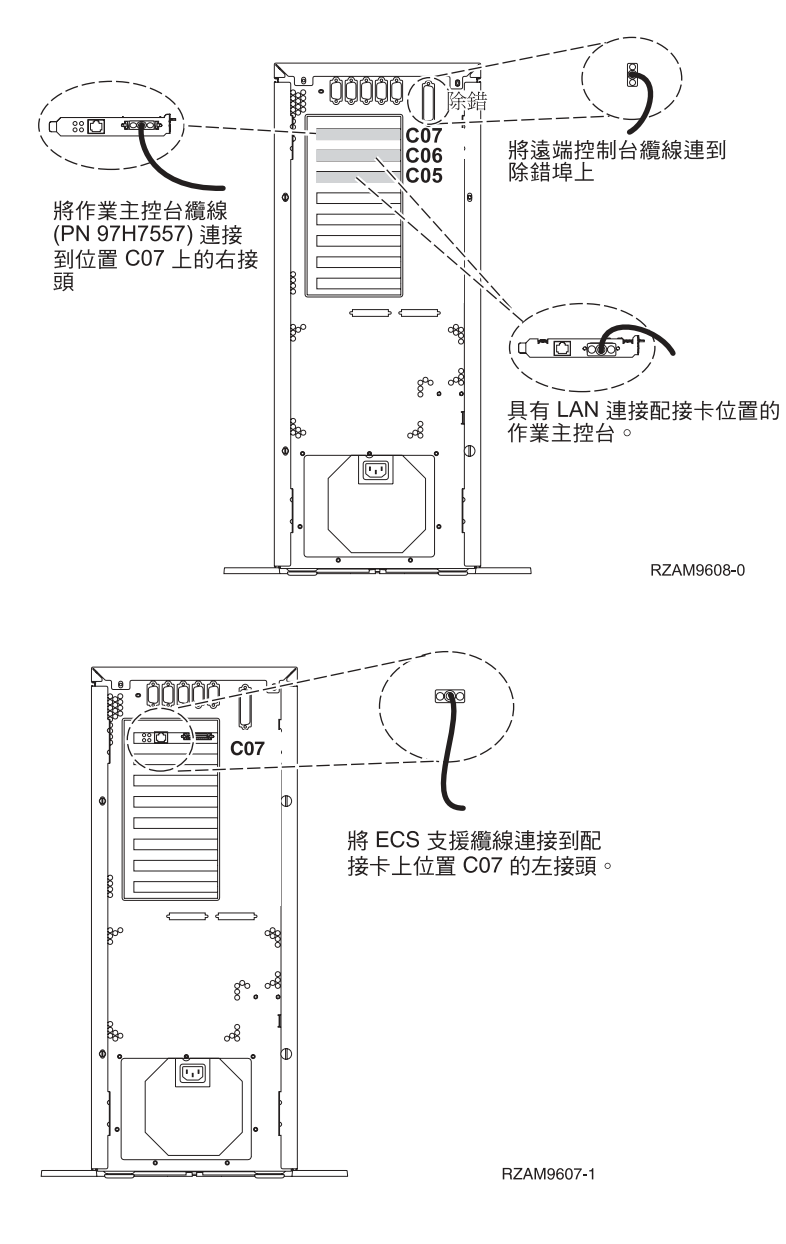

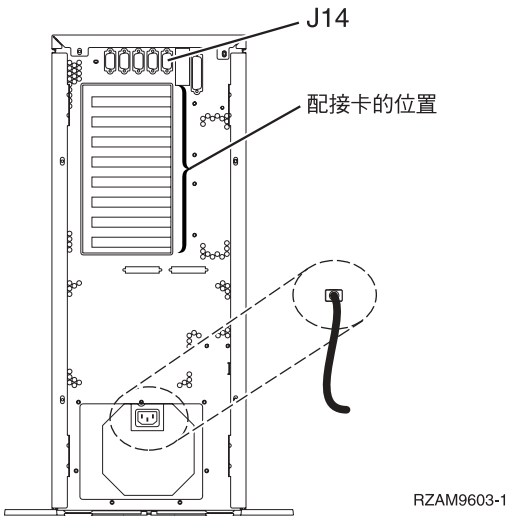

安裝伺服器的纜線 21

# 連接作業主控台纜線

若要連接「作業主控台」纜線,請遵循下列指示。

- 1. 請關閉要當成系統主控台用的 PC 電源,並拔掉插頭。
- 2. 找出「作業主控台」纜線 (PN 97H7557)。將「作業主控台」纜線連接至伺服器背面位置 C07 上 2793 或 2794 配接卡的右接頭。

您是否要以 LAN 連接來使用「作業主控台」?

- 否
- a. 將「作業主控台」纜線的另一端連接至 (要當成主控台使用的) PC 背面的第一個或唯一的通訊 (序列) ≡C
- b. 繼續下一作業。

· 是

如果您的主要選擇是 LAN 連接,現在不需要將「作業主控台」纜線連接至 PC。 如果發生問題,可以將這 些纜線連接至 PC 並設定「作業主控台」。請參閱作業主控台。

- a. 將網路纜線從要當系統主控台使用的 PC 連接至區域網路。將網路纜線從區域網路連接至位置 C06 或 C05 的配接卡。
- b. 繼續下一作業。

# 連接電子客戶支援中心纜線

請使用下列指示,連接電子客戶支援中心纜線。

您要安裝電子客戶支援嗎?

- 否:繼續下一作業。
- · 是
	- 1. 將電話線連接到位置 C07 上 2771 或 2793 配接卡的左接頭。
	- 2. 將電話線的另一端連接到類比電話插孔。

電子客戶支援有助於自動化伺服器的管理並將支援程序一貫化。如需更多電子客戶支援中心的相關資 訊,請查看伺服器隨付的 IBM eServer Technical Support Advantage 資訊,或探訪支援 [iSeries](http://www.ibm.com/eserver/iseries/support) 系列

網站。 您可以使用伺服器隨附的 iSeries 設定與操作 CD-ROM,配置電子客戶支援中心。

繼續下一作業。

## 連接電源線

若要連接電源線,請遵循下列指示。

如果您要安裝「4758 PCI 密碼輔助處理器」卡,請參閱卡隨附的指示。此卡是以個別的包裝出貨。安裝卡後, 請返回此處。

您要安裝不斷電系統嗎?

• 否:連接伺服器電源線至伺服器。

註: 請勿將電源線插入電源插座。也不要開啓伺服器。

繼續下一作業。

• 是:將不斷電系統的電源控制纜線連接至 J14。 請勿將不斷電系統的電源線插入插座,也不要開啓伺服器。 如需完成安裝不斷電系統的相關指示,請造訪網站 [www.oem/powerware.com/ibm-ups/9910solutions.html](http://www.oem.powerware.com/ibm-ups/9910solutions.html)

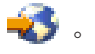

繼續下一作業。

# 連接外部纜線

若要連接外部纜線,請遵循下列指示。

如果您沒有任何外部纜線要連接伺服器或擴充裝置背面的配接卡,則請繼續下一作業。 1. 請根據此表格來連接纜線與伺服器背面相符的配接卡。您可能需要連接多條纜線。

**註:** 如果伺服器未隨附纜線,您需要自行準備。

ϕ *4.* luMt-d

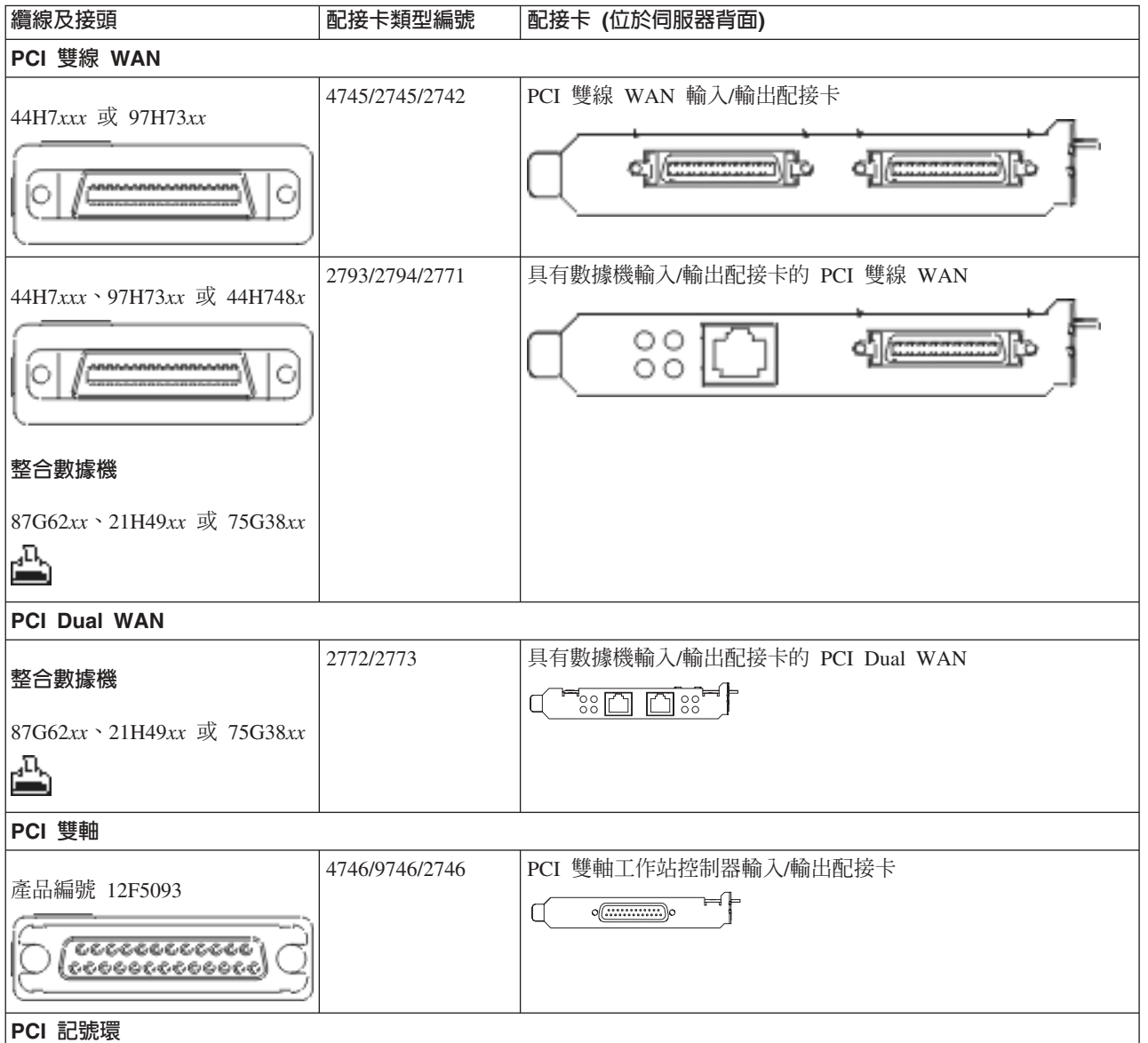

### 表 4. 纜線和配接卡 (*繼續)*

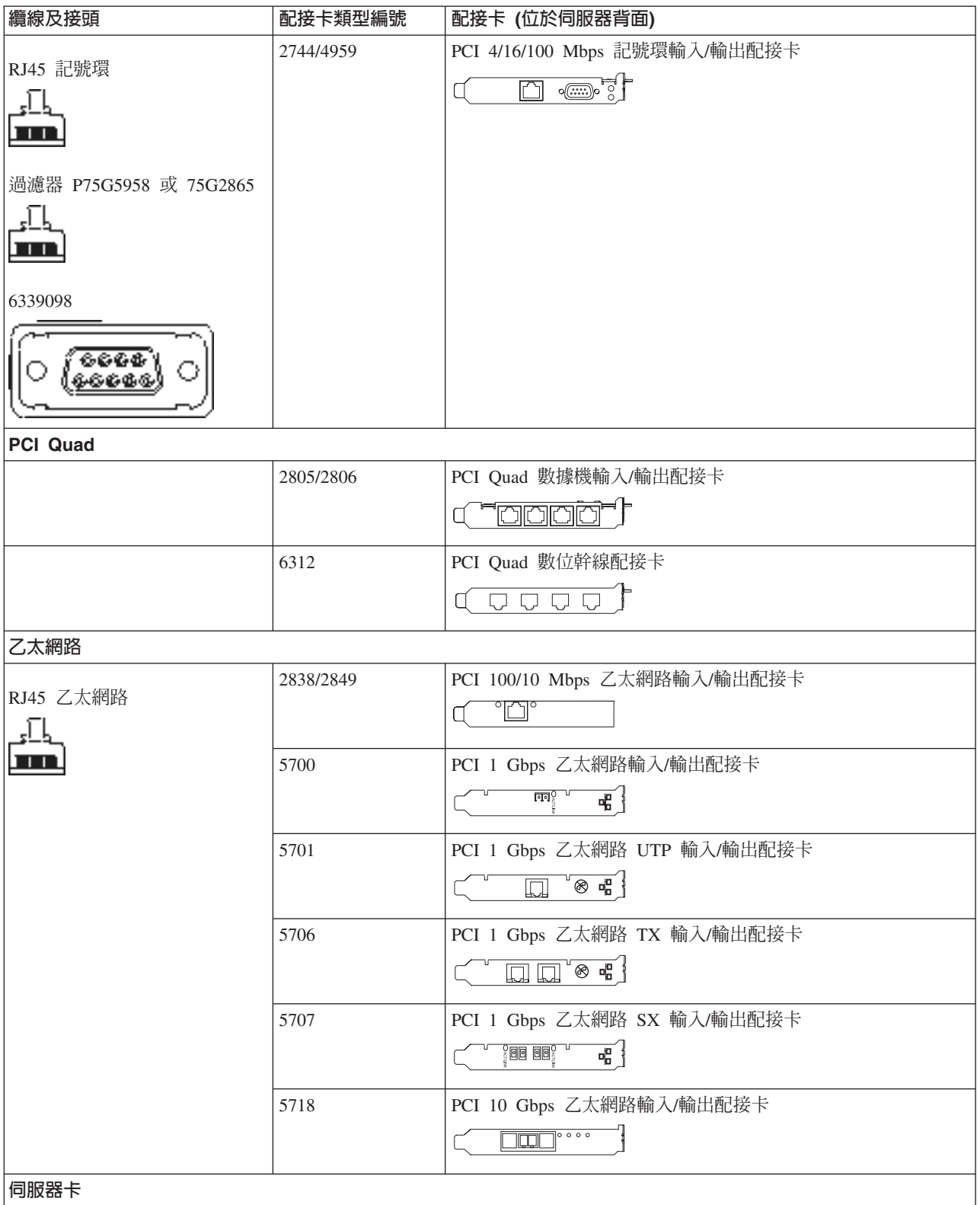

#### 表 4. 纜線和配接卡 (*繼續)*

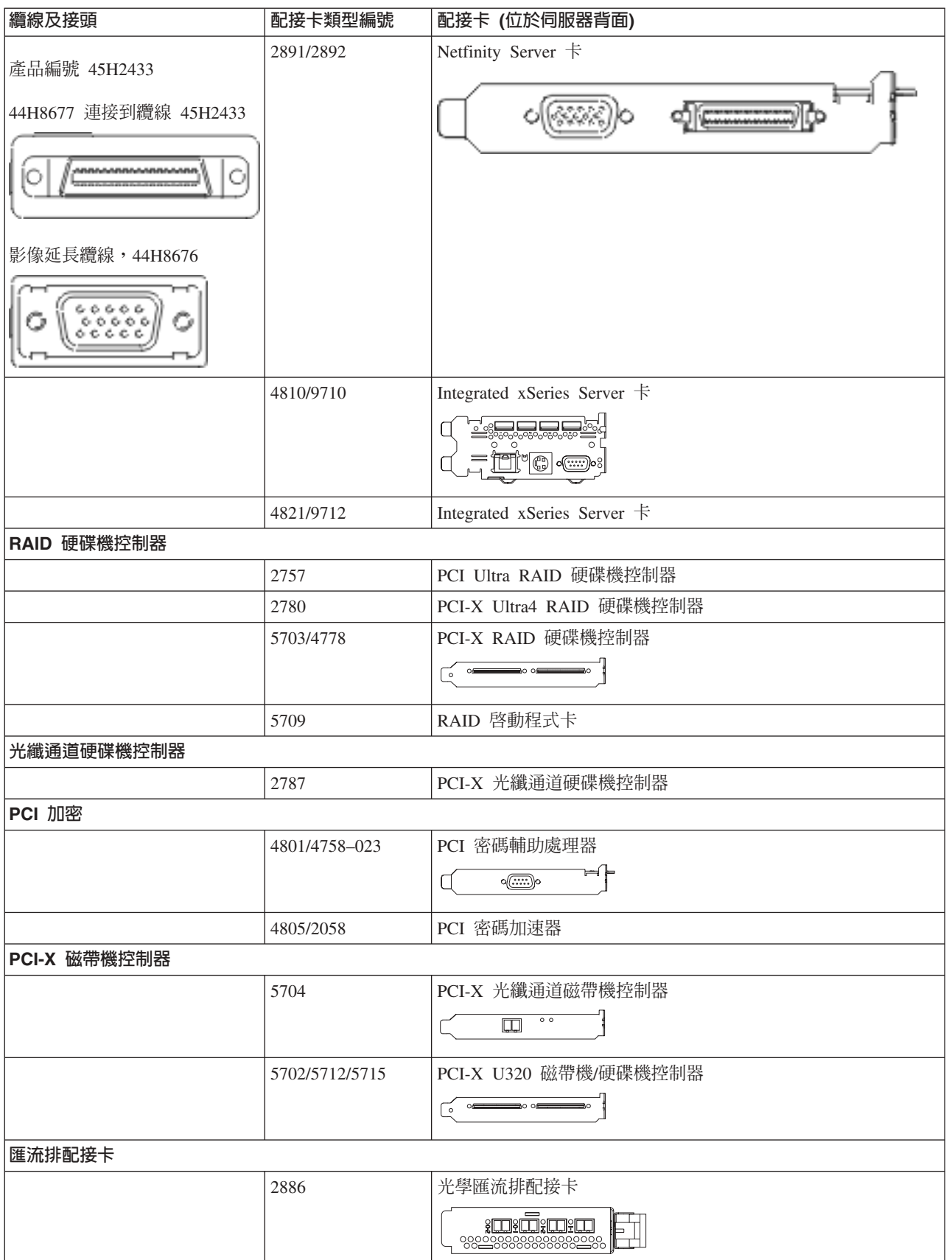

<span id="page-31-0"></span>表 4. *纜線和配接卡 (繼續)* 

| 纜線及接頭 | 配接卡類型編號   | 配接卡 (位於伺服器背面)                |
|-------|-----------|------------------------------|
|       | 2887      | HSL-2 匯流排配接卡                 |
|       |           | -<br>$\circ$<br>d = 0        |
|       | 6417/28E7 | HSL-2/RIO-G 匯流排配接卡           |
|       |           | <b>de de la compo</b><br>- 1 |
|       |           |                              |

2. 將外部纜線的另一端連接至網路或裝置。

3. 繼續下一作業。

## 開啓伺服器

開啓伺服器之前,請閱讀下列指示。

- 1. 插上丰控台雷源, 並開啓丰控台。
- 2. 插入伺服器或不斷電系統。插入任何連接的擴充裝置。
- 3. 打開伺服器前面的控制面板門。控制面板應會亮燈並顯示 01 BN V=F。表示伺服器尚未開啓電源。
	- **註:** 如果顯示書面中沒有出現 01 BN V=F,則您可能需要變更模式。如果您需要這些指示,請跳至資訊中 心的「使用控制面板」主題。
- 4. 按下白色「開啓電源」按鈕。在伺服器開啓前,會有短暫的延遲。需要 5 到 20 分鐘的時間。當伺服器電 源開啓時,即會在控制面板上出現 01 BN V=F 或 A900 2000,表示尚未連接主控台。
- 5. 安裝伺服器背蓋板。

您已完成伺服器的纜線安裝。

- 6. 繼續下一章節。
- 註: 如果您打算要安裝任何 Linux 特定硬體,或打算在 iSeries 上建立邏輯分割區,則此時可能需要新增或移 動一些硬體,如網路 I/O 配接卡。如果您不確定新的或變更硬體的放置位置,請執行 [LPAR](http://www-1.ibm.com/servers/eserver/iseries/lpar/systemdesign.htm) 驗證工具

[\(LVT\)](http://www-1.ibm.com/servers/eserver/iseries/lpar/systemdesign.htm) ◆ ♪ 。您可以在資訊中心的邏輯分割區主題中,取得 LPAR 的相關資訊,並在邏輯分割區中的 Linux 主題,取得 Linux 的相關資訊。

## 設定伺服器

返回 *iSeries* 設定與操作 CD-ROM 上的 EZ-Setup,並繼續設定伺服器。

# 選取機型 800 或 810 的<mark>纜線</mark>安裝指示

請針對您要設定的伺服器,選擇最適合該伺服器的纜線安裝指示。

# 安裝具有擴充裝置的機型 800 或機型 810 與雙軸主控台的纜線

請使用下列指示,將纜線連接至伺服器及主控台。

請使用「列印」鍵來列印本主題。

註: 如果您要將伺服器安裝在框架中,請參閱在框架中安裝 270、800 或 810 主題。

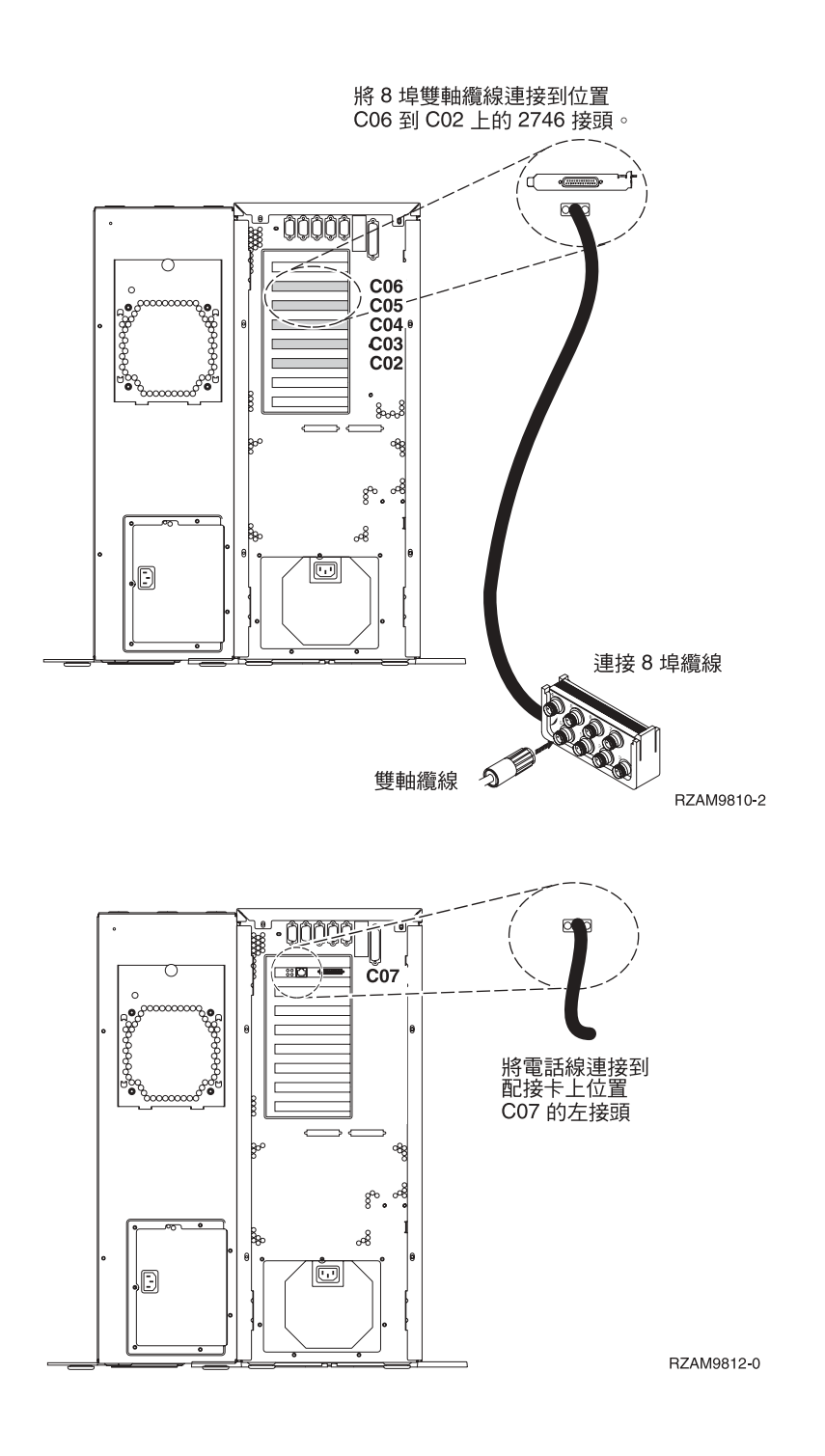

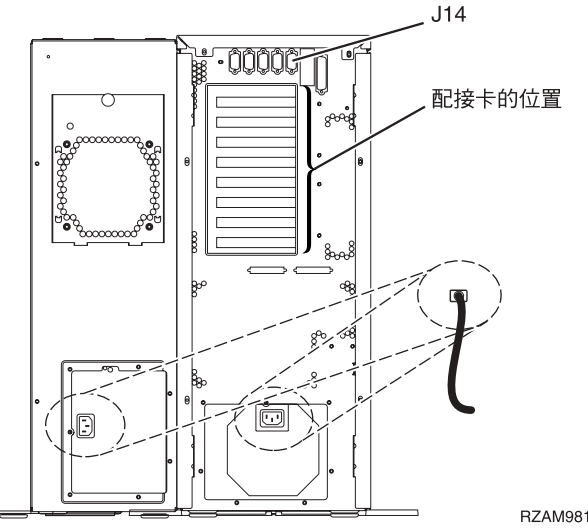

RZAM9813-0

# 連接雙軸纜線

請使用下列指示,連接雙軸纜線。

- 1. 請查看伺服器背面的卡位置 C06 到 C02。找出含有卡 2746 的位置。這就是您的雙軸配接卡所在。如果多 個位置都含有卡 2746,則請選取位置 C06 中的卡。
- 2. 找出 8 埠雙軸連接纜線 (PN 21F5093)。將纜線連接到 2746 雙軸配接卡上的接頭。
- 3. 從您要當成系統主控台的工作站,將雙軸纜線連接到 8 埠雙軸連接纜線上的埠 0。

註: 主控台的工作站位址必須設定爲 0。若要設定位址,請參閱工作站隨附的參考書籍。

4. 繼續下一作業。

# 連接電子客戶支援中心纜線

若要連接電子客戶支援中心纜線,請遵循下列指示。

您要安裝電子客戶支援嗎?

- 否:繼續下一作業。
- 是
	- 1. 將電話線連接到位置 C07 的配接卡左接頭。
	- 2. 將電話線的另一端連接到類比電話插孔。

電子客戶支援有助於自動化伺服器的管理並將支援程序一貫化。如需更多電子客戶支援中心的相關資訊,

請查看伺服器隨付的 IBM eServer Technical Support Advantage 資訊,或探訪支援 [iSeries](http://www.ibm.com/eserver/iseries/support) 系列 ������ 網站。 您可以使用伺服器隨附的 iSeries 設定與操作 CD-ROM,配置電子客戶支援中心。

繼續下一作業。

# 安装擴充裝置的纜線

請使用下列指示,安裝擴充裝置的纜線。

註: 請勿如下列文件指示,將擴充裝置的電源線插入電源插座。

- 設定 0578、5074、 5078 或 5079 擴充裝置
- **28** IBM 系統 iSeries: 硬體安裝及使用纜線安裝指示
- 設定 5075 擴充裝置
- 設定 5065 或 5066 擴充裝置
- 設定 0588、0595、0694、5088、5094、5095 擴充裝置

設定擴充裝置之後,請繼續下一作業。

# 連接電源線

若要連接電源線,請簿循下列指示。

如果您要安裝 「4758 PCI 密碼輔助處理器」卡,請參閱卡隨附的指示。此卡是以個別的句裝出貨。安裝卡後, 請返回此處。

您要安裝不斷雷系統嗎?

• 否:連接伺服器電源線至伺服器。

註:請勿將電源線插入電源插座。也不要開啓伺服器。

• 是:將不斷電系統的電源控制纜線連接至 J14。 請勿將不斷電系統電源線插入插座,也不要開啓伺服器。如 需完成安裝不斷電系統的相關指示,請造訪網站 www.oem/powerware.com/ibm-ups/9910solutions.html →

繼續下一作業。

# 連接外部續線

請遵循下列指示,連接外部纜線。

如果您沒有任何外部纜線要連接伺服器或擴充裝置背面的配接卡,則請繼續下一作業。 1. 請根據此表格來連接續線與伺服器背面相符的配接卡。您可能需要連接多條續線。

註: 如果伺服器未隨附續線,您需要自行準備。

表 5. 纜線和配接卡

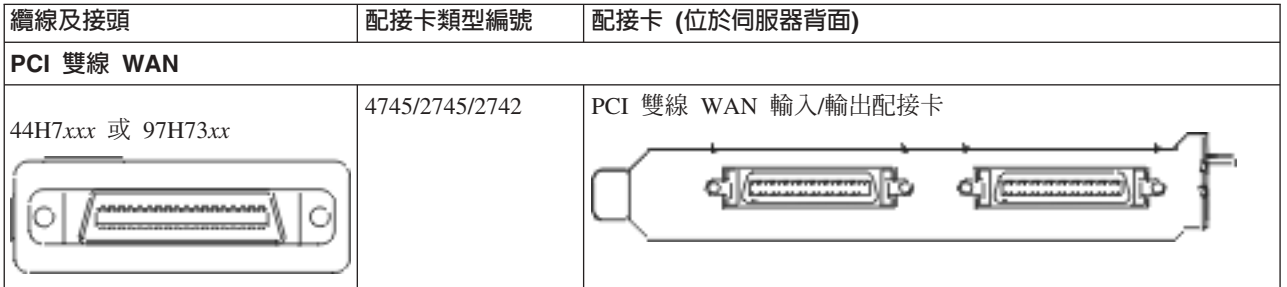

#### 表 5. 纜線和配接卡 (*繼續)*

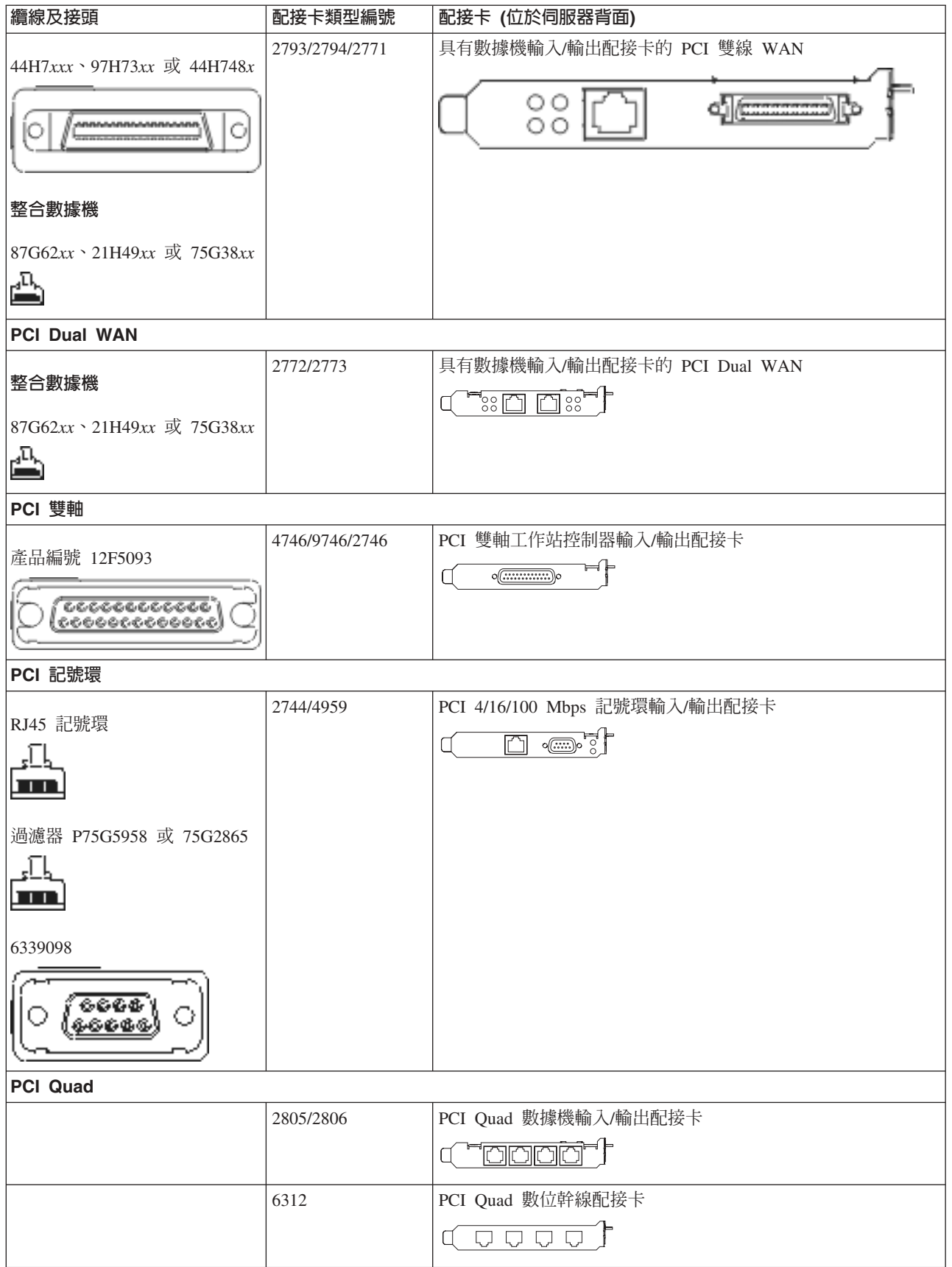
#### 表 5. *纜線和配接卡 (繼續)*

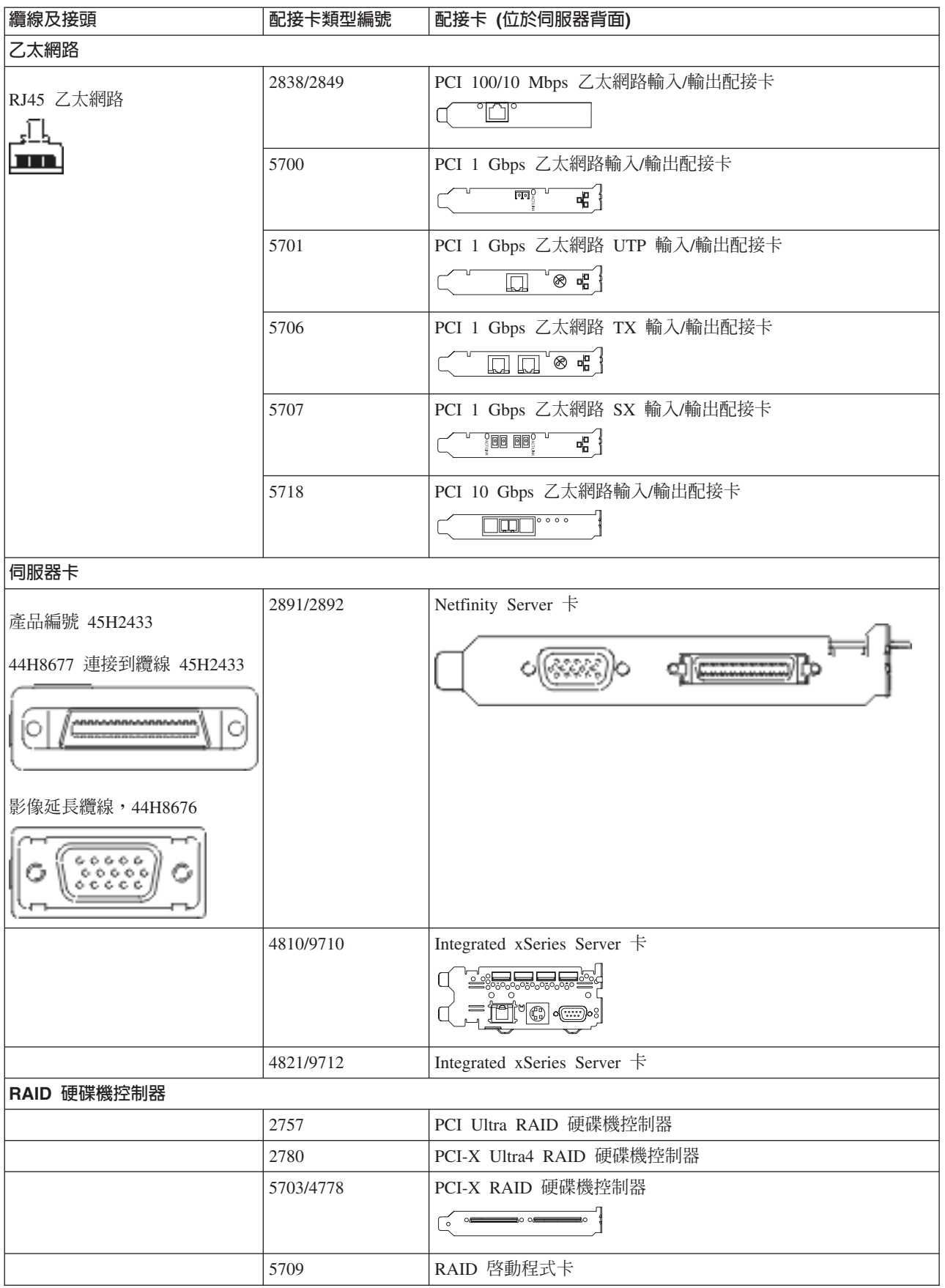

#### 表 5. *纜線和配接卡 (繼續)*

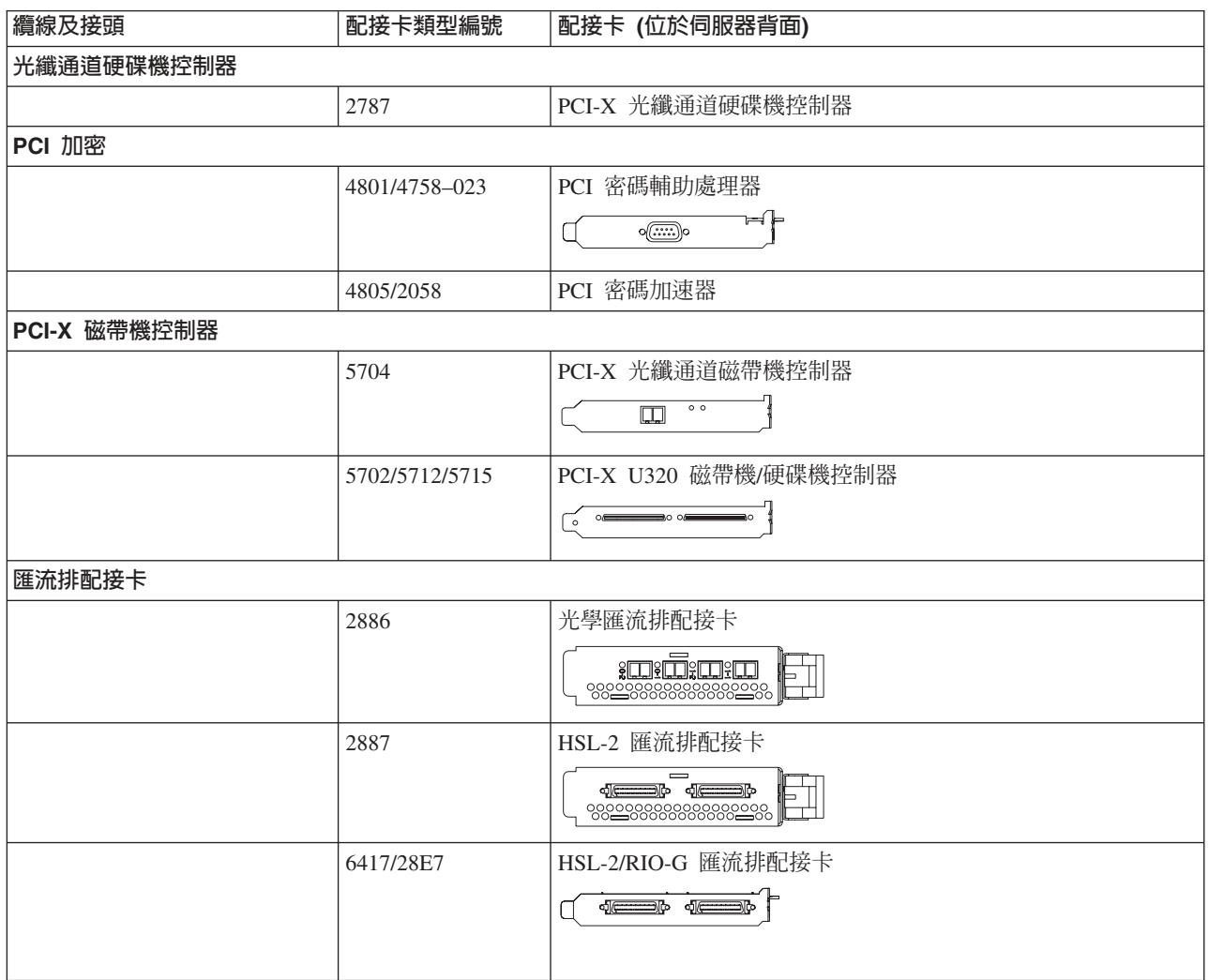

2. 將外部纜線的另一端連接至網路或裝置。

3. 繼續下一作業。

## 開啓伺服器

開啓伺服器之前,請閱讀下列指示。

- 1. 插上主控台電源,並開啓主控台。
- 2. 插入伺服器或不斷電系統。插入所有連接的擴充裝置。
- 3. 打開伺服器正面的控制面板門。控制面板應會亮燈並顯示 01 BN V=F。表示伺服器尚未開啓電源。
	- **註:** 如果顯示畫面中沒有出現 01 BN V=F,則您可能需要變更模式。如果您需要這些指示,請跳至資訊中 心的存取控制面板功能主題。
- 4. 按下白色「開啓電源」按鈕。在伺服器開啓前,會有短暫的延遲。需要 5 到 20 分鐘的時間。如果伺服器 使用雙軸主控台,則當伺服器電源開啓時,即會在控制面板上出現 01 BN V=F。如果伺服器使用「作業主 控台」,則當伺服器電源開啓時,即會在控制面板上出現 01 BN V=F 或 A900 2000,表示尚未連接主控  $\overleftrightarrow{\Box}$

您已完成伺服器的纜線安裝。

5. 繼續下一作業。

註: 如果您打算要安裝任何 Linux 特定硬體,或打算在 iSeries 上建立邏輯分割區,則此時可能需要新增或移 動一些硬體,如網路 I/O 配接卡。如果您不確定新的或變更硬體的放置位置,請執行 [LPAR](http://www-1.ibm.com/servers/eserver/iseries/lpar/systemdesign.htm) 驗證工具 [\(LVT\)](http://www-1.ibm.com/servers/eserver/iseries/lpar/systemdesign.htm) ◆ ♪ 。您可以在資訊中心的邏輯分割區主題中,取得 LPAR 的相關資訊,並在邏輯分割區中的 Linux 主題,取得 Linux 的相關資訊。

### 設定伺服器

若要設定伺服器,請遵循下列指示。

如果您的 PC 已連接至 LAN,則可以使用 *iSeries* 設定與操作 CD-ROM 上的 EZ-Setup,來完成伺服器設定。

如果您的 PC 未連接 LAN,請跳至設定雙軸系統 〝 , 繼續伺服器設定。

# 安裝沒有擴充裝置的機型 800 或機型 810 與雙軸主控台的纜線

請使用下列指示,將纜線連接至伺服器及主控台。

請使用「列印」鍵來列印本主題。

註: 如果您要將伺服器安裝在框架中,請參閱在框架中安裝 270、800 或 810 主題。

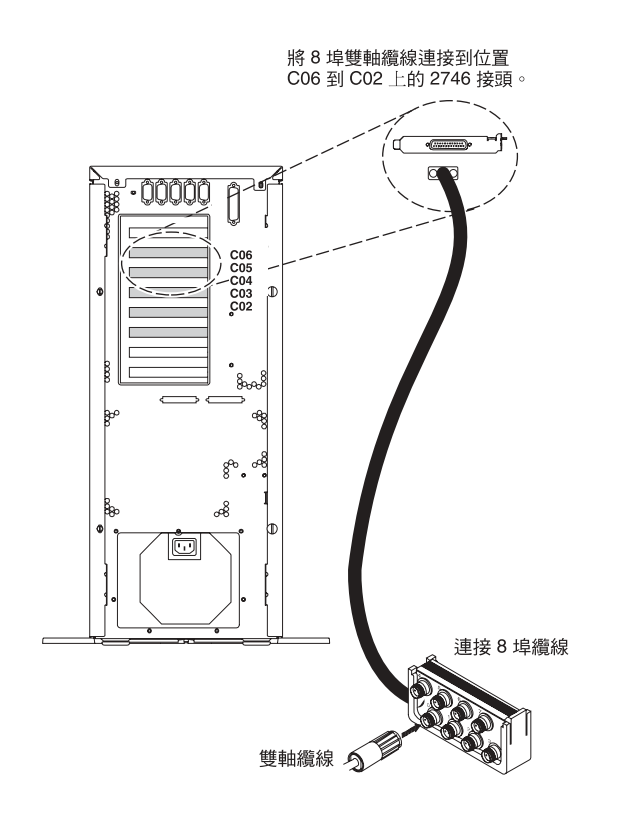

RZAM9800-1

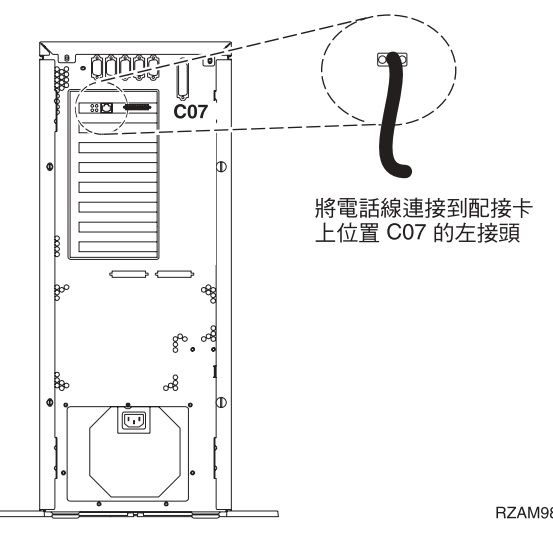

RZAM9802-0

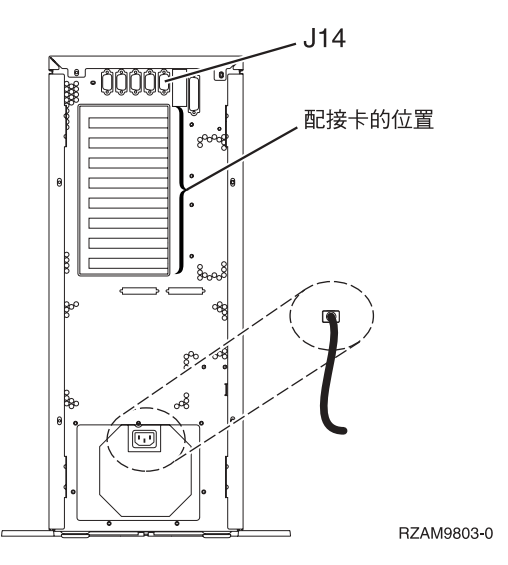

## 連接雙軸纜線

請使用下列指示,連接雙軸纜線。

- 1. 請查看伺服器背面的卡位置 C06 到 C02。找出含有卡 2746 的位置。這就是您的雙軸配接卡所在。如果多 個位置都含有卡 2746,則請選取位置 C06 中的卡。
- 2. 找出 8 埠雙軸連接纜線 (PN 21F5093)。將纜線連接到 2746 雙軸配接卡上的接頭。
- 3. 從您要當成系統主控台的工作站,將雙軸纜線連接到 8 埠雙軸連接纜線上的埠 0。

註: 主控台的工作站位址必須設定爲 0。若要設定位址,請參閱工作站隨附的參考書籍。

4. 繼續下一作業。

### 連接電子客戶支援中心纜線

若要連接電子客戶支援中心纜線,請遵循下列指示。

您要安裝電子客戶支援嗎?

• 否:繼續下一作業。

### · 是

- 1. 將電話線連接到位置 C07 的配接卡左接頭。
- 2. 將電話線的另一端連接到類比電話插孔。

電子客戶支援有助於自動化伺服器的管理並將支援程序一貫化。如需更多電子客戶支援中心的相關資訊,

請查看伺服器隨付的 IBM eServer Technical Support Advantage 資訊,或探訪支援 [iSeries](http://www.ibm.com/eserver/iseries/support) 系列 ������ 網站。 您可以使用伺服器隨附的 iSeries 設定與操作 CD-ROM,配置電子客戶支援中心。

繼續下一作業。

#### 連接電源線

若要連接電源線,請遵循下列指示。

如果您要安裝「4758 PCI 密碼輔助處理器」卡,請參閱卡隨附的指示。此卡是以個別的包裝出貨。安裝卡後, 請返回此處。

您要安裝不斷電系統嗎?

• 否:連接伺服器電源線至伺服器。

註: 請勿將電源線插入電源插座。也不要開啓伺服器。

• 是:將不斷電系統的電源控制纜線連接至 J14。 請勿將不斷電系統電源線插入插座,也不要開啓伺服器。如 需完成安裝不斷電系統的相關指示,請造訪網站 [www.oem/powerware.com/ibm-ups/9910solutions.html](http://www.oem.powerware.com/ibm-ups/9910solutions.html) 一

繼續下一作業。

### 連接外部纜線

請遵循下列指示,連接外部纜線。

如果您沒有任何外部纜線要連接伺服器或擴充裝置背面的配接卡,則請繼續下一作業。 1. 請根據此表格來連接纜線與伺服器背面相符的配接卡。您可能需要連接多條纜線。

註: 如果伺服器未隨附纜線,您需要自行準備。

ϕ *6.* luMt-d

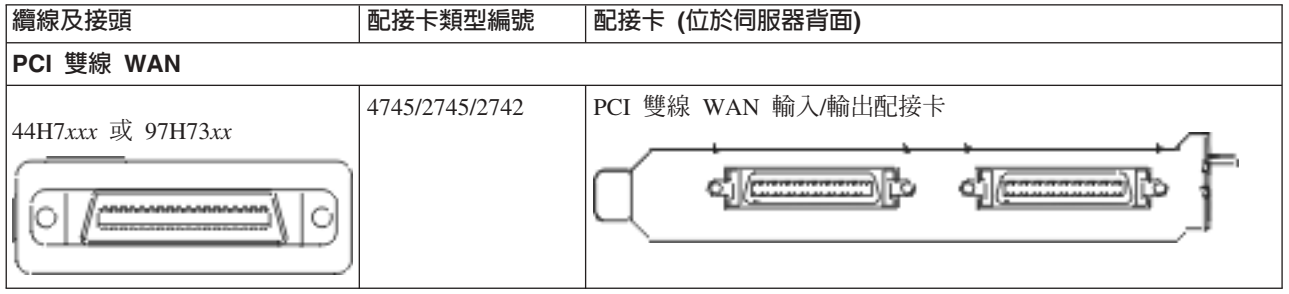

#### ϕ *6.* luMt-d *(*-≥*)*

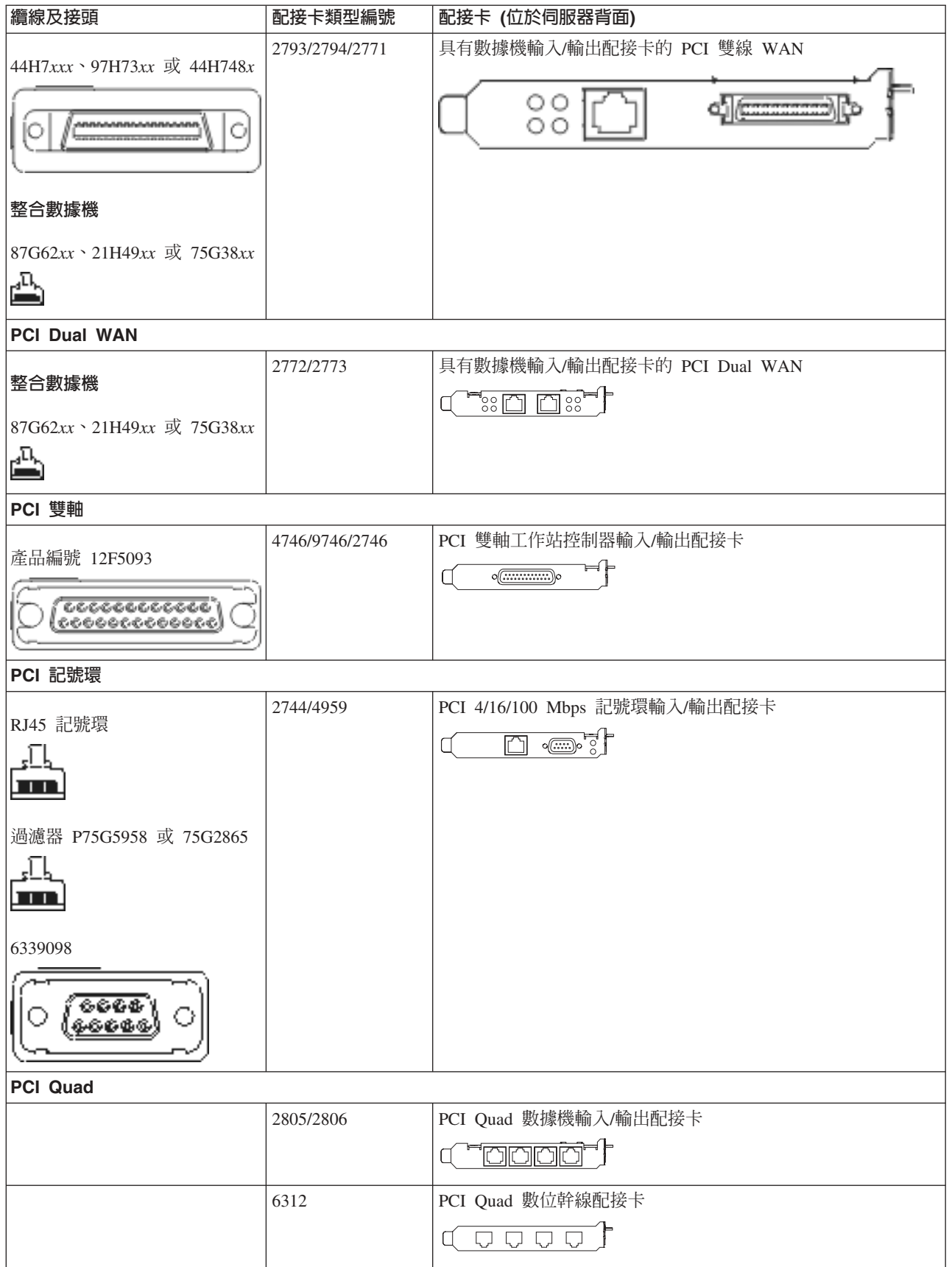

表 *6. 纜線和配接卡 (繼續)* 

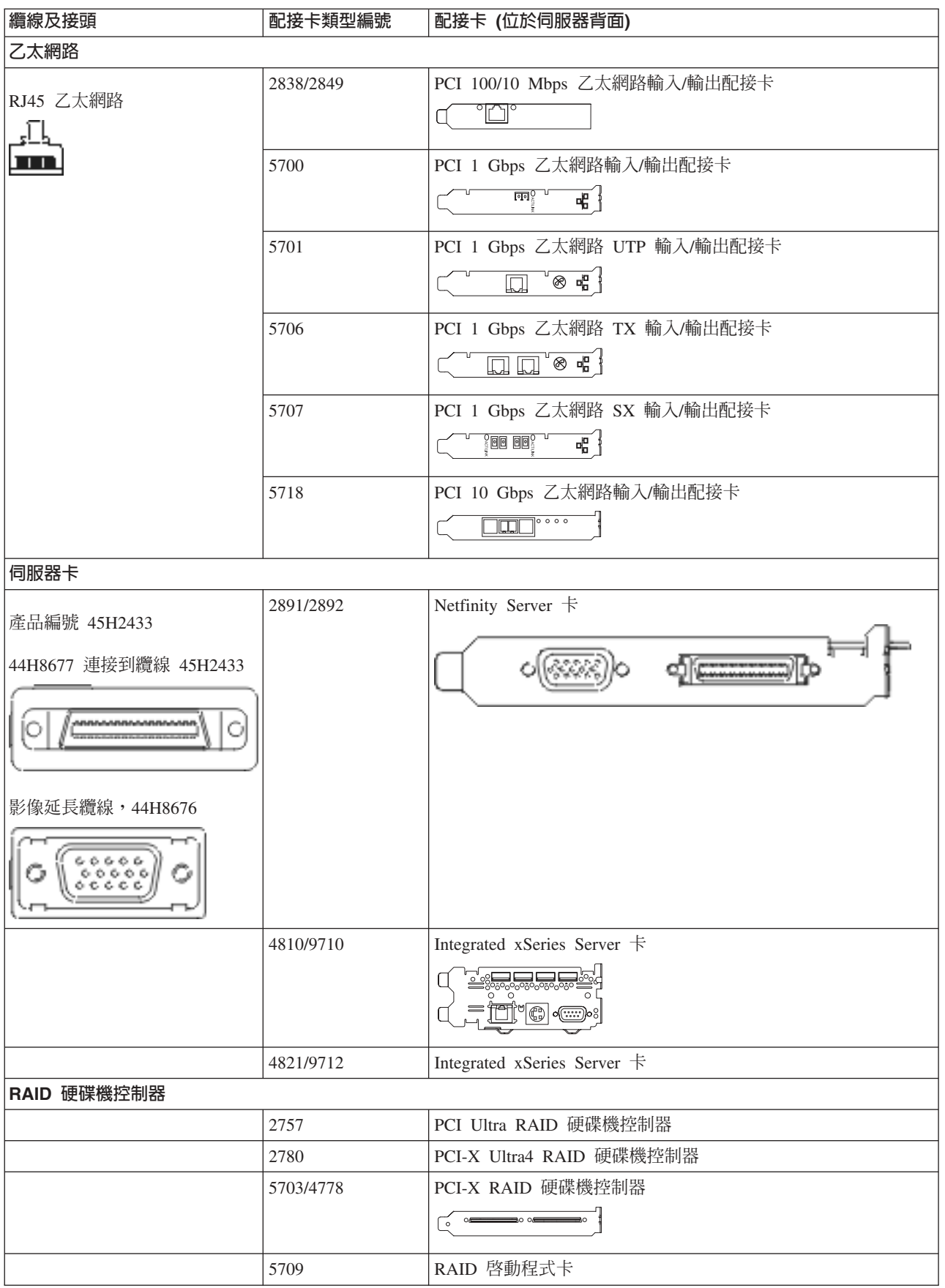

#### 表 *6. 纜線和配接卡 (繼續)*

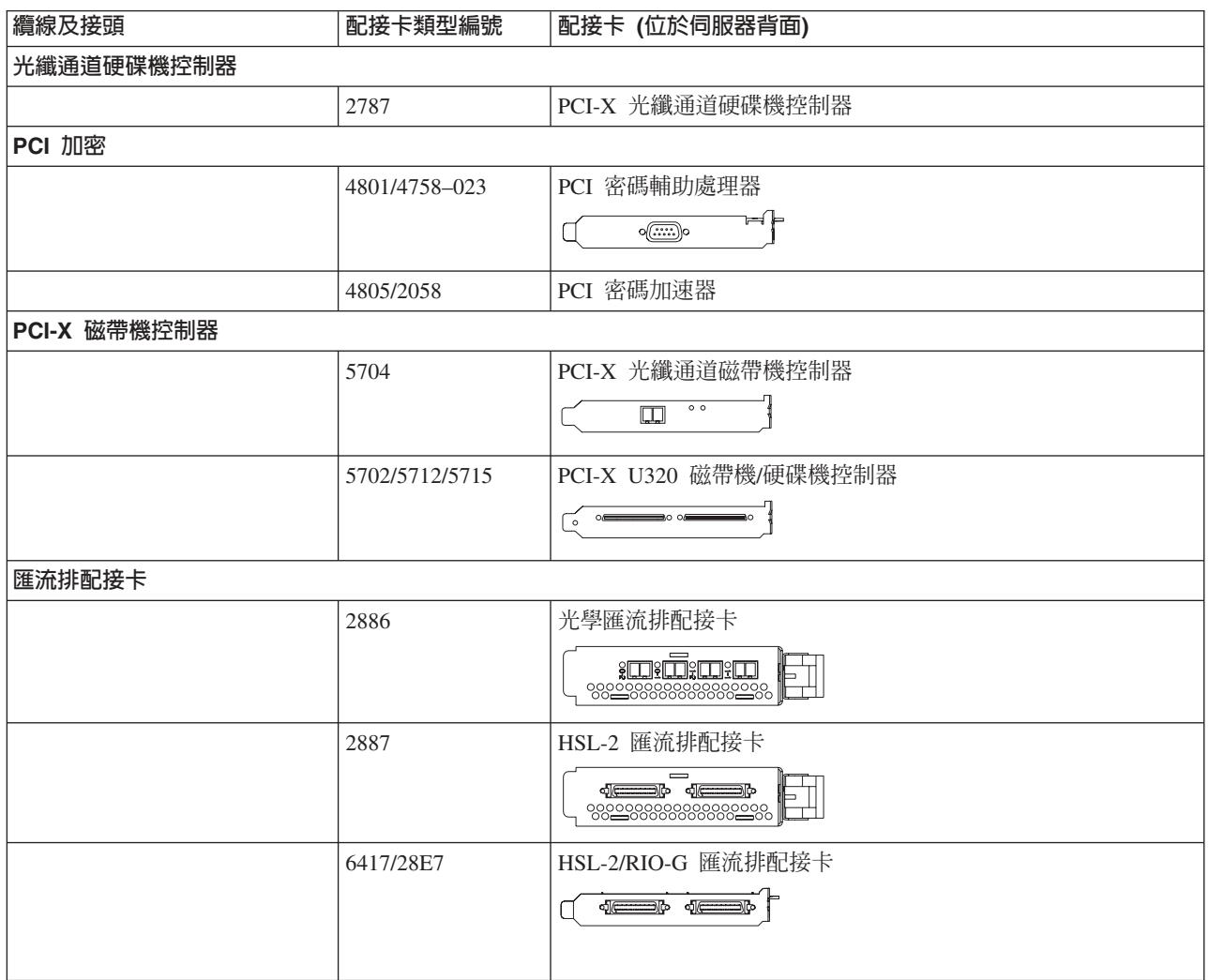

2. 將外部纜線的另一端連接至網路或裝置。

3. 繼續下一作業。

## 開啓伺服器

開啓伺服器之前,請閱讀下列指示。

- 1. 插上主控台電源,並開啓主控台。
- 2. 插入伺服器或不斷電系統。插入所有連接的擴充裝置。
- 3. 打開伺服器正面的控制面板門。控制面板應會亮燈並顯示 01 BN V=F。表示伺服器尚未開啓電源。
	- **註:** 如果顯示畫面中沒有出現 01 BN V=F,則您可能需要變更模式。如果您需要這些指示,請跳至資訊中 心的存取控制面板功能主題。
- 4. 按下白色「開啓電源」按鈕。在伺服器開啓前,會有短暫的延遲。需要 5 到 20 分鐘的時間。如果伺服器 使用雙軸主控台,則當伺服器電源開啓時,即會在控制面板上出現 01 BN V=F。如果伺服器使用「作業主 控台」,則當伺服器電源開啓時,即會在控制面板上出現 01 BN V=F 或 A900 2000,表示尚未連接主控  $\overleftrightarrow{\Box}$

您已完成伺服器的纜線安裝。

5. 繼續下一作業。

註: 如果您打算要安裝任何 Linux 特定硬體,或打算在 iSeries 上建立邏輯分割區,則此時可能需要新增或移 動一些硬體,如網路 I/O 配接卡。如果您不確定新的或變更硬體的放置位置,請執行 [LPAR](http://www-1.ibm.com/servers/eserver/iseries/lpar/systemdesign.htm) 驗證工具 [\(LVT\)](http://www-1.ibm.com/servers/eserver/iseries/lpar/systemdesign.htm) ◆ ♪ 。您可以在資訊中心的邏輯分割區主題中,取得 LPAR 的相關資訊,並在邏輯分割區中的 Linux 主題,取得 Linux 的相關資訊。

### 設定伺服器

若要設定伺服器,請遵循下列指示。

如果您的 PC 已連接至 LAN,則可以使用 *iSeries* 設定與操作 CD-ROM 上的 EZ-Setup,來完成伺服器設定。

如果您的 PC 未連接 LAN,請跳至設定雙軸系統 〝 , 繼續伺服器設定。

# 安裝具有擴充裝置的機型 800 或機型 810 與作業主控台的纜線

請使用下列指示,將纜線連接至伺服器及主控台。

請使用「列印」鍵來列印本主題。

註: 如果您要將伺服器安裝在框架中,請參閱在框架中安裝 270、800 或 810 主題。

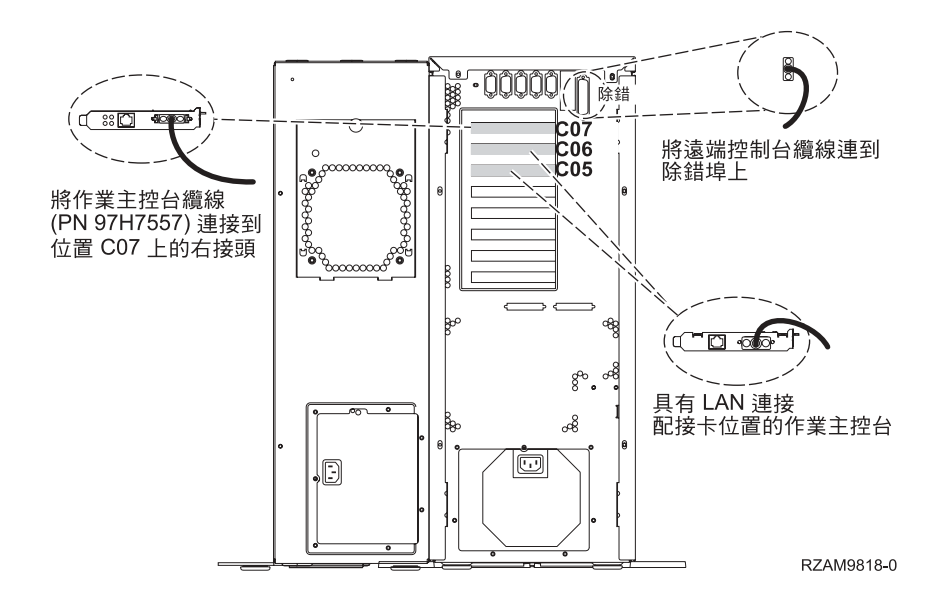

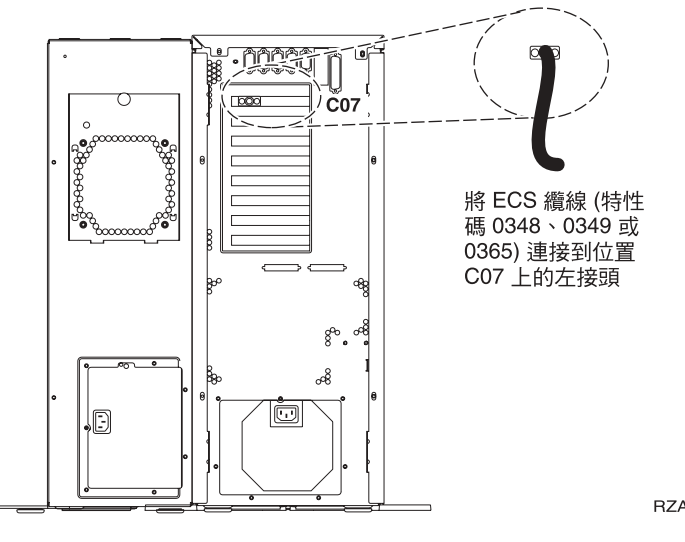

RZAM9811-0

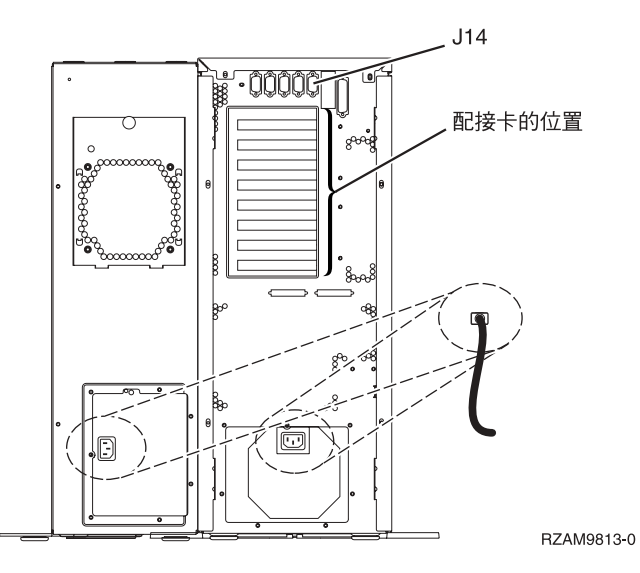

## 連接作業主控台纜線

若要連接「作業主控台」纜線,請遵循下列指示。

- 1. 請關閉要當成系統主控台用的 PC 電源,並拔掉插頭。
- 2. 找出「作業主控台」纜線 (PN 97H7557)。將「作業主控台」纜線連接至伺服器背面位置 C07 上 2793 或 2794 配接卡的右接頭。

您是否要以 LAN 連接來使用「作業主控台」?

- 否
- a. 將「作業主控台」纜線的另一端連接至 (要當成主控台使用的) PC 背面的第一個或唯一的通訊 (序列) ≡C
- b. 繼續下一作業。
- · 是

如果您的主要選擇是 LAN 連接,現在不需要將「作業主控台」纜線連接至 PC。 如果發生問題,可以將這 些纜線連接至 PC 並設定「作業主控台」。請參閱作業主控台。

- a. 將網路纜線從要當系統主控台使用的 PC 連接至區域網路。將網路纜線從區域網路連接至位置 C06 或 C05 的配接卡。
- b. 繼續下一作業。

## 連接電子客戶支援中心纜線

若要連接電子客戶支援中心纜線,請遵循下列指示。

您要安裝電子客戶支援嗎?

- 否:繼續下一作業。
- · 是
	- 1. 將電話線連接到位置 C07 的配接卡左接頭。
	- 2. 將電話線的另一端連接到類比電話插孔。

電子客戶支援有助於自動化伺服器的管理並將支援程序一貫化。如需更多電子客戶支援中心的相關資訊,

請查看伺服器隨付的 IBM eServer Technical Support Advantage 資訊,或探訪支援 [iSeries](http://www.ibm.com/eserver/iseries/support) 系列 ������ 網站。 您可以使用伺服器隨附的 iSeries 設定與操作 CD-ROM,配置電子客戶支援中心。

繼續下一作業。

### 安装擴充裝置的纜線

請使用下列指示,安裝擴充裝置的纜線。

註: 請勿如下列文件指示,將擴充裝置的電源線插入電源插座。

- 設定 0578、5074、 5078 或 5079 攜充裝置
- 設定 5075 擴充裝置
- 設定 5065 或 5066 擴充裝置
- 設定 0588、0595、0694、5088、5094、5095 攜充裝置

設定擴充裝置之後,請繼續下一作業。

## 連接電源線

若要連接電源線,請遵循下列指示。

如果您要安裝「4758 PCI 密碼輔助處理器」卡,請參閱卡隨附的指示。此卡是以個別的包裝出貨。安裝卡後, 請返回此處。

您要安裝不斷雷系統嗎?

• 否:連接伺服器電源線至伺服器。

註: 請勿將電源線插入電源插座。也不要開啓伺服器。

• 是:將不斷電系統的電源控制纜線連接至 J14。 請勿將不斷電系統電源線插入插座,也不要開啓伺服器。如 需完成安裝不斷電系統的相關指示,請造訪網站 [www.oem/powerware.com/ibm-ups/9910solutions.html](http://www.oem.powerware.com/ibm-ups/9910solutions.html) 一 繼續下一作業。

# 連接外部纜線

請遵循下列指示,連接外部纜線。

如果您沒有任何外部纜線要連接伺服器或擴充裝置背面的配接卡,則請繼續下一作業。 1. 請根據此表格來連接纜線與伺服器背面相符的配接卡。您可能需要連接多條纜線。

**註:** 如果伺服器未隨附纜線,您需要自行準備。

表 7. *纜線和配接卡* 

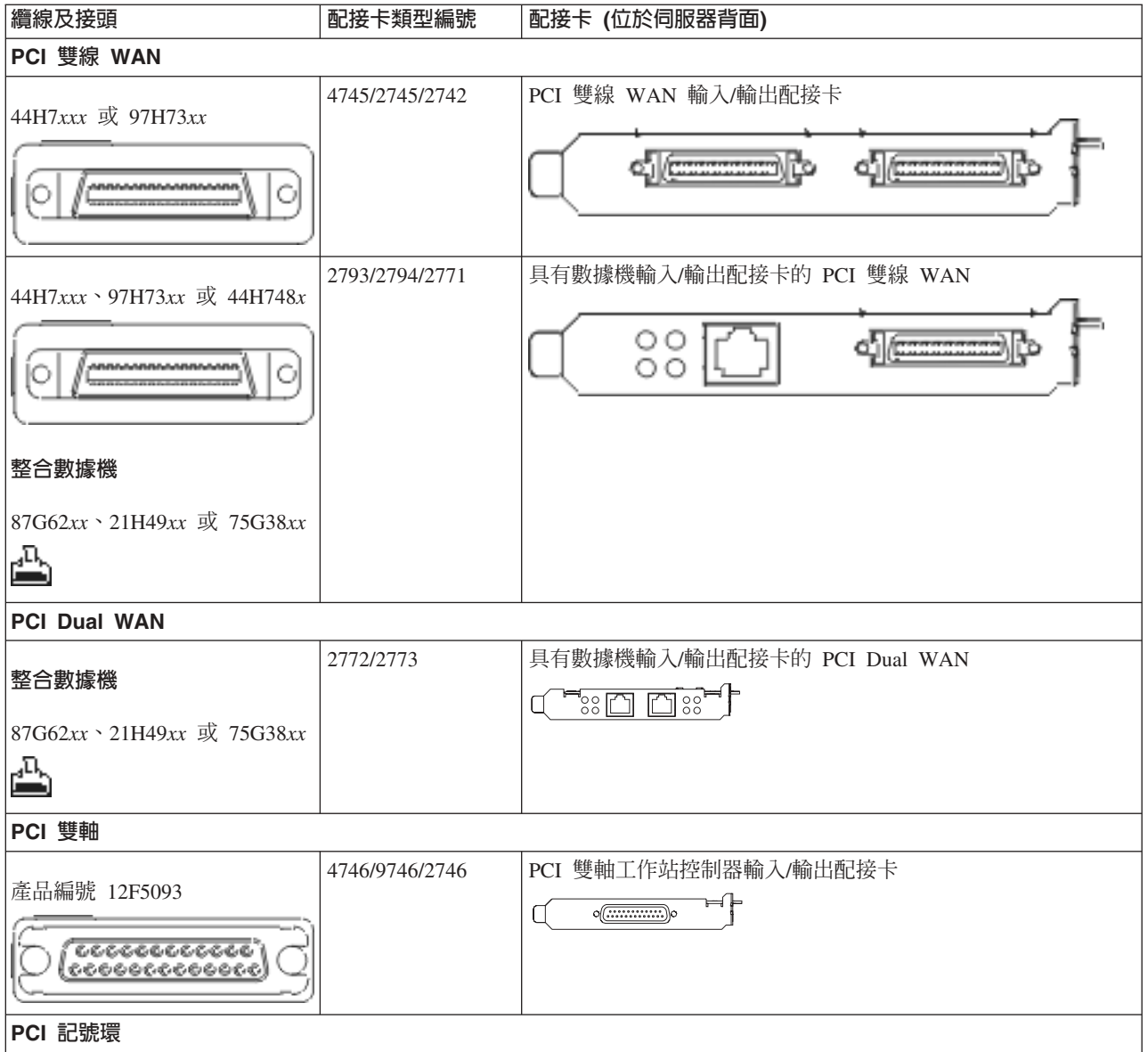

#### 表 7. *纜線和配接卡 (繼續)*

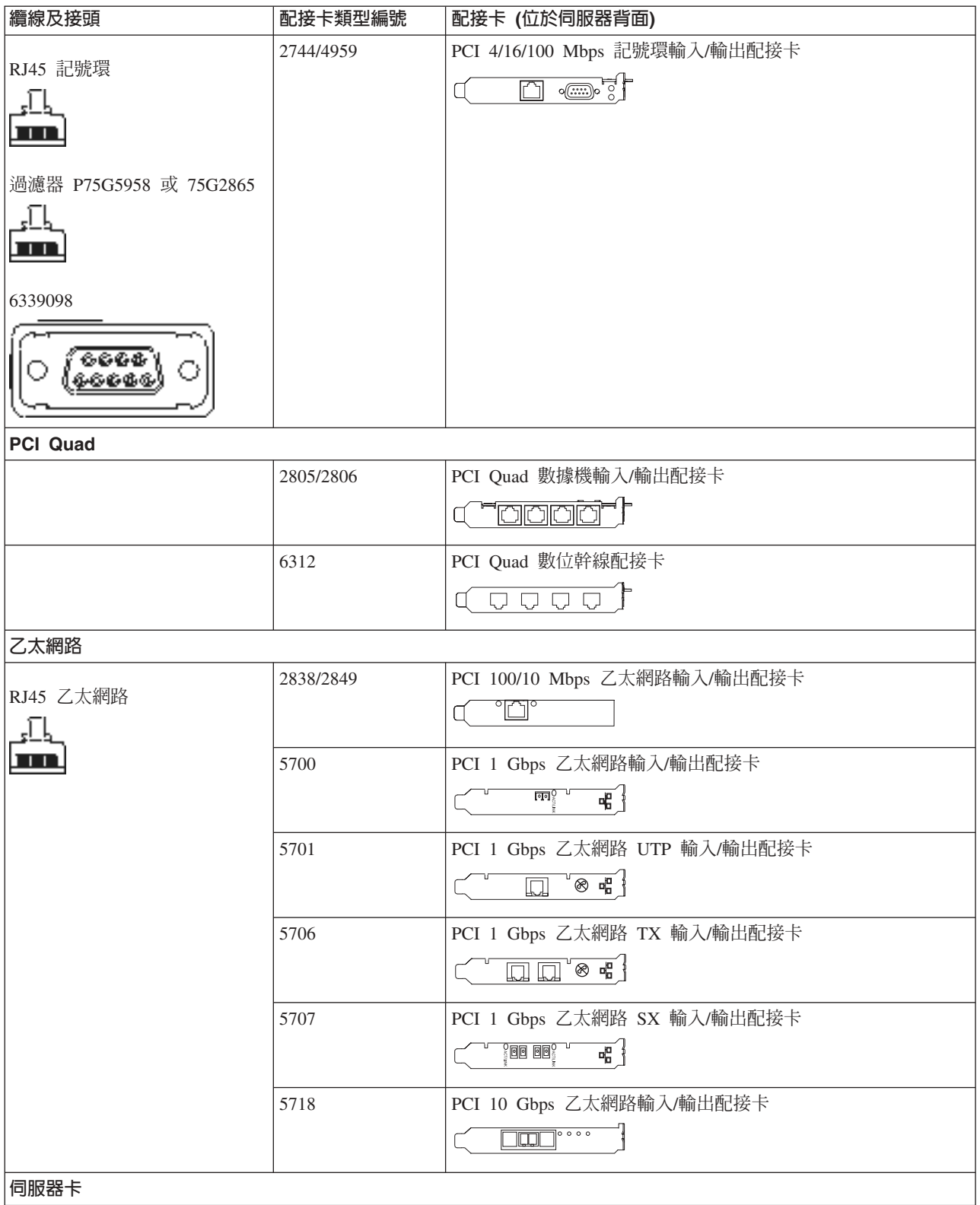

#### 表 7. *纜線和配接卡 (繼續)*

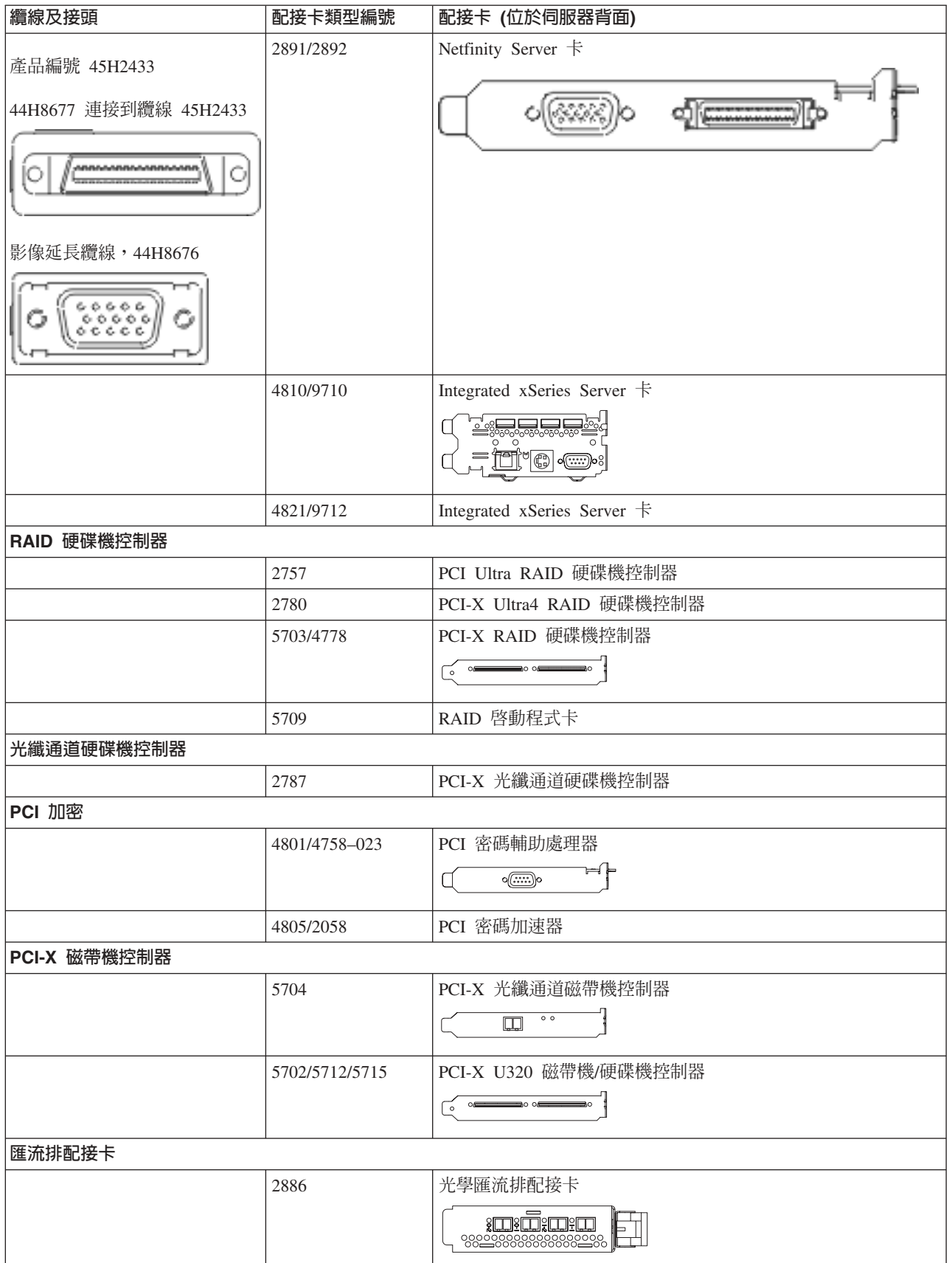

表 7. *纜線和配接卡 (繼續)* 

| 纜線及接頭 | 配接卡類型編號   | 配接卡 (位於伺服器背面)                             |
|-------|-----------|-------------------------------------------|
|       | 2887      | HSL-2 匯流排配接卡                              |
|       |           | $\equiv$<br>$\triangleleft$<br>≔⊐)(≎<br>⊩ |
|       | 6417/28E7 | HSL-2/RIO-G 匯流排配接卡                        |
|       |           | d <del>e d</del> e<br>- 0                 |

2. 將外部纜線的另一端連接至網路或裝置。

3. 繼續下一作業。

### 開啓伺服器

開啓伺服器之前,請閱讀下列指示。

- 1. 插上丰控台雷源, 並開啓丰控台。
- 2. 插入伺服器或不斷電系統。插入所有連接的擴充裝置。
- 3. 打開伺服器正面的控制面板門。控制面板應會亮燈並顯示 01 BN V=F。表示伺服器尚未開啓電源。
	- **註:** 如果顯示書面中沒有出現 01 BN V=F,則您可能需要變更模式。如果您需要這些指示,請跳至資訊中 心的存取控制面板功能主題。
- 4. 按下白色「開啓電源」按鈕。在伺服器開啓前,會有短暫的延遲。需要 5 到 20 分鐘的時間。如果伺服器 使用雙軸主控台,則當伺服器電源開啓時,即會在控制面板上出現 01 BN V=F。如果伺服器使用「作業主 控台」,則當伺服器電源開啓時,即會在控制面板上出現 01 BN V=F 或 A900 2000,表示尚未連接主控  $\overleftrightarrow{\Box}$

您已完成伺服器的纜線安裝。

- 5. 繼續下一作業。
- 註: 如果您打算要安裝任何 Linux 特定硬體,或打算在 iSeries 上建立邏輯分割區,則此時可能需要新增或移 動一些硬體,如網路 I/O 配接卡。如果您不確定新的或變更硬體的放置位置,請執行 [LPAR](http://www-1.ibm.com/servers/eserver/iseries/lpar/systemdesign.htm) 驗證工具

[\(LVT\)](http://www-1.ibm.com/servers/eserver/iseries/lpar/systemdesign.htm) ◆ ♪ 。您可以在資訊中心的邏輯分割區主題中,取得 LPAR 的相關資訊,並在邏輯分割區中的 Linux 主題,取得 Linux 的相關資訊。

#### 設定伺服器

若要設定伺服器,請遵循下列指示。

返回 *iSeries* 設定與操作 CD-ROM 上的 EZ-Setup,並繼續設定伺服器。

# 安裝沒有擴充裝置的機型 800 或機型 810 與作業主控台的纜線

請使用下列指示,將纜線連接至伺服器及主控台。

請使用「列印」鍵來列印本主題。

註: 如果您要將伺服器安裝在框架中,請參閱在框架中安裝 270、800 或 810 主題。

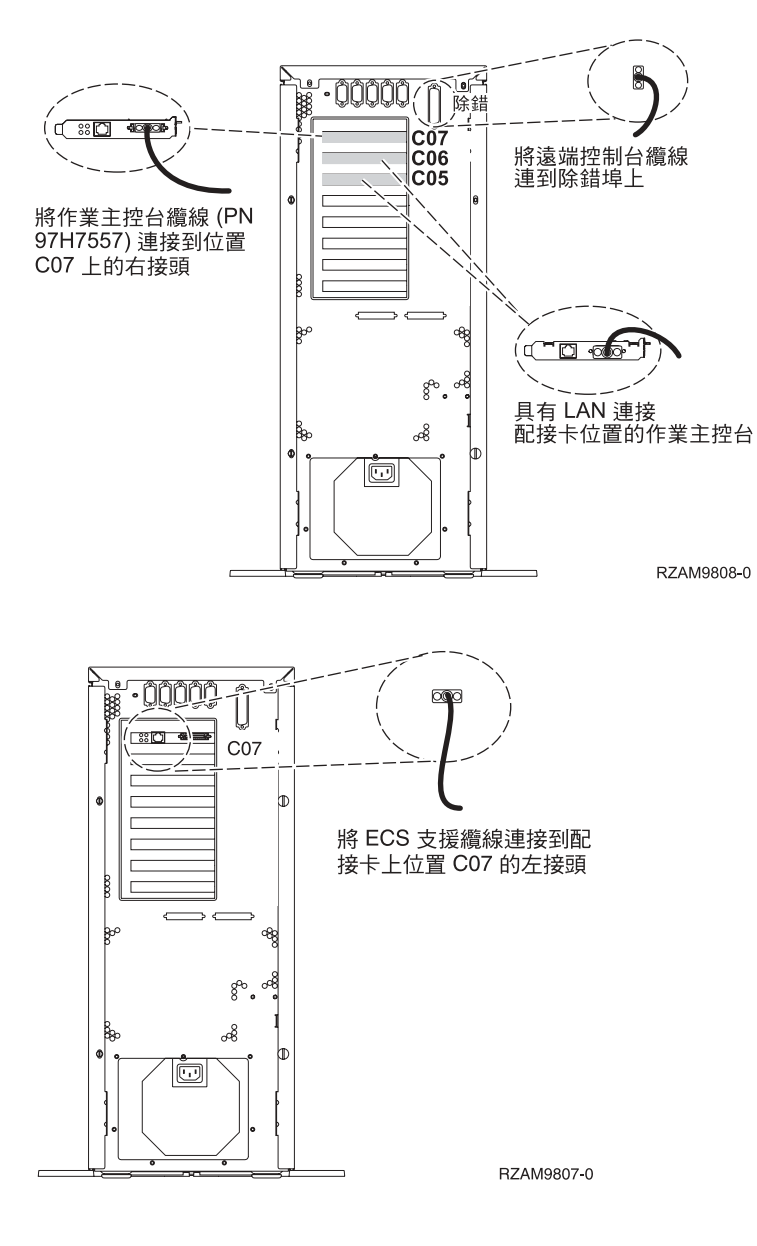

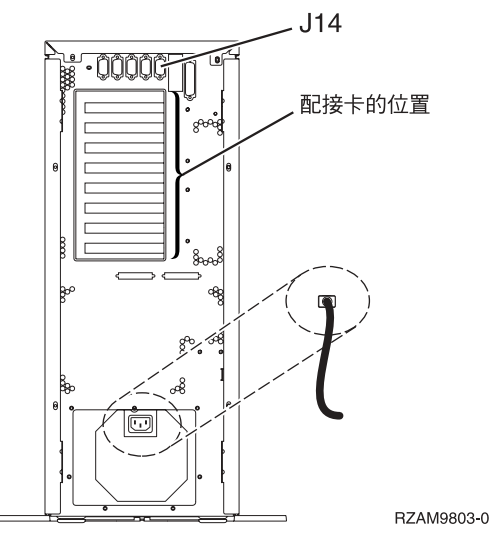

### 連接作業主控台纜線

若要連接「作業主控台」纜線,請遵循下列指示。

- 1. 請關閉要當成系統主控台用的 PC 電源,並拔掉插頭。
- 2. 找出「作業主控台」纜線 (PN 97H7557)。將「作業主控台」纜線連接至伺服器背面位置 C07 上 2793 或 2794 配接卡的右接頭。

您是否要以 LAN 連接來使用「作業主控台」?

• 否

- a. 將「作業主控台」纜線的另一端連接至 (要當成主控台使用的) PC 背面的第一個或唯一的通訊 (序列) ≡C
- b. 繼續下一作業。

· 是

如果您的主要選擇是 LAN 連接,現在不需要將「作業主控台」纜線連接至 PC。 如果發生問題,可以將這 些纜線連接至 PC 並設定「作業主控台」。請參閱作業主控台。

- a. 將網路纜線從要當系統主控台使用的 PC 連接至區域網路。將網路纜線從區域網路連接至位置 C06 或 C05 的配接卡。
- b. 繼續下一作業。

## 連接電子客戶支援中心纜線

若要連接電子客戶支援中心纜線,請遵循下列指示。

您要安裝電子客戶支援嗎?

- 否:繼續下一作業。
- 是
	- 1. 將電話線連接到位置 C07 的配接卡左接頭。
	- 2. 將電話線的另一端連接到類比電話插孔。

電子客戶支援有助於自動化伺服器的管理並將支援程序一貫化。如需更多電子客戶支援中心的相關資訊,

請查看伺服器隨付的 IBM eServer Technical Support Advantage 資訊,或探訪支援 [iSeries](http://www.ibm.com/eserver/iseries/support) 系列 ������ 網站。 您可以使用伺服器隨附的 iSeries 設定與操作 CD-ROM, 配置電子客戶支援中心。

繼續下一作業。

## 連接電源線

若要連接電源線,請遵循下列指示。

如果您要安裝「4758 PCI 密碼輔助處理器」卡,請參閱卡隨附的指示。此卡是以個別的包裝出貨。安裝卡後, 請返回此處。

您要安裝不斷電系統嗎?

• 否:連接伺服器電源線至伺服器。

註: 請勿將電源線插入電源插座。也不要開啓伺服器。

• 是:將不斷電系統的電源控制纜線連接至 J14。 請勿將不斷電系統電源線插入插座,也不要開啓伺服器。如 需完成安裝不斷電系統的相關指示,請造訪網站 [www.oem/powerware.com/ibm-ups/9910solutions.html](http://www.oem.powerware.com/ibm-ups/9910solutions.html) 之 。 繼續下一作業。

#### 連接外部纜線

請遵循下列指示,連接外部纜線。

如果您沒有任何外部纜線要連接伺服器或擴充裝置背面的配接卡,則請繼續下一作業。 1. 請根據此表格來連接纜線與伺服器背面相符的配接卡。您可能需要連接多條纜線。

**註:** 如果伺服器未隨附纜線,您需要自行準備。

ϕ *8.* luMt-d

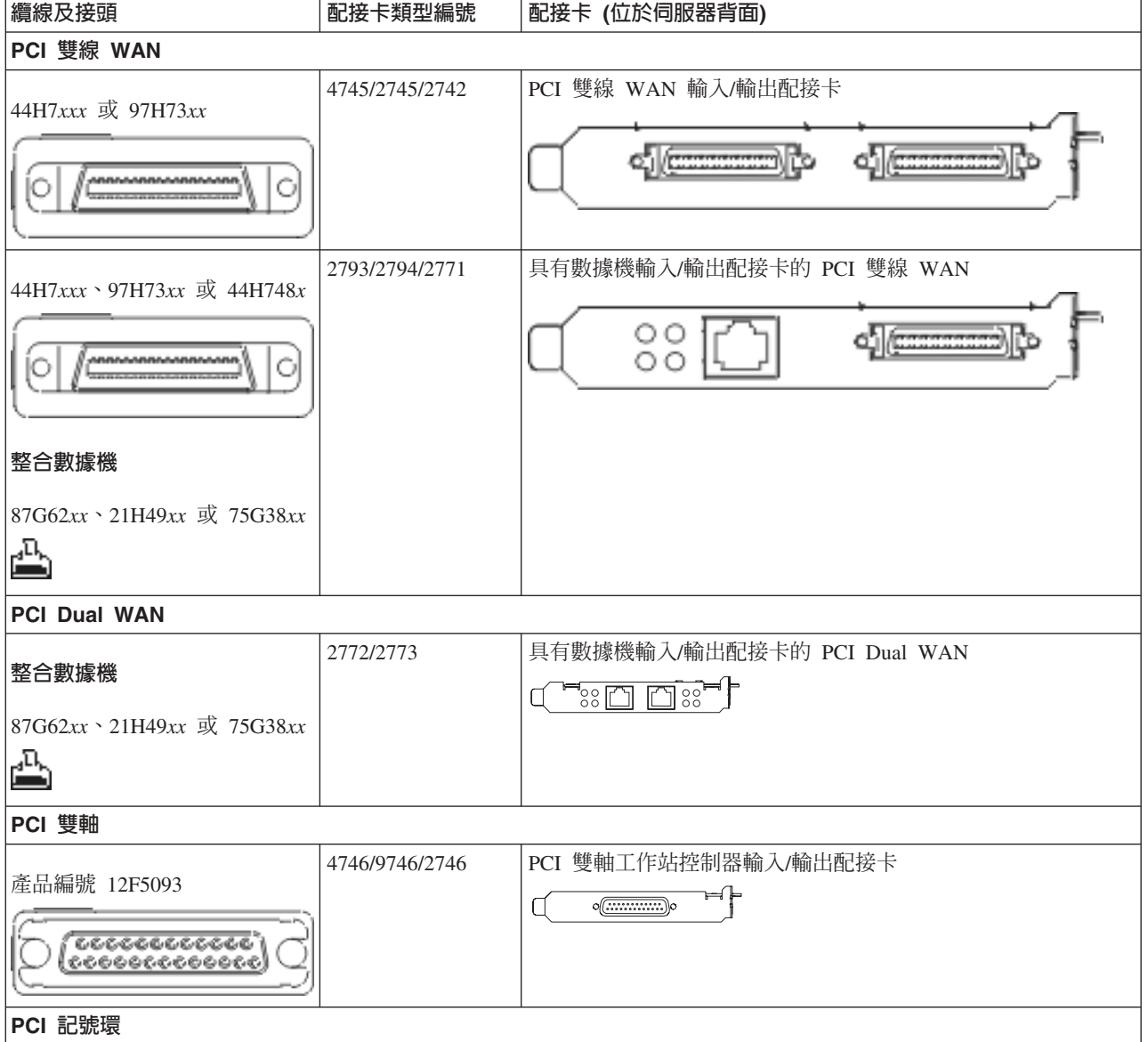

#### 表 8. *纜線和配接卡 (繼續)*

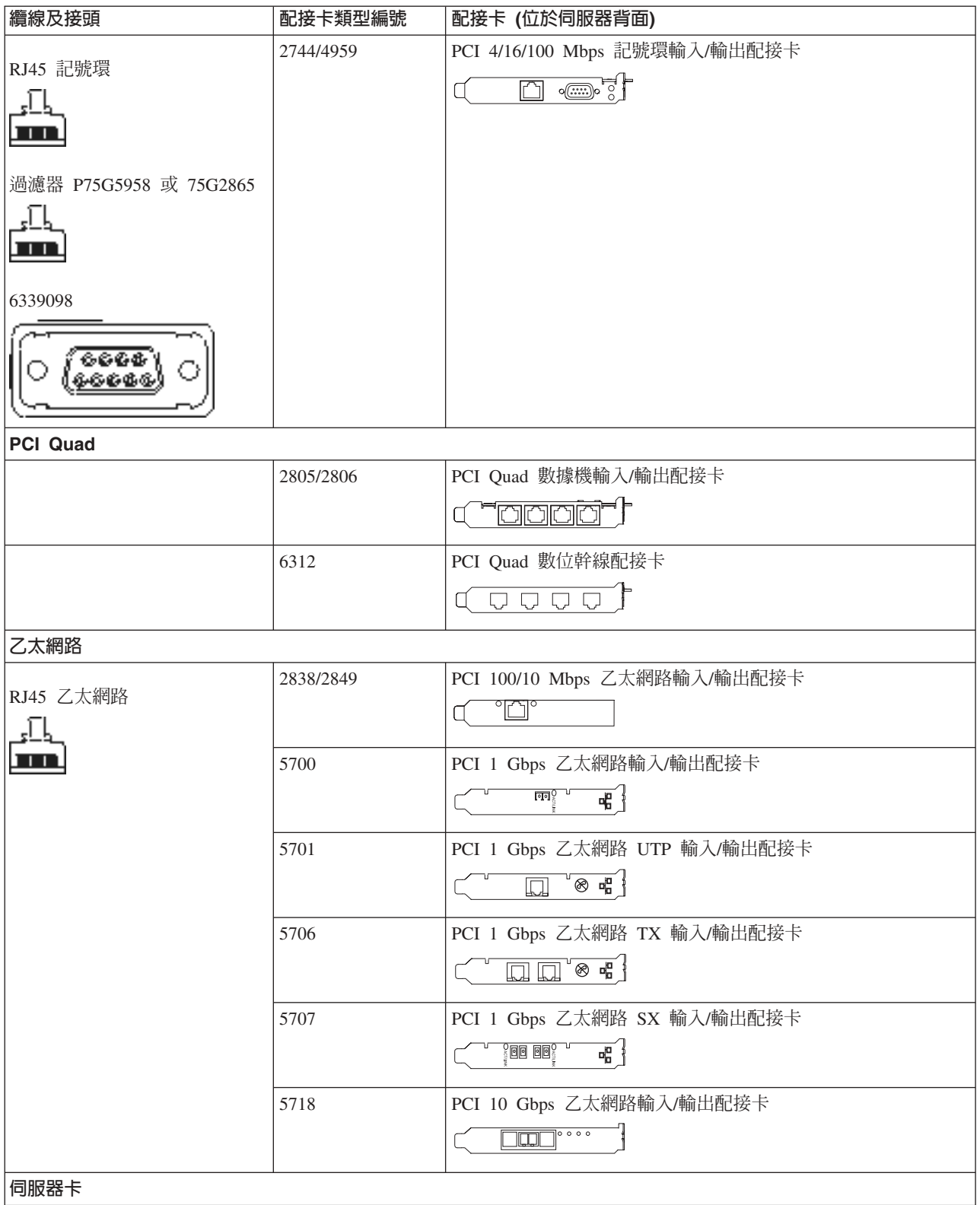

#### 表 8. *纜線和配接卡 (繼續)*

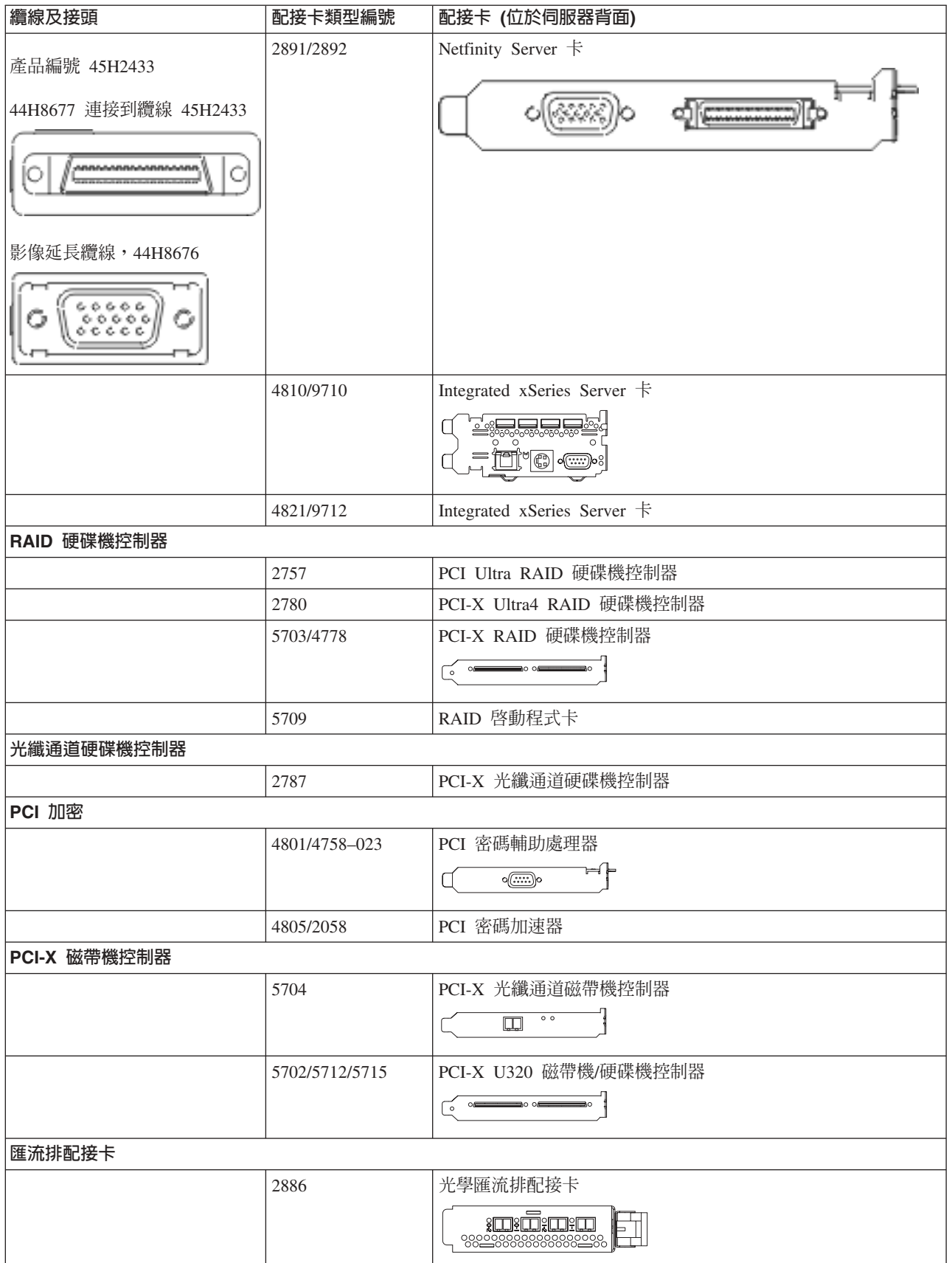

表 8. *纜線和配接卡 (繼續)* 

| 纜線及接頭 | 配接卡類型編號   | 配接卡 (位於伺服器背面)                             |
|-------|-----------|-------------------------------------------|
|       | 2887      | HSL-2 匯流排配接卡                              |
|       |           | $\triangleleft$<br>d <del>e de</del><br>⊩ |
|       | 6417/28E7 | HSL-2/RIO-G 匯流排配接卡                        |
|       |           | d <del>e de</del>                         |

2. 將外部纜線的另一端連接至網路或裝置。

3. 繼續下一作業。

### 開啓伺服器

開啓伺服器之前,請閱讀下列指示。

- 1. 插上丰控台雷源, 並開啓丰控台。
- 2. 插入伺服器或不斷電系統。插入所有連接的擴充裝置。
- 3. 打開伺服器正面的控制面板門。控制面板應會亮燈並顯示 01 BN V=F。表示伺服器尚未開啓電源。
	- **註:** 如果顯示書面中沒有出現 01 BN V=F,則您可能需要變更模式。如果您需要這些指示,請跳至資訊中 心的存取控制面板功能主題。
- 4. 按下白色「開啓電源」按鈕。在伺服器開啓前,會有短暫的延遲。需要 5 到 20 分鐘的時間。如果伺服器 使用雙軸主控台,則當伺服器電源開啓時,即會在控制面板上出現 01 BN V=F。如果伺服器使用「作業主 控台」,則當伺服器電源開啓時,即會在控制面板上出現 01 BN V=F 或 A900 2000,表示尚未連接主控  $\overleftrightarrow{\Box}$

您已完成伺服器的纜線安裝。

- 5. 繼續下一作業。
- 註: 如果您打算要安裝任何 Linux 特定硬體,或打算在 iSeries 上建立邏輯分割區,則此時可能需要新增或移 動一些硬體,如網路 I/O 配接卡。如果您不確定新的或變更硬體的放置位置,請執行 [LPAR](http://www-1.ibm.com/servers/eserver/iseries/lpar/systemdesign.htm) 驗證工具

[\(LVT\)](http://www-1.ibm.com/servers/eserver/iseries/lpar/systemdesign.htm) ◆ ♪ 。您可以在資訊中心的邏輯分割區主題中,取得 LPAR 的相關資訊,並在邏輯分割區中的 Linux 主題,取得 Linux 的相關資訊。

### 設定伺服器

若要設定伺服器,請遵循下列指示。

返回 *iSeries* 設定與操作 CD-ROM 上的 EZ-Setup,並繼續設定伺服器。

# 選取機型 820 <mark>纜線</mark>安裝指示

請針對您要設定的伺服器,選擇最適合該伺服器的纜線安裝指示。

# 安裝具有擴充裝置的機型 820 與雙軸主控台的<mark>纜</mark>線

請使用下列指示,將纜線連接至伺服器及主控台。

請使用「列印」鍵來列印本主題。

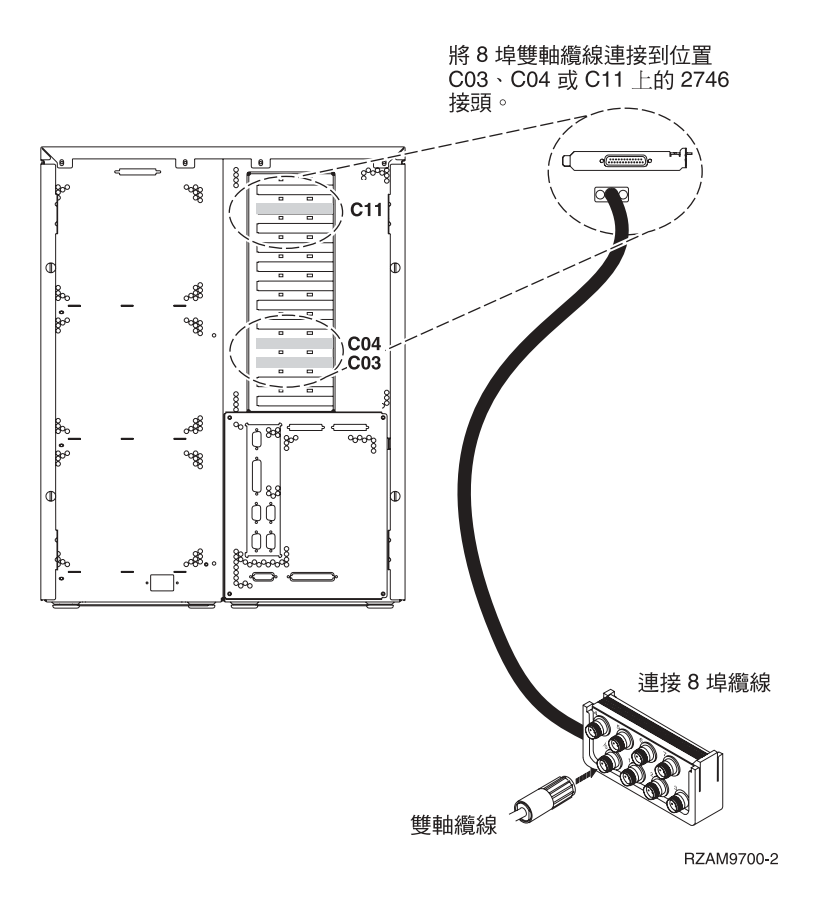

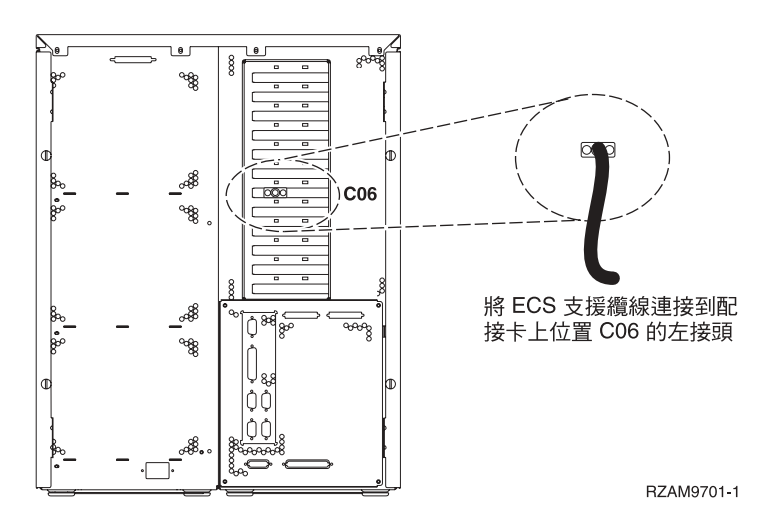

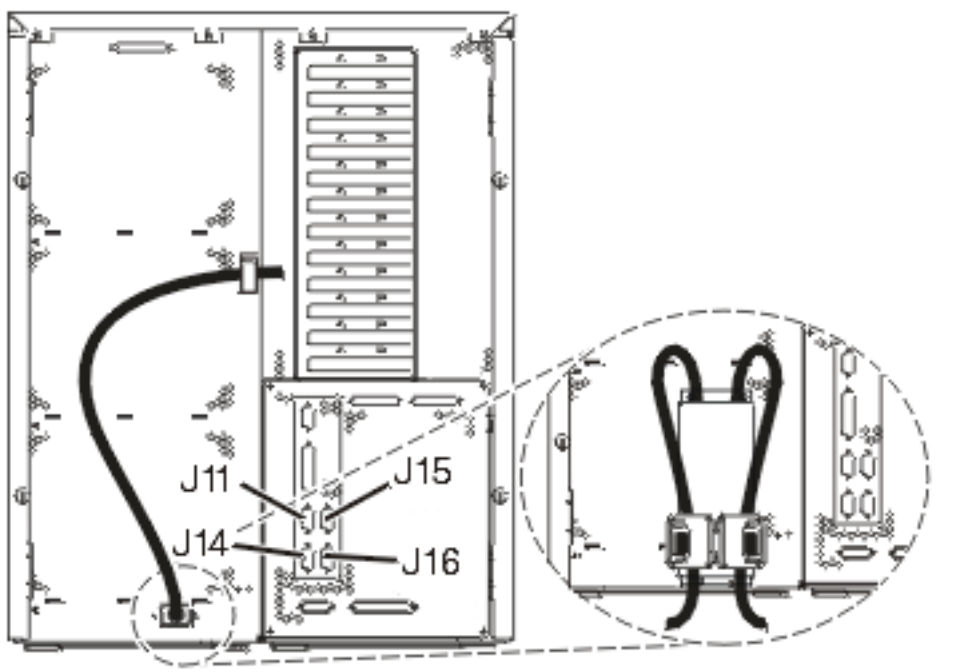

RZAM97041

#### 連接雙軸纜線

請使用下列指示,連接雙軸纜線。

- 1. 請查看伺服器背面的卡位置 C03、C04 及 C11。找出含有卡 2746 的位置。這是您的雙軸配接卡。如果有 多個位置含有卡 2746,請選取位置 C04 中的卡。如果卡 2746 不在位置 C04 上,但在位置 C03 或 C11 上,則請選取其中一個位置的卡。
- 2. 找出 8 埠雙軸連接纜線 (PN 21F5093)。將纜線連接到 2746 雙軸配接卡上的接頭。您必須自行準備此雙軸 纘線。
- 3. 從您要當成系統主控台的工作站,將雙軸纜線連接到 8 埠雙軸連接纜線上的埠 0。

註: 主控台的工作站位址必須設定為 0。若要設定位址,請參閱工作站隨附的參考書籍。

4. 繼續下一作業。

## 連接電子客戶支援中心纜線

若要連接電子客戶支援中心纜線,請遵循下列指示。

您要安裝電子客戶支援嗎?

- 否:繼續下一作業。
- $\cdot$  是:
	- 1. 將電話線連接到位置 C06 的配接卡左接頭。
	- 2. 將電話線的另一端連接到類比電話插孔。

電子客戶支援有助於自動化伺服器的管理並將支援程序一貫化。如需更多電子客戶支援中心的相關資訊,

請查看伺服器隨付的 IBM eServer Technical Support Advantage 資訊,或探訪支援 [iSeries](http://www.ibm.com/eserver/iseries/support) 系列 ������ 網站。 您可以使用伺服器隨附的 iSeries 設定與操作 CD-ROM,配置電子客戶支援中心。

繼續下一作業。

## 安装擴充裝置的續線

請使用下列指示,安裝擴充裝置的纜線。

註: 請勿如下列文件指示,將擴充裝置的電源線插入電源插座。

- 設定 0578、5074、 5078 或 5079 擴充裝置
- 設定 5075 擴充裝置
- 設定 5065 或 5066 擴充裝置
- 設定 0588、0595、0694、5088、5094、5095 擴充裝置 ❤️

設定擴充裝置並裝回背蓋板之後,請繼續下一作業。

### 連接電源線

連接電源線之前,請閱讀下列指示。

如果您要安裝「4758 PCI 密碼輔助處理器」卡,請參閱卡隨附的指示。此卡是以個別的包裝出貨。安裝卡後, 請返回此處。

註: 如果您要使用兩條電源線,請在將它們連接至伺服器後,將它們穿過纜線綑綁線夾,如下所示。

您要安裝不斷電系統嗎?

• 否:連接伺服器電源線至伺服器。

註: 請勿將電源線插入電源插座。也不要開啓伺服器。

繼續下一作業。

• 是:將不斷電系統的電源控制纜線連接至 J14。 請勿將不斷電系統電源線插入電源插座,也不要開啓伺服器。 如需完成安裝不斷電系統的相關指示,請跳至網站 [www.oem.powerware.com/ibm-ups/9910solutions.html](http://www.oem.powerware.com/ibm-ups/9910solutions.html)

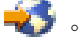

繼續下一作業。

## 連接外部纜線

若要連接外部纜線,請遵循下列指示。

如果您沒有任何外部纜線要連接伺服器或擴充裝置背面的配接卡,則請繼續下一作業。

1. 請根據此表格來連接纜線與伺服器背面相符的配接卡。您可能需要連接多條纜線。

註: 如果伺服器未隨附纜線,您需要自行準備。

表 9. *纜線和配接卡* 

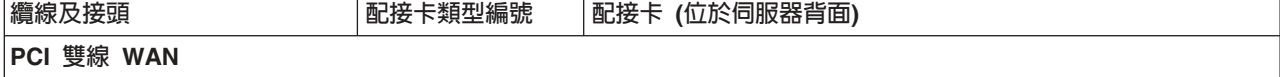

#### 表 9. *纜線和配接卡 (繼續)*

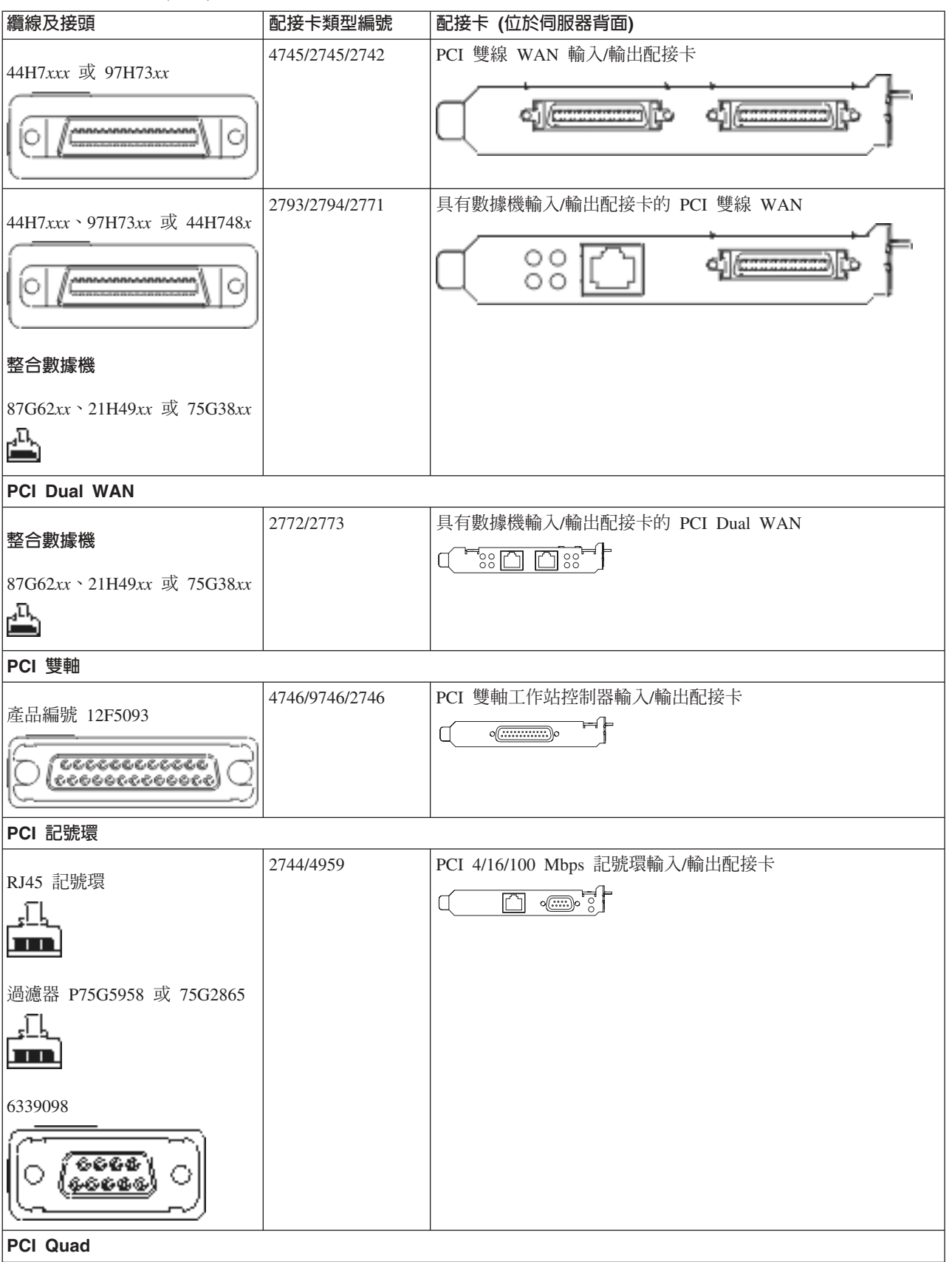

#### 表 9. *纜線和配接卡 (繼續)*

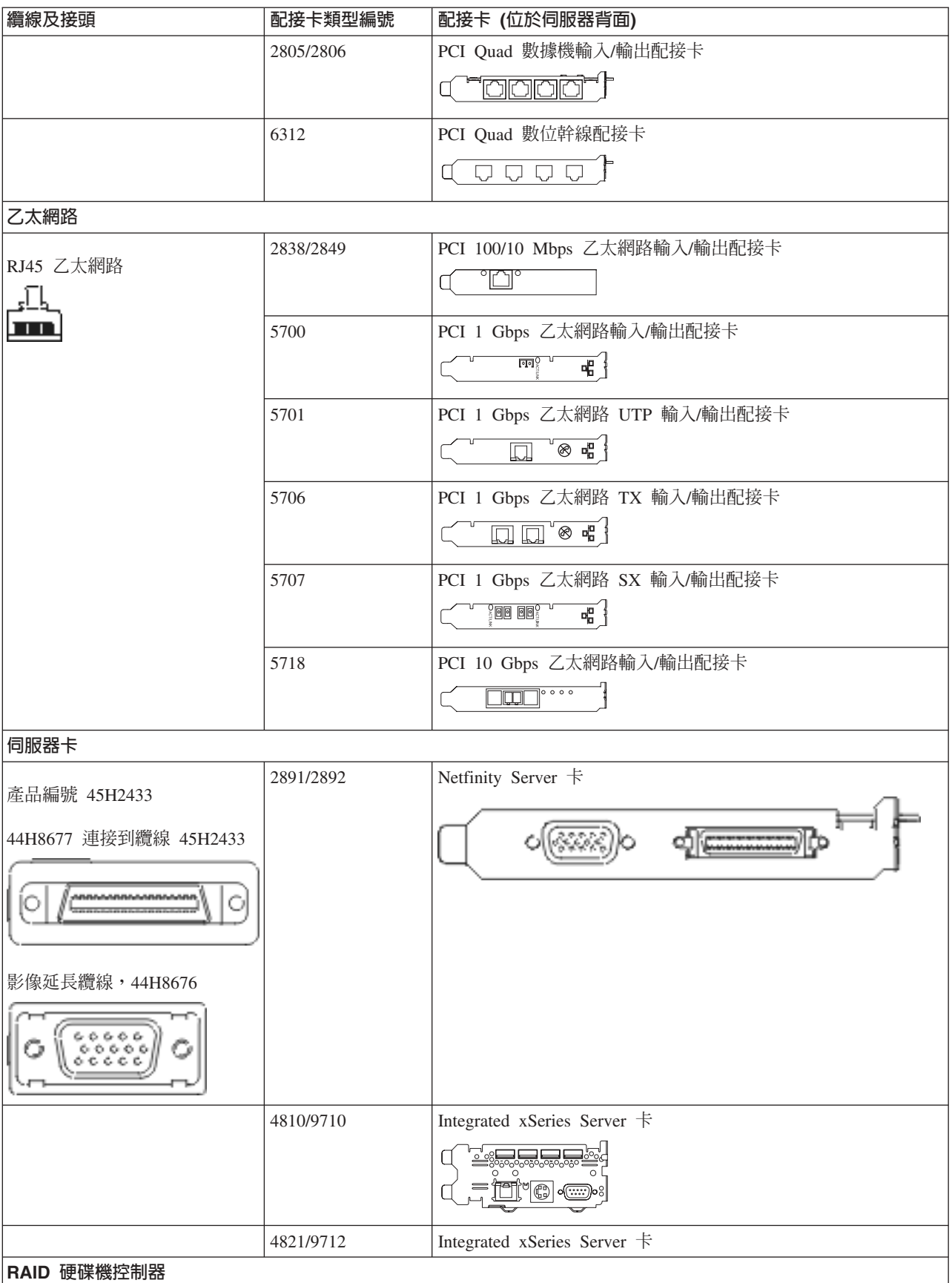

#### 表 9. *纜線和配接卡 (繼續)*

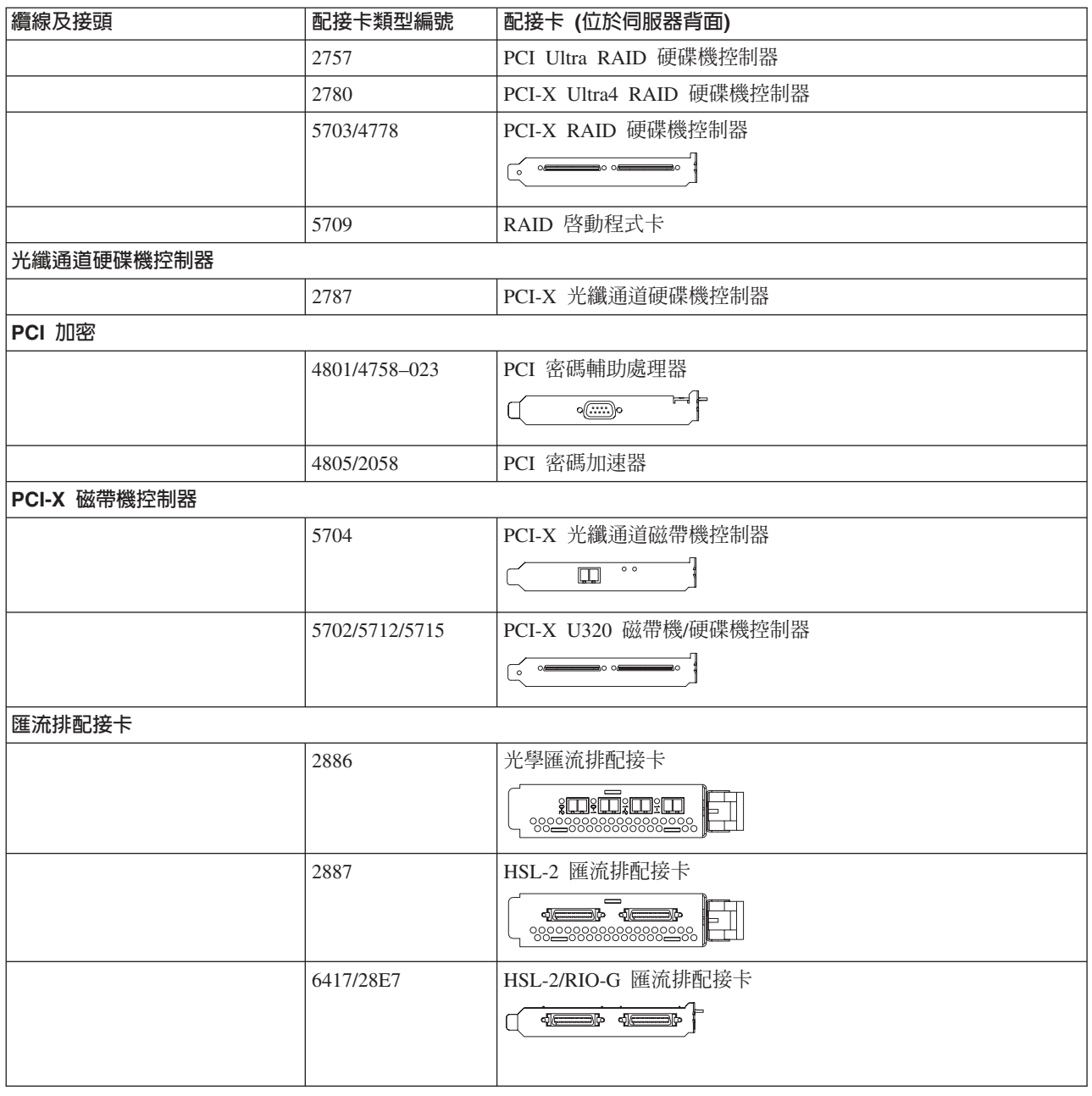

2. 將外部纜線的另一端連接至網路或裝置。

3. 繼續下一作業。

# 開啓伺服器

開啓伺服器之前,請閱讀下列指示。

- 1. 插上主控台電源,並開啓主控台。
- 2. 插入伺服器或不斷電系統。插入任何連接的擴充裝置。

註: 如果您要使用兩條電源線,請將它們各自插入個別的電源。

3. 打開伺服器前面的控制面板門。控制面板應會亮燈並顯示 01 BN V=F。表示伺服器尚未開啓電源。

- **註:** 如果顯示書面中沒有出現 01 BN V=F,則您可能需要變更模式。如果您需要這些指示,請跳至資訊中 心的存取控制面板功能主題。
- 4. 按下白色「開啓電源」按鈕。在伺服器開啓前,會有短暫的延遲。需要 5 到 20 分鐘的時間。當伺服器電 源開啓時,即會在控制面板上出現 01 BN V=F 或 A900 2000,表示尚未連接主控台。
- 5. 安裝伺服器背蓋板。

您已完成伺服器的纜線安裝。

- 6. 繼續下一作業。
- 註: 如果您打算要安裝任何 Linux 特定硬體,或打算在 iSeries 上建立邏輯分割區,則此時可能需要新增或移 動一些硬體,如網路 I/O 配接卡。如果您不確定新的或變更硬體的放置位置,請執行 [LPAR](http://www-1.ibm.com/servers/eserver/iseries/lpar/systemdesign.htm) 驗證工具

[\(LVT\)](http://www-1.ibm.com/servers/eserver/iseries/lpar/systemdesign.htm) ◆ ♪ 。您可以在資訊中心的邏輯分割區主題中,取得 LPAR 的相關資訊,並在邏輯分割區中的 Linux 主題,取得 Linux 的相關資訊。

#### 設定伺服器

請使用下列指示,設定伺服器

如果您的 PC 已連接至 LAN,則可以使用 *iSeries* 設定與操作 CD-ROM 上的 EZ-Setup,來完成伺服器設定。

如果您的 PC 未連接 LAN,請跳至設定雙軸系統 ヾ゛,繼續伺服器設定。

# 安裝沒有擴充裝置的機型 820 與雙軸主控台的纜線

請使用下列指示,將纜線連接至伺服器及主控台。

請使用「列印」鍵來列印本主題。

![](_page_64_Figure_0.jpeg)

![](_page_64_Figure_1.jpeg)

![](_page_65_Picture_0.jpeg)

RZAM97041

#### 連接雙軸纜線

請使用下列指示,連接雙軸纜線。

- 1. 請查看伺服器背面的卡位置 C03、C04 及 C11。找出含有卡 2746 的位置。這是您的雙軸配接卡。如果有 多個位置含有卡 2746,請選取位置 C04 中的卡。如果卡 2746 不在位置 C04 上,但在位置 C03 或 C11 上,則請選取其中一個位置的卡。
- 2. 找出 8 埠雙軸連接纜線 (PN 21F5093)。將纜線連接到 2746 雙軸配接卡上的接頭。您必須自行準備此雙軸 纘線。
- 3. 從您要當成系統主控台的工作站,將雙軸纜線連接到 8 埠雙軸連接纜線上的埠 0。

註: 主控台的工作站位址必須設定為 0。若要設定位址,請參閱工作站隨附的參考書籍。

4. 繼續下一作業。

## 連接電子客戶支援中心纜線

若要連接電子客戶支援中心纜線,請遵循下列指示。

您要安裝電子客戶支援嗎?

- 否:繼續下一作業。
- · 是:
	- 1. 將電話線連接到位置 C06 的配接卡左接頭。
	- 2. 將電話線的另一端連接到類比電話插孔。

電子客戶支援有助於自動化伺服器的管理並將支援程序一貫化。如需更多電子客戶支援中心的相關資訊,

請查看伺服器隨付的 IBM eServer Technical Support Advantage 資訊,或探訪支援 [iSeries](http://www.ibm.com/eserver/iseries/support) 系列 ������ 網站。 您可以使用伺服器隨附的 iSeries 設定與操作 CD-ROM,配置電子客戶支援中心。

繼續下一作業。

## 連接電源線

連接電源線之前,請閱讀下列指示。

如果您要安裝「4758 PCI 密碼輔助處理器」卡,請參閱卡隨附的指示。此卡是以個別的包裝出貨。安裝卡後, 請返回此處。

註: 如果您要使用兩條電源線,請在將它們連接至伺服器後,將它們穿過纜線綑綁線夾,如下所示。

您要安裝不斷電系統嗎?

• 否:連接伺服器電源線至伺服器。

註: 請勿將電源線插入電源插座。也不要開啓伺服器。

繼續下一作業。

• 是:將不斷電系統的電源控制纜線連接至 J14。 請勿將不斷電系統電源線插入電源插座,也不要開啓伺服器。 如需完成安裝不斷電系統的相關指示,請跳至網站 [www.oem.powerware.com/ibm-ups/9910solutions.html](http://www.oem.powerware.com/ibm-ups/9910solutions.html)  $\rightarrow$ 

繼續下一作業。

## 連接外部纜線

若要連接外部纜線,請遵循下列指示。

如果您沒有任何外部纜線要連接伺服器或擴充裝置背面的配接卡,則請繼續下一作業。

1. 請根據此表格來連接纜線與伺服器背面相符的配接卡。您可能需要連接多條纜線。

**註:** 如果伺服器未隨附纜線,您需要自行準備。

表 10. 纜線和配接卡

![](_page_66_Picture_523.jpeg)

#### 表 10. *纜線和配接卡 (繼續)*

![](_page_67_Picture_251.jpeg)

表 10. *纜線和配接卡 (繼續)* 

![](_page_68_Picture_302.jpeg)

#### 表 10. 纜線和配接卡 (*繼續)*

![](_page_69_Picture_481.jpeg)

2. 將外部纜線的另一端連接至網路或裝置。

3. 繼續下一作業。

## 開啓伺服器

開啓伺服器之前,請閱讀下列指示。

- 1. 插上主控台雷源, 並開啓主控台。
- 2. 插入伺服器或不斷電系統。插入任何連接的擴充裝置。

註: 如果您要使用兩條電源線,請將它們各自插入個別的電源。

- 3. 打開伺服器前面的控制面板門。控制面板應會亮燈並顯示 01 BN V=F。表示伺服器尚未開啓電源。
	- **註:** 如果顯示書面中沒有出現 01 BN V=F,則您可能需要變更模式。如果您需要這些指示,請跳至資訊中 心的存取控制面板功能主題。
- 4. 按下白色「開啓電源」按鈕。在伺服器開啓前,會有短暫的延遲。需要 5 到 20 分鐘的時間。當伺服器電 源開啓時,即會在控制面板上出現 01 BN V=F 或 A900 2000,表示尚未連接主控台。
- 5. 安裝伺服器背蓋板。

您已完成伺服器的纜線安裝。

6. 繼續下一作業。

註: 如果您打算要安裝任何 Linux 特定硬體,或打算在 iSeries 上建立邏輯分割區,則此時可能需要新增或移 動一些硬體,如網路 I/O 配接卡。如果您不確定新的或變更硬體的放置位置,請執行 [LPAR](http://www-1.ibm.com/servers/eserver/iseries/lpar/systemdesign.htm) 驗證工具 [\(LVT\)](http://www-1.ibm.com/servers/eserver/iseries/lpar/systemdesign.htm) ◆ ♪ 。您可以在資訊中心的邏輯分割區主題中,取得 LPAR 的相關資訊,並在邏輯分割區中的 Linux 主題, 取得 Linux 的相關資訊。

### 設定伺服器

請使用下列指示,設定伺服器

如果您的 PC 已連接至 LAN,則可以使用 *iSeries* 設定與操作 CD-ROM 上的 EZ-Setup,來完成伺服器設定。

如果您的 PC 未連接 LAN,請跳至設定雙軸系統 〝 , 繼續伺服器設定。

# 安裝具有擴充裝置的機型 820 與作業主控台的纜線

請使用下列指示,將纜線連接至伺服器及主控台。

請使用「列印」鍵來列印本主題。

![](_page_70_Figure_8.jpeg)

![](_page_71_Figure_0.jpeg)

#### RZAM97041

### 連接作業主控台纜線

遵循下列指示連接「作業主控台」纜線。

- 1. 請關閉要當成系統主控台用的 PC,並拔掉插頭。
- 2. 找出「作業主控台」纜線 (PN 97H7557)。將「作業主控台」纜線連接至伺服器背面位置 C06 上,2771 或 2793 配接卡的右接頭。 您是否要以 LAN 連接來使用「作業主控台」?
	- 否
	- a. 將「作業主控台」纜線的另一端連接至 (要當成主控台使用的) PC 背面的第一個或唯一的通訊 (序列) ≡C
b. 繼續下一作業。

• 是

如果您的主要選擇是 LAN 連接,現在就不需要將「作業主控台」纜線連接至 PC。 如果發生問題,可以將 這些纜線連接至 PC 並配置「作業主控台」。請參閱作業主控台。

a. 將網路纜線從位置 C04、C03 或 C11 的配接卡連接至區域網路。

b. 繼續下一作業。

## 連接電子客戶支援中心纜線

若要連接電子客戶支援中心纜線,請遵循下列指示。

您要安裝電子客戶支援嗎?

- 否:繼續下一作業。
- 是:
	- 1. 將電話線連接到位置 C06 的配接卡左接頭。
	- 2. 將電話線的另一端連接到類比電話插孔。

電子客戶支援有助於自動化伺服器的管理並將支援程序一貫化。如需更多電子客戶支援中心的相關資訊,

請查看伺服器隨付的 IBM eServer Technical Support Advantage 資訊,或探訪支援 [iSeries](http://www.ibm.com/eserver/iseries/support) 系列 ������ 網站。 您可以使用伺服器隨附的 iSeries 設定與操作 CD-ROM,配置電子客戶支援中心。

繼續下一作業。

## 安裝擴充裝置的纜線

請使用下列指示,安裝擴充裝置的纜線。

註: 請勿如下列文件指示,將擴充裝置的電源線插入電源插座。

- 設定 0578、5074、 5078 或 5079 攜充裝置
- 設定 5075 擴充裝置
- 設定 5065 或 5066 擴充裝置
- 設定 0588、0595、0694、5088、5094、5095 擴充裝置 ❤️

設定擴充裝置並裝回背蓋板之後,請繼續下一作業。

## 連接電源線

連接電源線之前,請閱讀下列指示。

如果您要安裝「4758 PCI 密碼輔助處理器」卡,請參閱卡隨附的指示。此卡是以個別的包裝出貨。安裝卡後, 請返回此處。

註: 如果您要使用兩條電源線,請在將它們連接至伺服器後,將它們穿過纜線綑綁線夾,如下所示。

您要安裝不斷電系統嗎?

• 否:連接伺服器電源線至伺服器。

註: 請勿將電源線插入電源插座。也不要開啓伺服器。

繼續下一作業。

• 是:將不斷電系統的電源控制纜線連接至 J14。 請勿將不斷電系統電源線插入電源插座,也不要開啓伺服器。 如需完成安裝不斷電系統的相關指示,請跳至網站 [www.oem.powerware.com/ibm-ups/9910solutions.html](http://www.oem.powerware.com/ibm-ups/9910solutions.html)

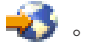

繼續下一作業。

## 連接外部纜線

若要連接外部纜線,請遵循下列指示。

如果您沒有任何外部纜線要連接伺服器或擴充裝置背面的配接卡,則請繼續下一作業。

1. 請根據此表格來連接纜線與伺服器背面相符的配接卡。您可能需要連接多條纜線。

**註:** 如果伺服器未隨附纜線,您需要自行準備。

ϕ *11.* luMt-d

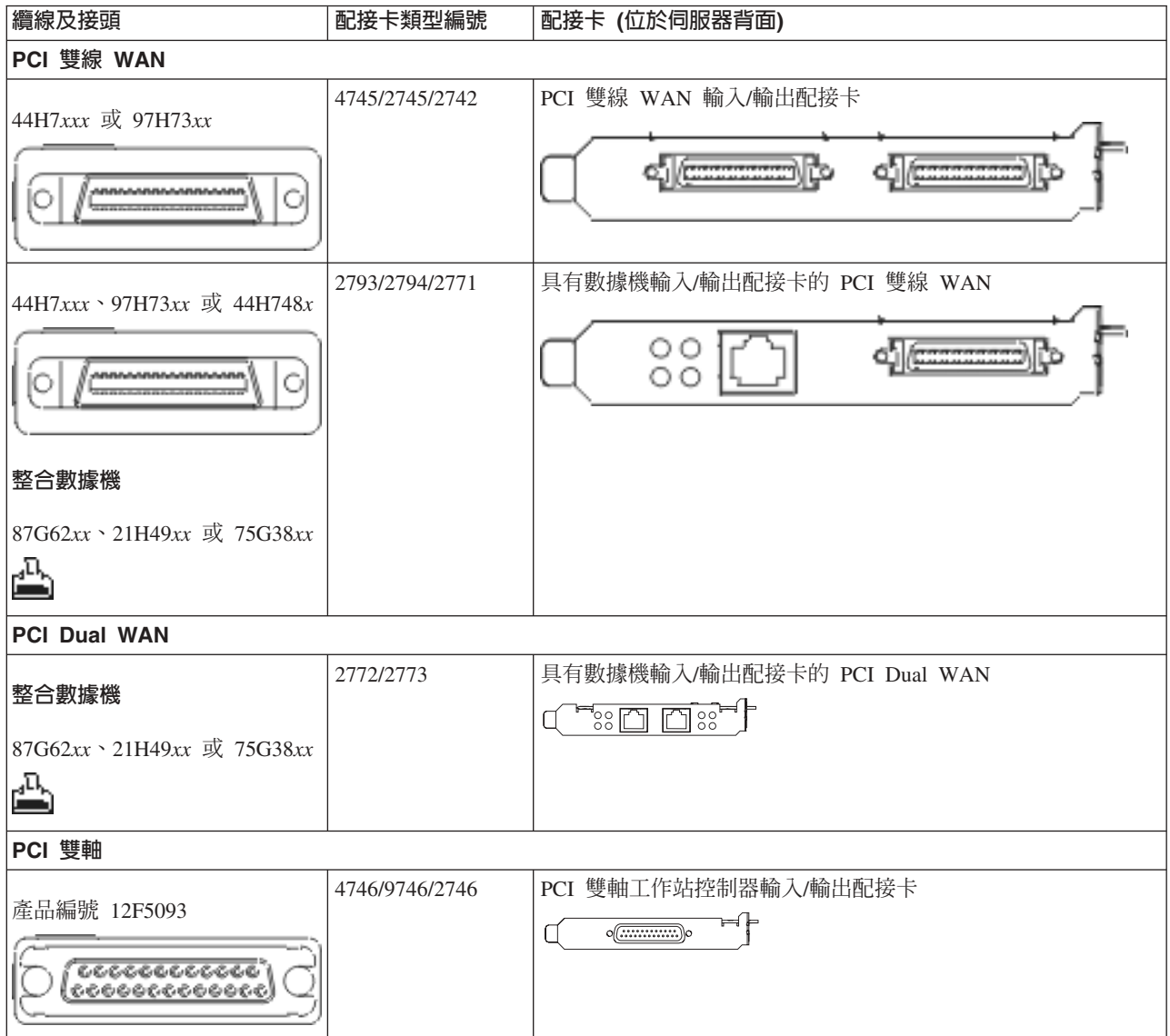

#### 表 11. *纜線和配接卡 (繼續)*

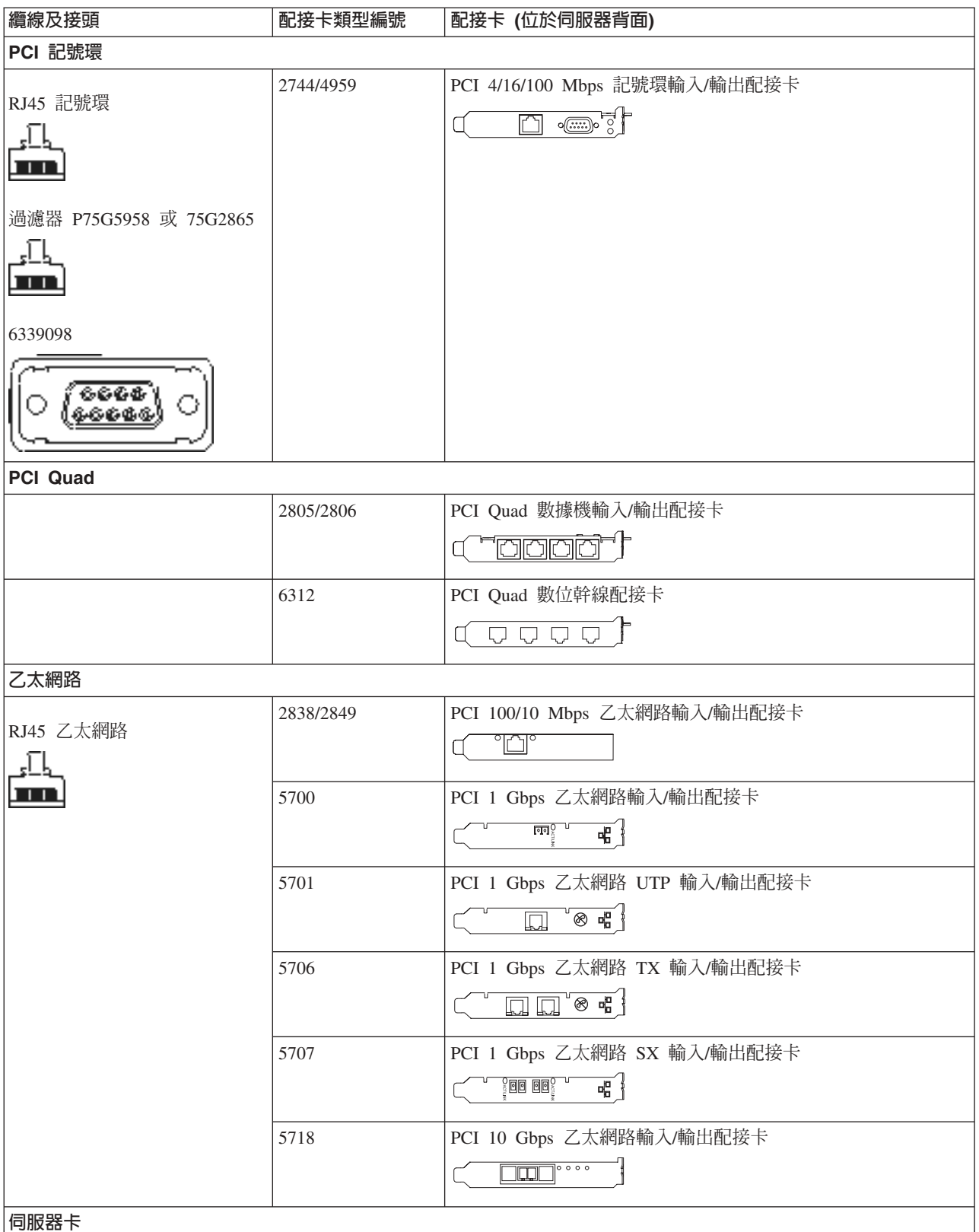

### 表 11. *纜線和配接卡 (繼續)*

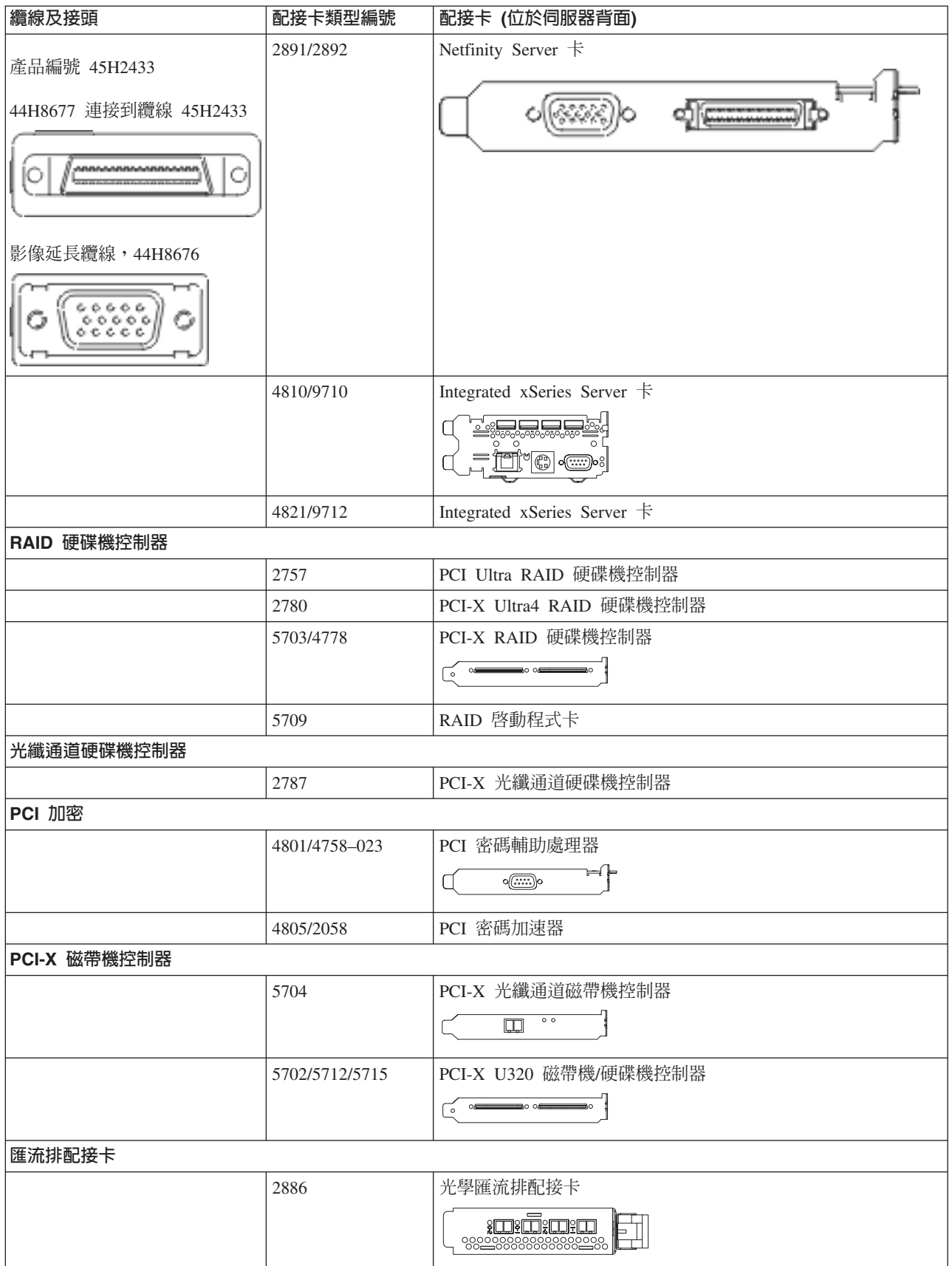

表 11. *纜線和配接卡 (繼續)* 

| 纜線及接頭 | 配接卡類型編號   | 配接卡 (位於伺服器背面)                             |
|-------|-----------|-------------------------------------------|
|       | 2887      | HSL-2 匯流排配接卡                              |
|       |           | $\triangleleft$<br>d <del>e de</del><br>⊩ |
|       | 6417/28E7 | HSL-2/RIO-G 匯流排配接卡                        |
|       |           | d <del>e de</del>                         |

2. 將外部纜線的另一端連接至網路或裝置。

3. 繼續下一作業。

### 開啓伺服器

開啓伺服器之前,請閱讀下列指示。

- 1. 插上主控台電源,並開啓主控台。
- 2. 插入伺服器或不斷電系統。插入任何連接的擴充裝置。

註: 如果您要使用兩條電源線,請將它們各自插入個別的電源。

- 3. 打開伺服器前面的控制面板門。控制面板應會亮燈並顯示 01 BN V=F。表示伺服器尚未開啓電源。
	- **註:** 如果顯示書面中沒有出現 01 BN V=F,則您可能需要變更模式。如果您需要這些指示,請跳至資訊中 心的存取控制面板功能主題。
- 4. 按下白色「開啓電源」按鈕。在伺服器開啓前,會有短暫的延遲。需要 5 到 20 分鐘的時間。當伺服器電 源開啓時,即會在控制面板上出現 01 BN V=F 或 A900 2000,表示尚未連接主控台。
- 5. 安裝伺服器背蓋板。

您已完成伺服器的纜線安裝。

- 6. 繼續下一作業。
- 註: 如果您打算要安裝任何 Linux 特定硬體,或打算在 iSeries 上建立邏輯分割區,則此時可能需要新增或移 動一些硬體,如網路 I/O 配接卡。如果您不確定新的或變更硬體的放置位置,請執行 [LPAR](http://www-1.ibm.com/servers/eserver/iseries/lpar/systemdesign.htm) 驗證工具

[\(LVT\)](http://www-1.ibm.com/servers/eserver/iseries/lpar/systemdesign.htm) ◆ ♪ 。您可以在資訊中心的邏輯分割區主題中,取得 LPAR 的相關資訊,並在邏輯分割區中的 Linux 主題, 取得 Linux 的相關資訊。

### 設定伺服器

返回 *iSeries* 設定與操作 CD-ROM 上的 EZ-Setup,並繼續設定伺服器。

# 安裝沒有擴充裝置的機型 820 與作業主控台的纜線

請使用下列指示,將纜線連接至伺服器及主控台。

請使用「列印」鍵來列印本主題。

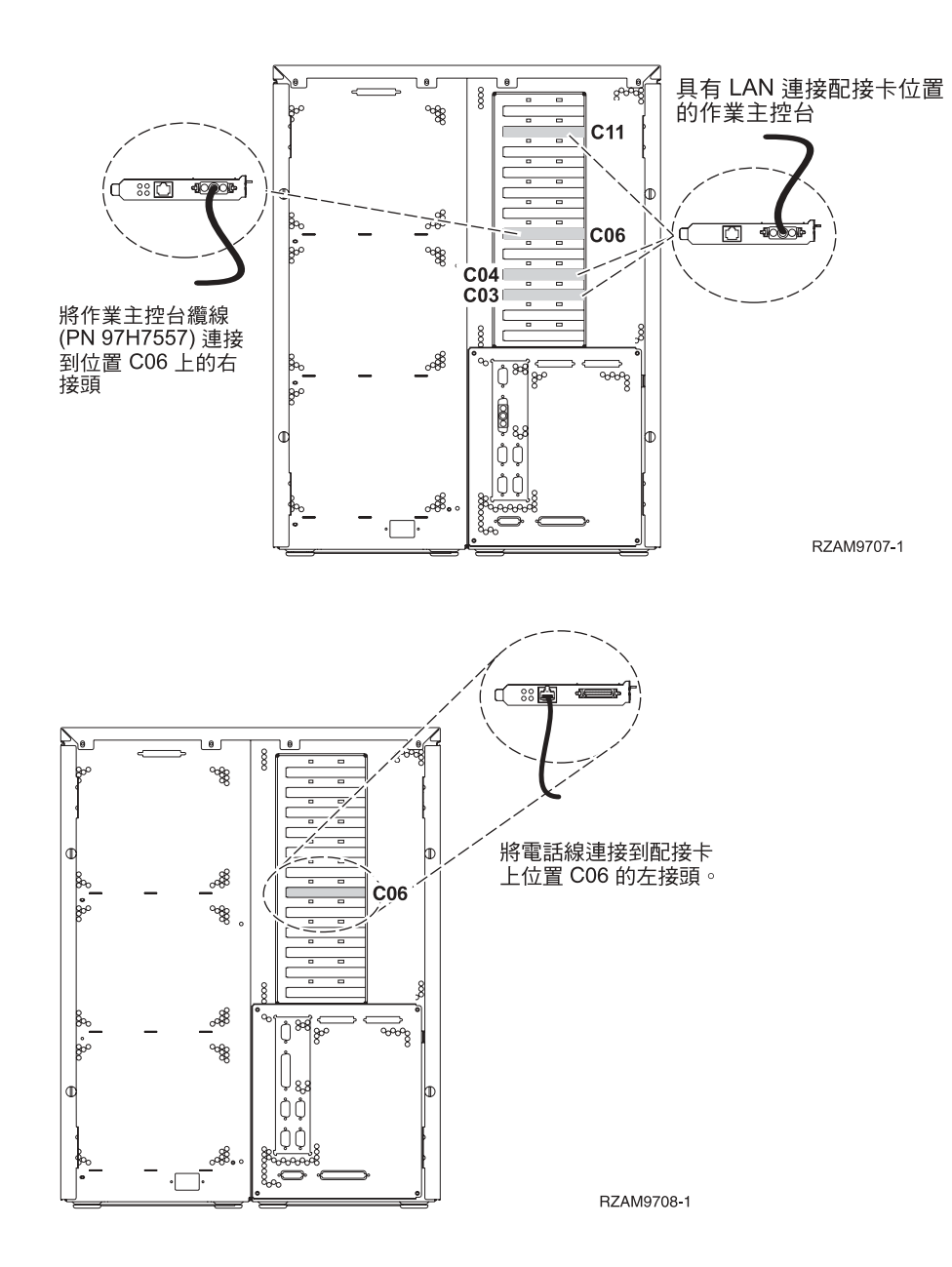

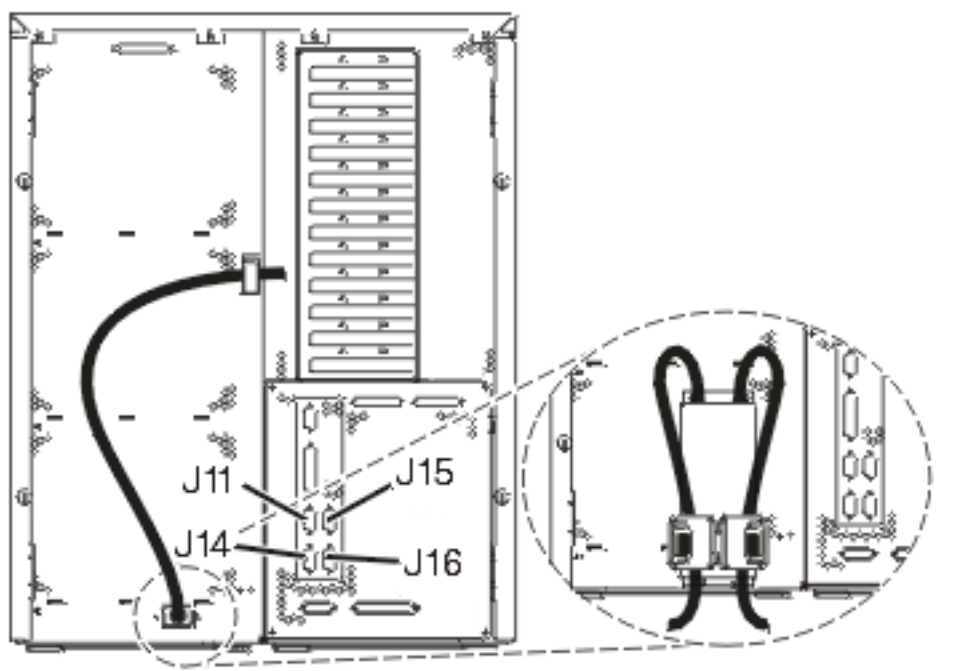

RZAM97041

# 連接作業主控台纜線

遵循下列指示連接「作業主控台」纜線。

- 1. 請關閉要當成系統主控台用的 PC,並拔掉插頭。
- 2. 找出「作業主控台」纜線 (PN 97H7557)。將「作業主控台」纜線連接至伺服器背面位置 C06 上,2771 或 2793 配接卡的右接頭。 您是否要以 LAN 連接來使用「作業主控台」?
	- 否
	- a. 將「作業主控台」纜線的另一端連接至 (要當成主控台使用的) PC 背面的第一個或唯一的通訊 (序列) ≡C
	- b. 繼續下一作業。
	- · 是

如果您的主要選擇是 LAN 連接,現在就不需要將「作業主控台」纜線連接至 PC。 如果發生問題,可以將 這些纜線連接至 PC 並配置「作業主控台」。請參閱作業主控台。

- a. 將網路纜線從位置 C04、C03 或 C11 的配接卡連接至區域網路。
- b. 繼續下一作業。

# 連接電子客戶支援中心纜線

若要連接電子客戶支援中心纜線,請遵循下列指示。

您要安裝電子客戶支援嗎?

- 否:繼續下一作業。
- 是:
	- 1. 將電話線連接到位置 C06 的配接卡左接頭。
	- 2. 將電話線的另一端連接到類比電話插孔。

電子客戶支援有助於自動化伺服器的管理並將支援程序一貫化。如需更多電子客戶支援中心的相關資訊,

請查看伺服器隨付的 IBM eServer Technical Support Advantage 資訊,或探訪支援 [iSeries](http://www.ibm.com/eserver/iseries/support) 系列 ������ 網站。 您可以使用伺服器隨附的 iSeries 設定與操作 CD-ROM,配置電子客戶支援中心。

繼續下一作業。

## 連接電源線

連接電源線之前,請閱讀下列指示。

如果您要安裝「4758 PCI 密碼輔助處理器」卡,請參閱卡隨附的指示。此卡是以個別的包裝出貨。安裝卡後, 請返回此處。

註: 如果您要使用兩條電源線,請在將它們連接至伺服器後,將它們穿過纜線綑綁線夾,如下所示。

您要安裝不斷電系統嗎?

• 否:連接伺服器電源線至伺服器。

註: 請勿將電源線插入電源插座。也不要開啓伺服器。

繼續下一作業。

• 是:將不斷電系統的電源控制纜線連接至 J14。 請勿將不斷電系統電源線插入電源插座,也不要開啓伺服器。 如需完成安裝不斷電系統的相關指示,請跳至網站 [www.oem.powerware.com/ibm-ups/9910solutions.html](http://www.oem.powerware.com/ibm-ups/9910solutions.html)

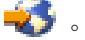

繼續下一作業。

## 連接外部纜線

若要連接外部纜線,請遵循下列指示。

如果您沒有任何外部纜線要連接伺服器或擴充裝置背面的配接卡,則請繼續下一作業。 1. 請根據此表格來連接纜線與伺服器背面相符的配接卡。您可能需要連接多條纜線。

**註:** 如果伺服器未隨附纜線,您需要自行準備。

表 12. 纜線和配接卡

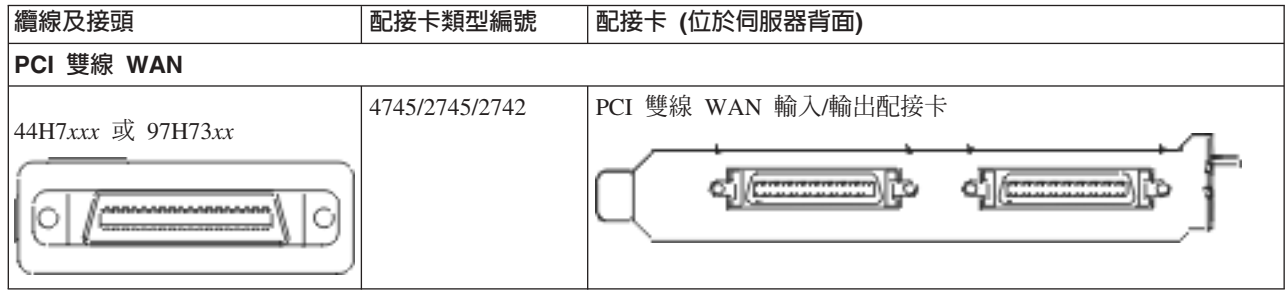

### *表 12. 纜線和配接卡 (繼續)*

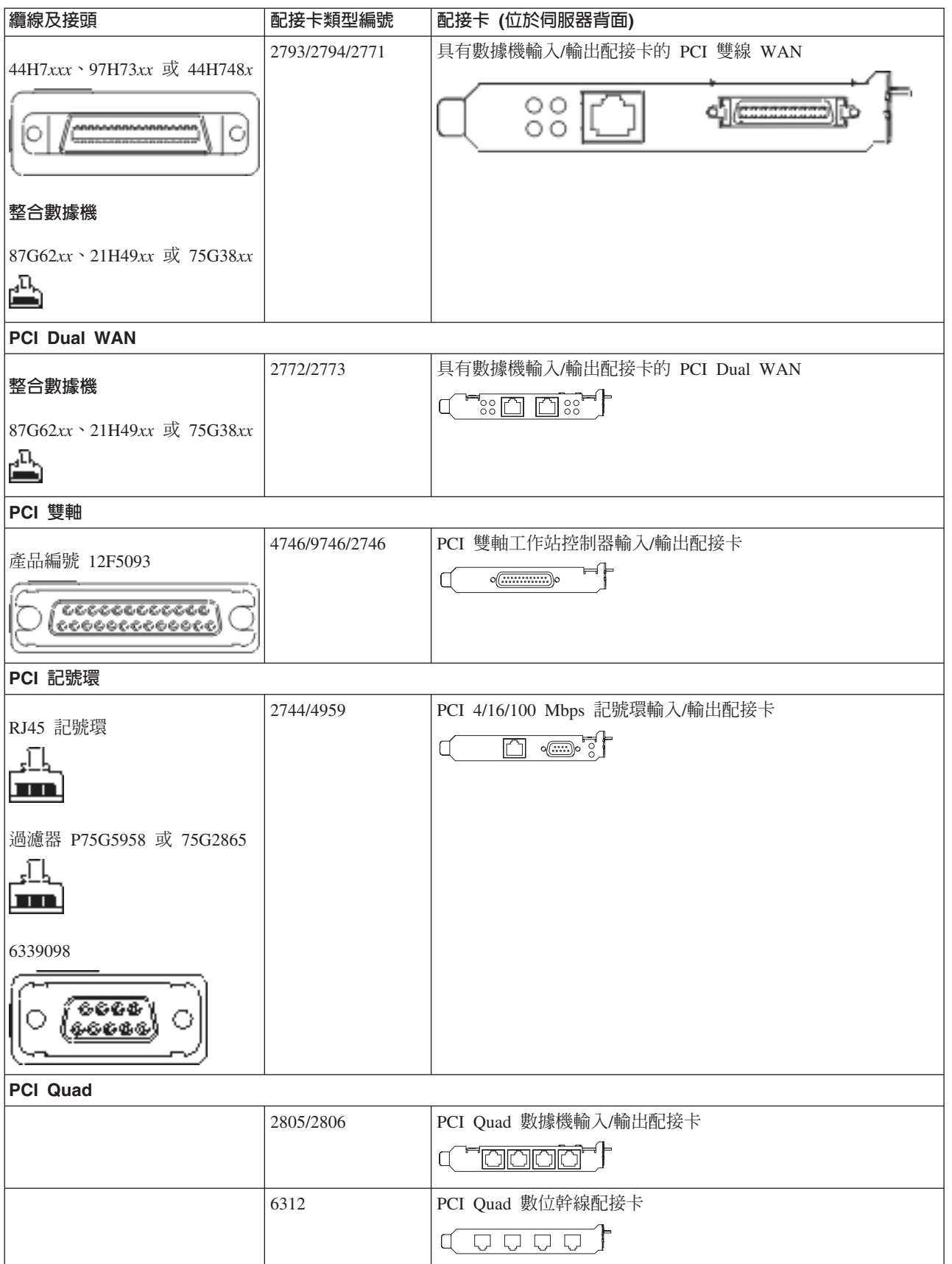

### 表 12. 纜線和配接卡 (*繼續)*

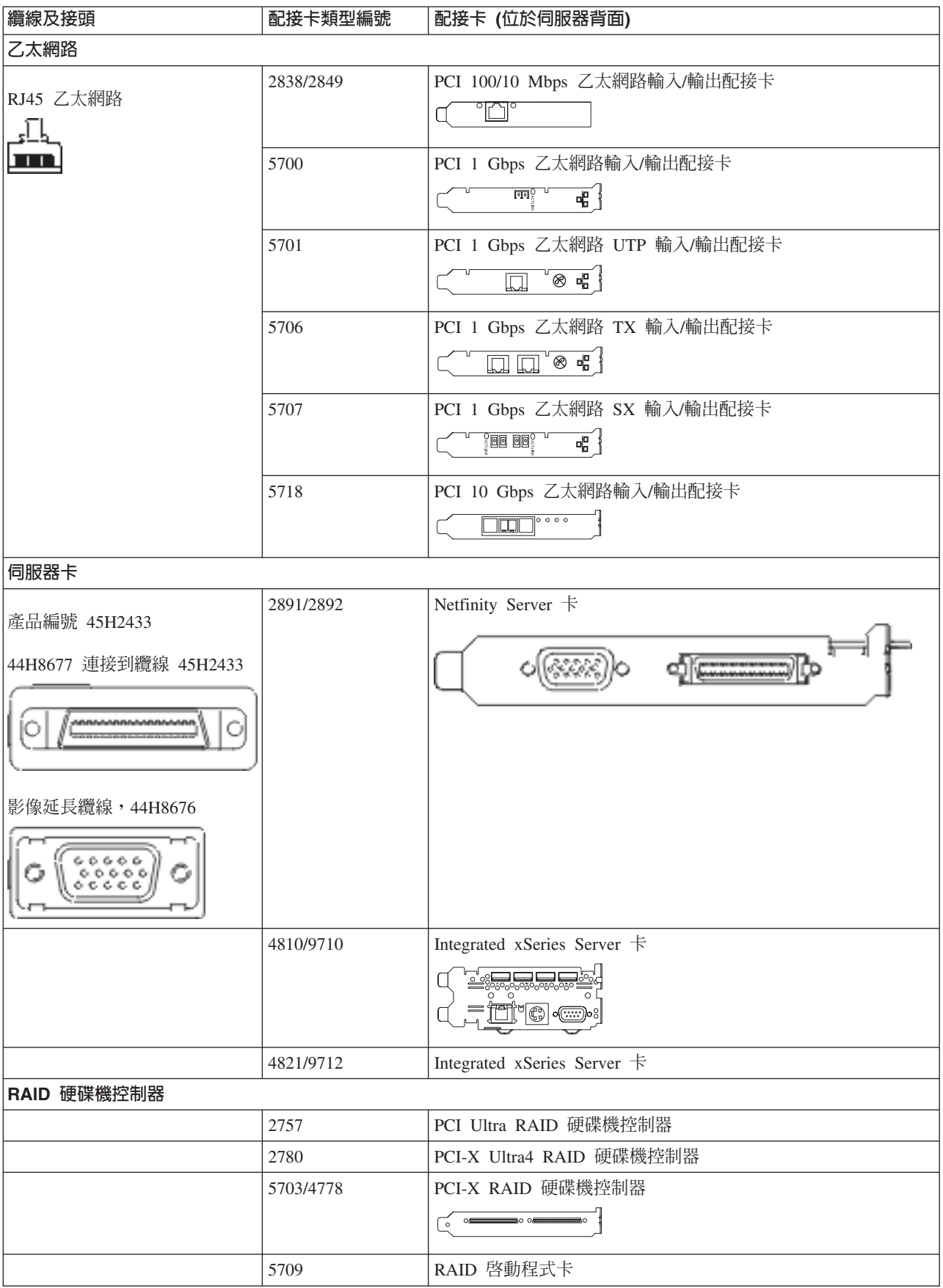

#### 表 12. *纜線和配接卡 (繼續)*

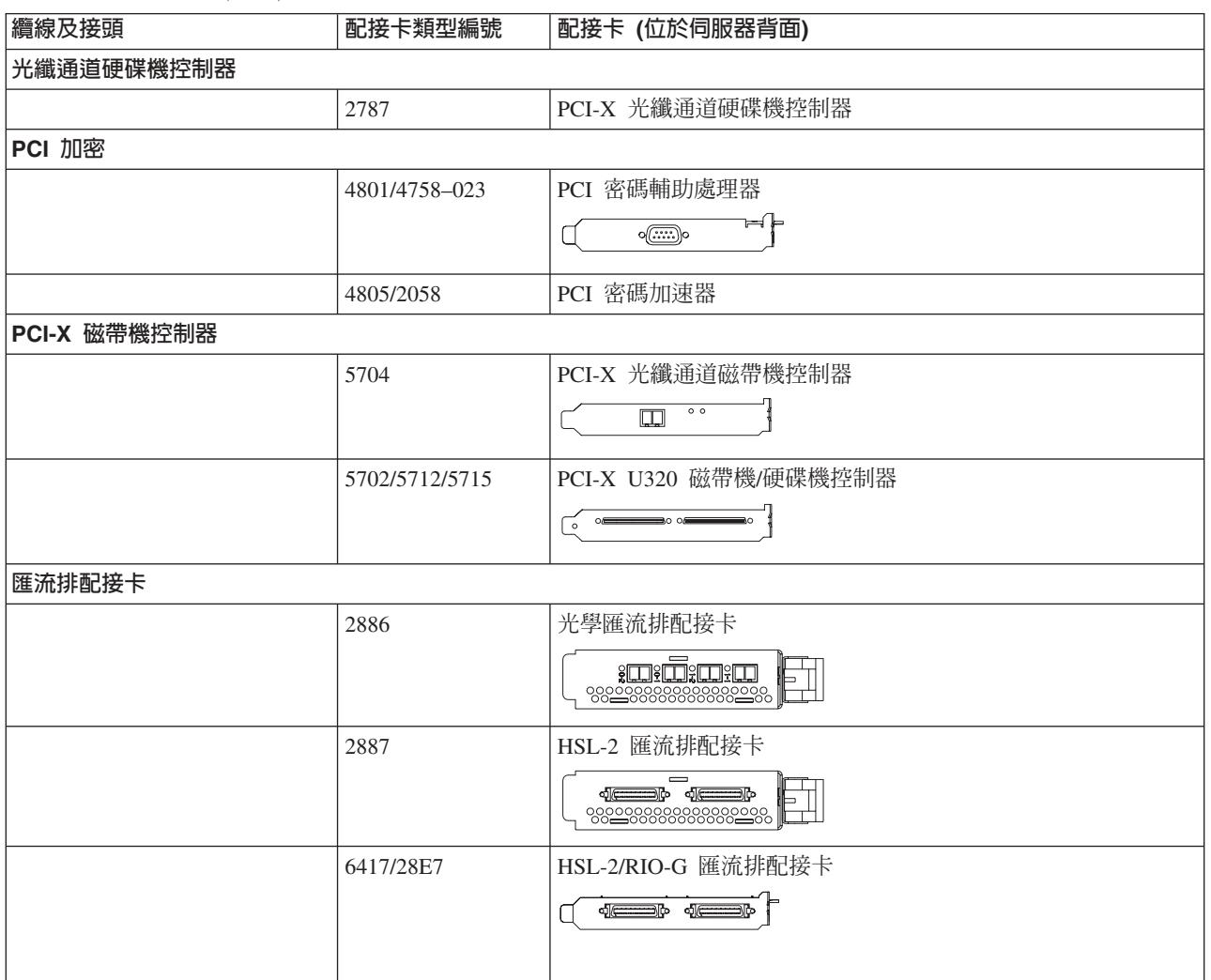

2. 將外部纜線的另一端連接至網路或裝置。

3. 繼續下一作業。

# 開啓伺服器

開啓伺服器之前,請閱讀下列指示。

- 1. 插上主控台電源,並開啓主控台。
- 2. 插入伺服器或不斷電系統。插入任何連接的擴充裝置。

註: 如果您要使用兩條電源線,請將它們各自插入個別的電源。

- 3. 打開伺服器前面的控制面板門。控制面板應會亮燈並顯示 01 BN V=F。表示伺服器尚未開啓電源。
	- **註:** 如果顯示畫面中沒有出現 01 BN V=F,則您可能需要變更模式。如果您需要這些指示,請跳至資訊中 心的存取控制面板功能主題。
- 4. 按下白色「開啓電源」按鈕。在伺服器開啓前,會有短暫的延遲。需要 5 到 20 分鐘的時間。當伺服器電 源開啓時,即會在控制面板上出現 01 BN V=F 或 A900 2000,表示尚未連接主控台。
- 5. 安裝伺服器背蓋板。

您已完成伺服器的纜線安裝。

- 6. 繼續下一作業。
- 註: 如果您打算要安裝任何 Linux 特定硬體,或打算在 iSeries 上建立邏輯分割區,則此時可能需要新增或移 動一些硬體,如網路 I/O 配接卡。如果您不確定新的或變更硬體的放置位置,請執行 [LPAR](http://www-1.ibm.com/servers/eserver/iseries/lpar/systemdesign.htm) 驗證工具

[\(LVT\)](http://www-1.ibm.com/servers/eserver/iseries/lpar/systemdesign.htm) ◆ ♪ 。您可以在資訊中心的邏輯分割區主題中,取得 LPAR 的相關資訊,並在邏輯分割區中的 Linux 主題,取得 Linux 的相關資訊。

### 設定伺服器

返回 *iSeries* 設定與操作 CD-ROM 上的 EZ-Setup,並繼續設定伺服器。

# 選取機型 825 <mark>纜線</mark>安裝指示

請針對您要設定的伺服器,選擇最適合該伺服器的纜線安裝指示。

# 安裝具有擴充裝置的機型 825 與雙軸主控台的纜線

請使用下列指示,將纜線連接至伺服器及主控台。

請使用「列印」鍵來列印本主題。

註: 如果您要將伺服器安裝在框架中,請參閱在框架中安裝機型 825 主題。

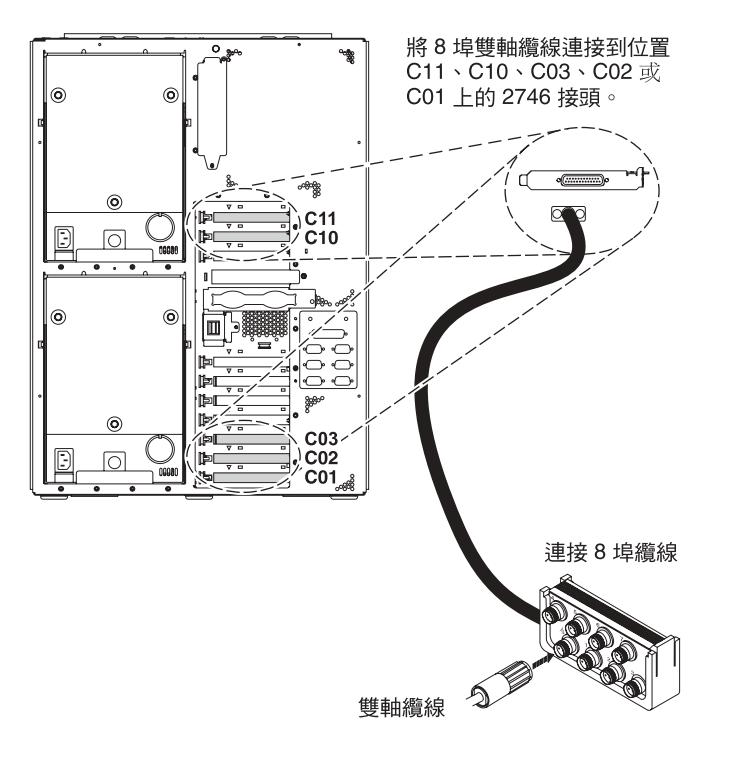

RZAM9900-3

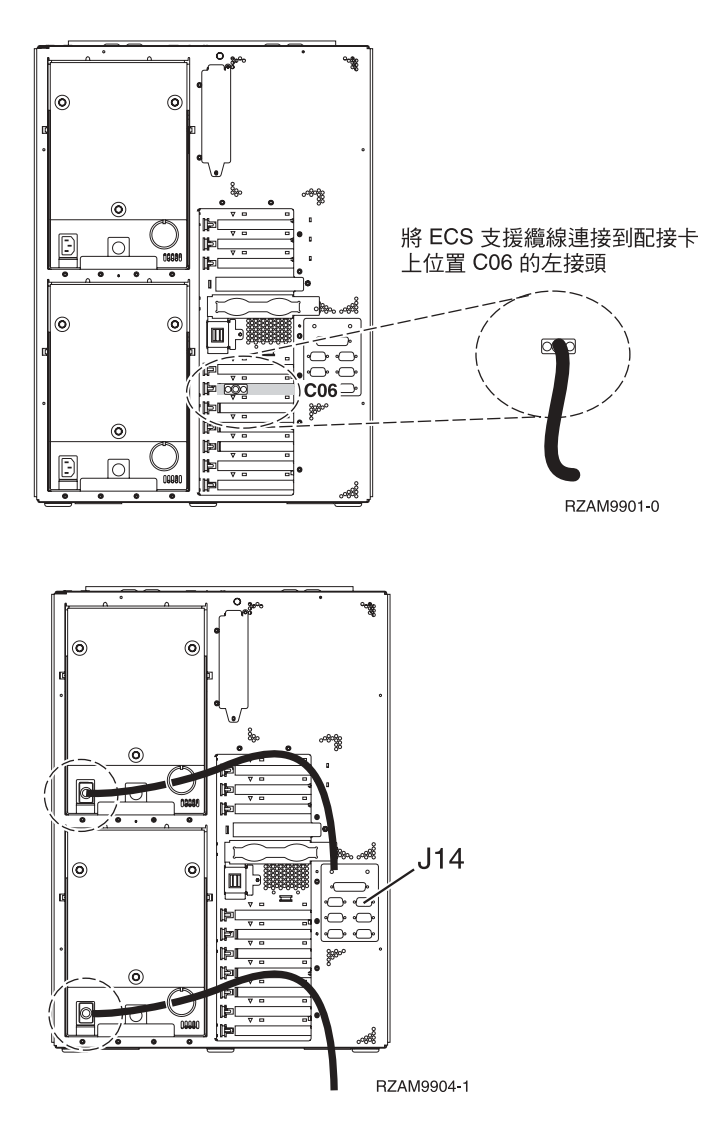

### 連接雙軸纜線

若要連接雙軸纜線,請遵循下列指示。

- 1. 請查看伺服器背面的卡位置 C11、C10、C03、C02 及 C01。 找出含有卡 2746 的位置。這是您的雙軸配 接卡。如果有多個位置含有卡 2746,請依序選取下列位置中的第一個卡:位置 C11、C10、C03、C02 或 C01 $\circ$
- 2. 找出 8 埠雙軸連接纜線 (PN 21F5093)。將纜線連接到 2746 雙軸配接卡上的接頭。您必須自行準備此雙軸 纜線。
- 3. 從您要當成系統主控台的工作站,將雙軸纜線連接到 8 埠雙軸連接纜線上的埠 0。

註: 主控台的工作站位址必須設定爲 0。若要設定位址,請參閱工作站隨附的參考書籍。

4. 繼續下一作業。

# 連接電子客戶支援中心纜線

請遵循下列指示,連接電子客戶支援中心纜線。

您要安裝電子客戶支援嗎?

• 否:繼續下一作業。

- · 是:
	- 1. 將電話線連接到位置 C06 的配接卡左接頭。
	- 2. 將電話線的另一端連接到類比電話插孔。

電子客戶支援有助於自動化伺服器的管理並將支援程序一貫化。如需更多電子客戶支援中心的相關資訊,

請查看伺服器隨付的 IBM eServer Technical Support Advantage 資訊,或探訪支援 [iSeries](http://www.ibm.com/eserver/iseries/support) 系列 ������ 網站。 您可以使用伺服器隨附的 iSeries 設定與操作 CD-ROM, 配置電子客戶支援中心。

繼續下一作業。

# 安裝擴充裝置的繪線

請使用下列指示,安裝擴充裝置的纜線。

註: 請勿如下列文件指示,將擴充裝置的電源線插入電源插座。

- 設定 0578、5074、 5078 或 5079 擴充裝置
- 設定 5075 攜充裝置
- 設定 5065 或 5066 擴充裝置
- 設定 0588、0595、0694、5088、5094、5095 擴充裝置 ❤️

設定擴充裝置之後,請繼續下一作業。

### 連接電源線

若要連接電源線,請遵循下列指示。

如果您要安裝「4758 PCI 密碼輔助處理器」卡,請參閱卡隨附的指示。此卡是以個別的包裝出貨。安裝卡後, 請返回此處。

註: 如果您要使用兩條電源線,則在將它們連接至伺服器後,請將它們穿過纜線綑綁線環,如下所示。

您要安裝不斷雷系統嗎?

• 否:連接伺服器電源線至伺服器。

註: 請勿將電源線插入電源插座。也不要開啓伺服器。

繼續下一作業。

• 是:將不斷電系統的電源控制纜線連接至 J14。 請勿將不斷電系統電源線插入插座,也不要開啓伺服器。如 需完成不斷電系統安裝的相關指示,請造訪網站 [www.oem.powerware.com/ibm-ups/9910solutions.html](http://www.oem.powerware.com/ibm-ups/9910solutions.html) 一 。 繼續下一作業。

## 連接外部纜線

請遵循下列指示,連接外部纜線。

如果您沒有任何外部纜線要連接伺服器或擴充裝置背面的配接卡,則請繼續下一作業。 1. 請根據此表格來連接纜線與伺服器背面相符的配接卡。您可能需要連接多條纜線。

註: 如果伺服器未隨附纜線,您需要自行準備。

表 13. 纜線和配接卡

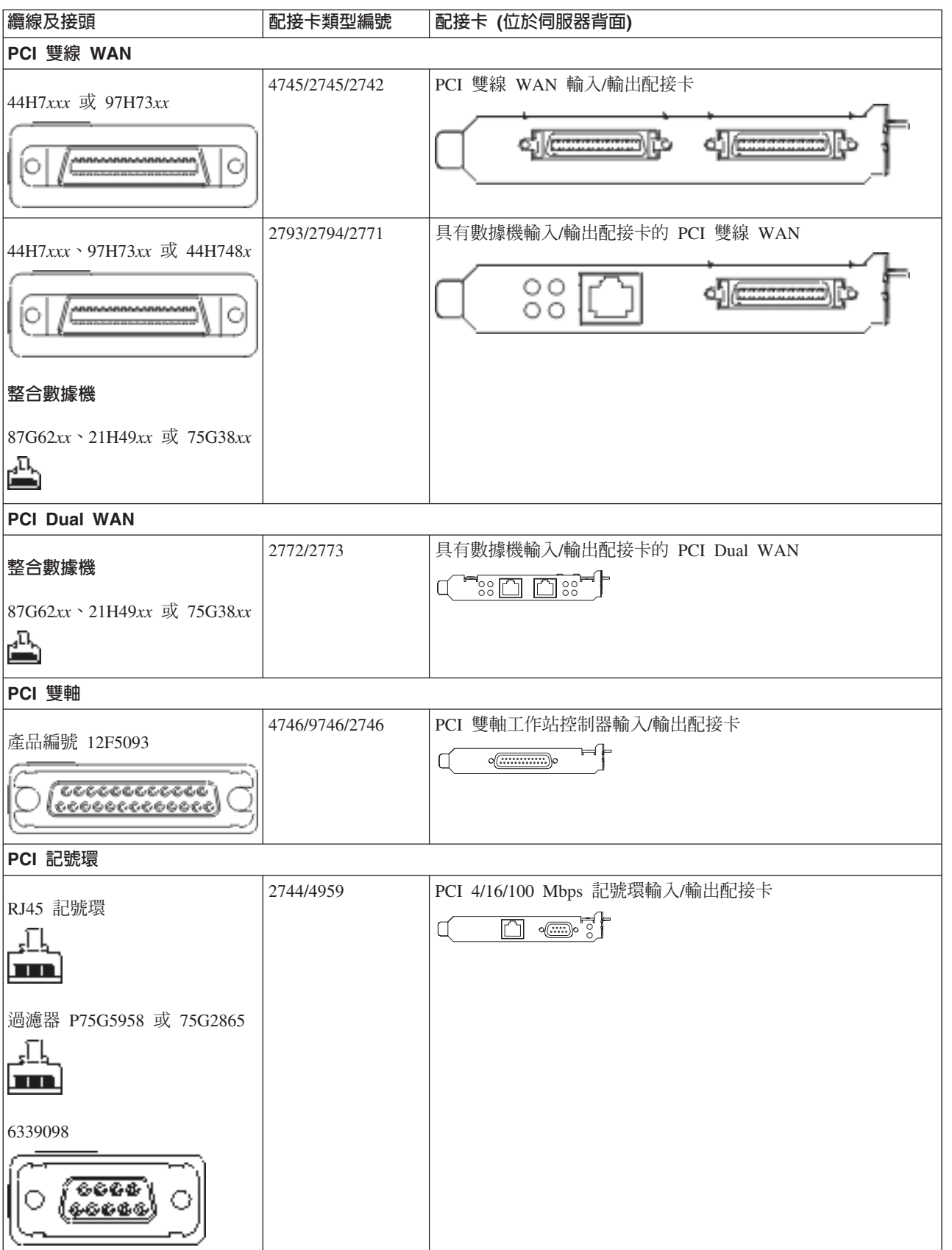

### 表 13. 纜線和配接卡 (*繼續)*

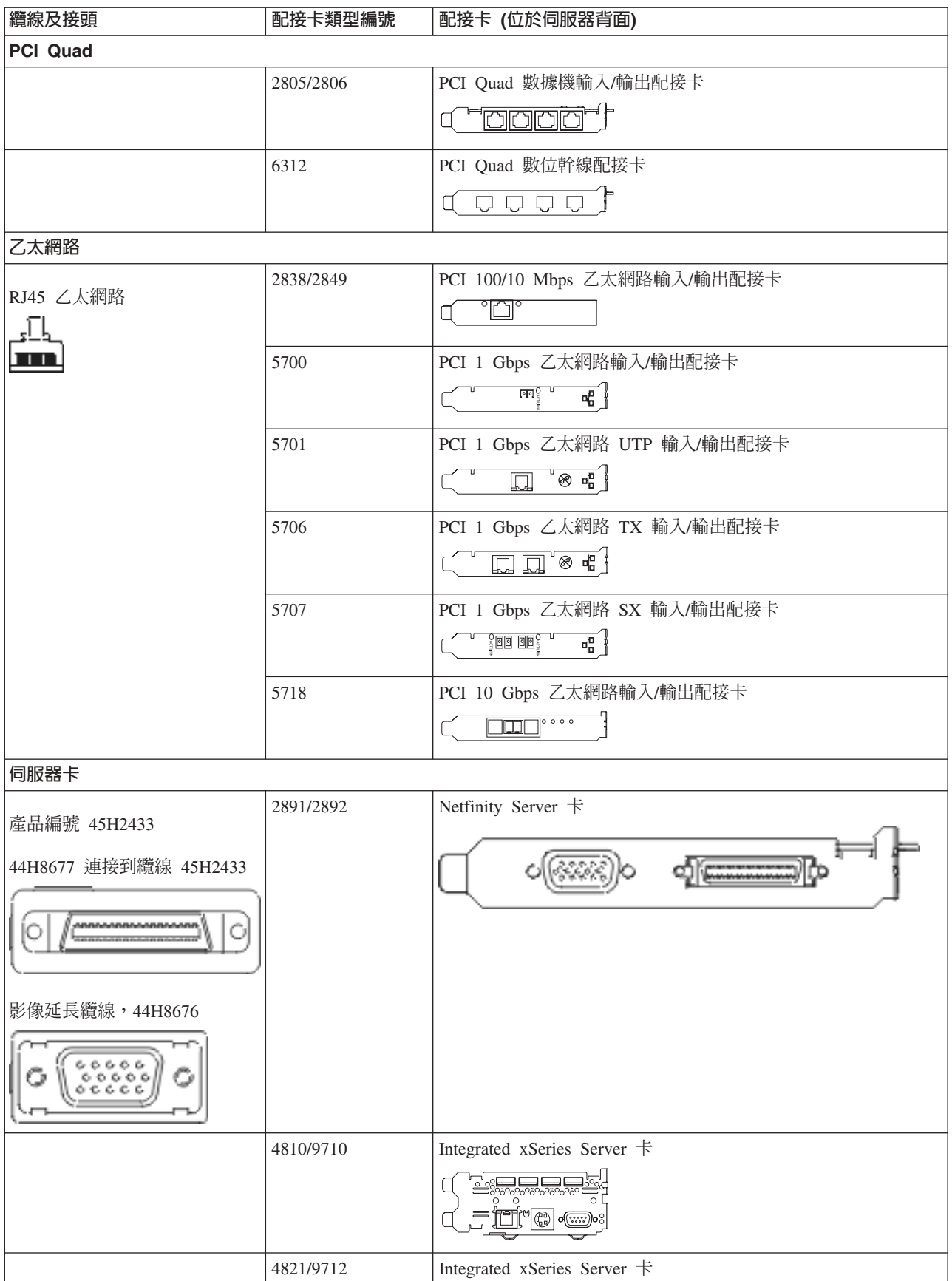

#### *表 13. 纜線和配接卡 (繼續)*

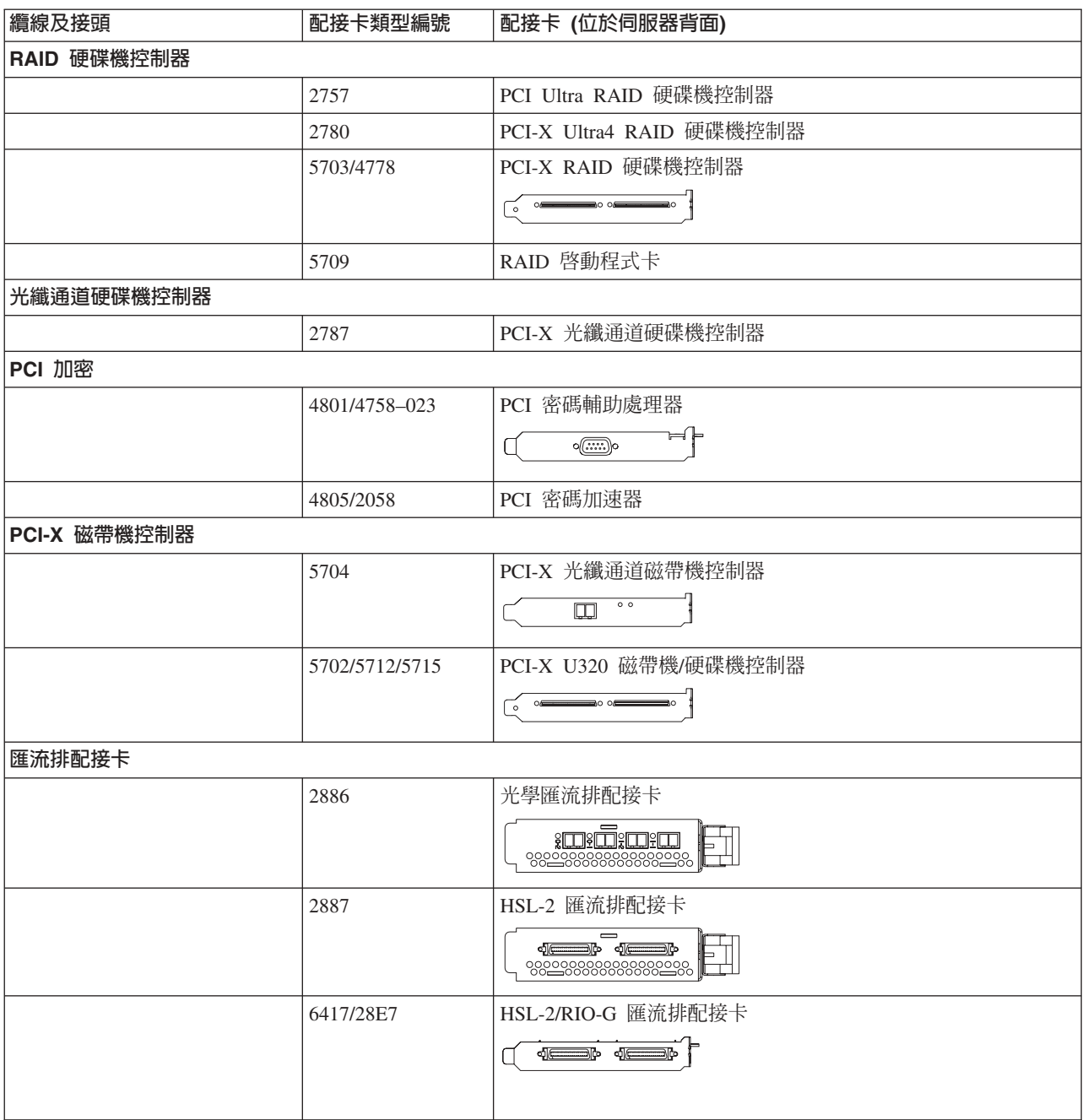

2. 將外部纜線的另一端連接至網路或裝置。

3. 繼續下一作業。

# 開啓伺服器

開啓伺服器之前,請閱讀下列指示。

- 1. 插上主控台電源,並開啓主控台。
- 2. 插入伺服器或不斷電系統。插入任何連接的擴充裝置。

註: 如果您要使用兩條電源線,請將它們各自插入個別的電源。

3. 打開伺服器前面的控制面板門。控制面板應會亮燈並顯示 01 BN V=F。表示伺服器尚未開啓電源。

- **註:** 如果顯示書面中沒有出現 01 BN V=F,則您可能需要變更模式。如果您需要這些指示,請跳至資訊中 心的存取控制面板功能主題。
- 4. 按下白色「開啓電源」按鈕。在伺服器開啓前,會有短暫的延遲。需要 5 到 20 分鐘的時間。當伺服器電 源開啓時,即會在控制面板上出現 01 BN V=F 或 A900 2000,表示尚未連接主控台。
- 5. 如果之前有卸下伺服器背蓋板,請裝回蓋板。

現在,您已經裝好伺服器的纜線。

- 6. 繼續下一作業。
- 註: 如果您打算要安裝任何 Linux 特定硬體,或打算在 iSeries 上建立邏輯分割區,則此時可能需要新增或移 動一些硬體,如網路 I/O 配接卡。如果您不確定新的或變更硬體的放置位置,請執行 [LPAR](http://www-1.ibm.com/servers/eserver/iseries/lpar/systemdesign.htm) 驗證工具

[\(LVT\)](http://www-1.ibm.com/servers/eserver/iseries/lpar/systemdesign.htm) ◆ ♪ 。您可以在資訊中心的邏輯分割區主題中,取得 LPAR 的相關資訊,並在邏輯分割區中的 Linux 主題,取得 Linux 的相關資訊。

### 設定伺服器

若要設定伺服器,請遵循下列指示。

如果您的 PC 已連接至 LAN,則可以使用 *iSeries* 設定與操作 CD-ROM 上的 EZ-Setup,來完成伺服器設定。

如果您的 PC 未連接 LAN,請跳至設定雙軸系統 ヾ゛,繼續伺服器設定。

# 安裝沒有擴充裝置的機型 825 與雙軸主控台的纜線

請使用下列指示,將纜線連接至伺服器及主控台。

請使用「列印」鍵來列印本主題。

註: 如果您要將伺服器安裝在框架中,請參閱在框架中安裝機型 825 主題。

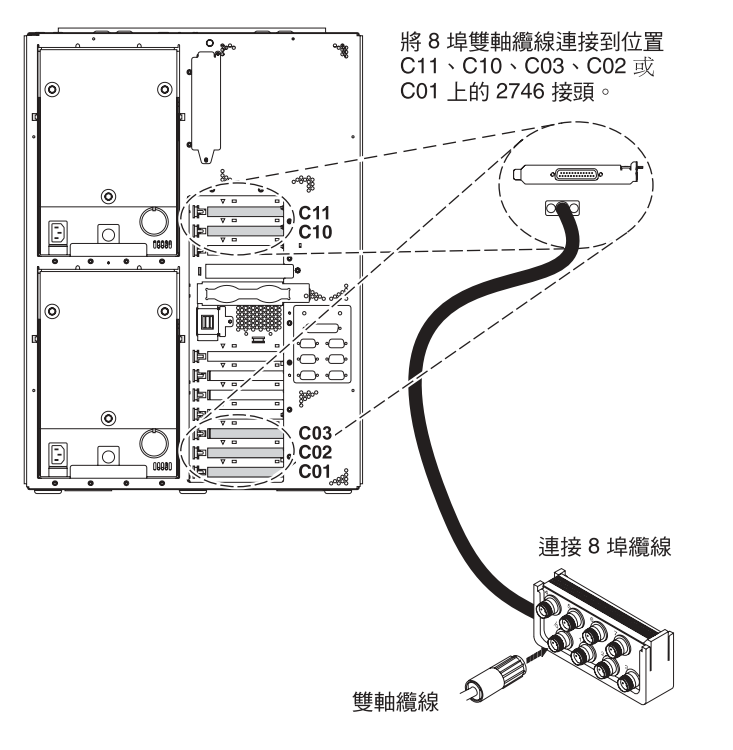

RZAM9900-3

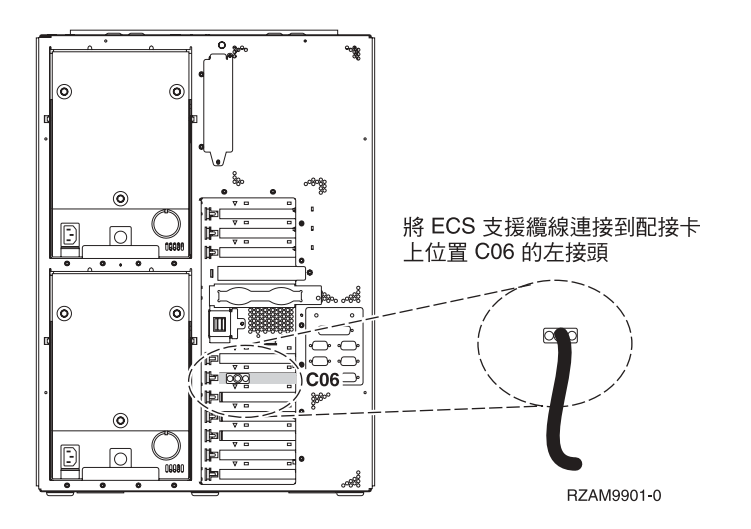

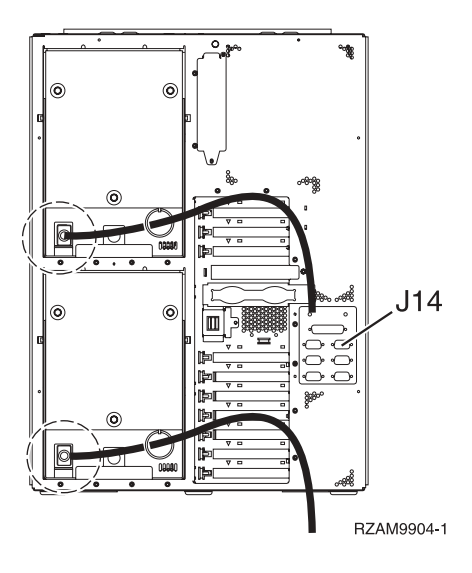

## 連接雙軸纜線

若要連接雙軸纜線,請遵循下列指示。

- 1. 請查看伺服器背面的卡位置 C11、C10、C03、C02 及 C01。 找出含有卡 2746 的位置。這是您的雙軸配 接卡。如果有多個位置含有卡 2746,請依序選取下列位置中的第一個卡:位置 C11、C10、C03、C02 或  $C<sub>01</sub>$
- 2. 找出 8 埠雙軸連接纜線 (PN 21F5093)。將纜線連接到 2746 雙軸配接卡上的接頭。您必須自行準備此雙軸 纜線。
- 3. 從您要當成系統主控台的工作站,將雙軸纜線連接到 8 埠雙軸連接纜線上的埠 0。

註: 主控台的工作站位址必須設定爲 0。若要設定位址,請參閱工作站隨附的參考書籍。

4. 繼續下一作業。

# 連接電子客戶支援中心纜線

請遵循下列指示,連接電子客戶支援中心纜線。

您要安裝電子客戶支援嗎?

- 否:繼續下一作業。
- $\cdot$   $R$  :
	- 1. 將電話線連接到位置 C06 的配接卡左接頭。
	- 2. 將電話線的另一端連接到類比電話插孔。

電子客戶支援有助於自動化伺服器的管理並將支援程序一貫化。如需更多電子客戶支援中心的相關資訊,

請查看伺服器隨付的 IBM eServer Technical Support Advantage 資訊,或探訪支援 [iSeries](http://www.ibm.com/eserver/iseries/support) 系列 ������ 網站。 您可以使用伺服器隨附的 iSeries 設定與操作 CD-ROM,配置電子客戶支援中心。

繼續下一作業。

## 連接電源線

若要連接電源線,請遵循下列指示。

如果您要安裝「4758 PCI 密碼輔助處理器」卡,請參閱卡隨附的指示。此卡是以個別的包裝出貨。安裝卡後, 請返回此處。

註: 如果您要使用兩條電源線,則在將它們連接至伺服器後,請將它們穿過纜線綑綁線環,如下所示。

您要安裝不斷電系統嗎?

• 否:連接伺服器電源線至伺服器。

註: 請勿將電源線插入電源插座。也不要開啓伺服器。

繼續下一作業。

• 是:將不斷電系統的電源控制纜線連接至 J14。 請勿將不斷電系統電源線插入插座,也不要開啓伺服器。如 需完成不斷電系統安裝的相關指示,請造訪網站 [www.oem.powerware.com/ibm-ups/9910solutions.html](http://www.oem.powerware.com/ibm-ups/9910solutions.html) 一 繼續下一作業。

# 連接外部纜線

請遵循下列指示,連接外部纜線。

如果您沒有任何外部纜線要連接伺服器或擴充裝置背面的配接卡,則請繼續下一作業。 1. 請根據此表格來連接纜線與伺服器背面相符的配接卡。您可能需要連接多條纜線。

**註:** 如果伺服器未隨附纜線,您需要自行準備。

表 *14. 纜線和配接卡* 

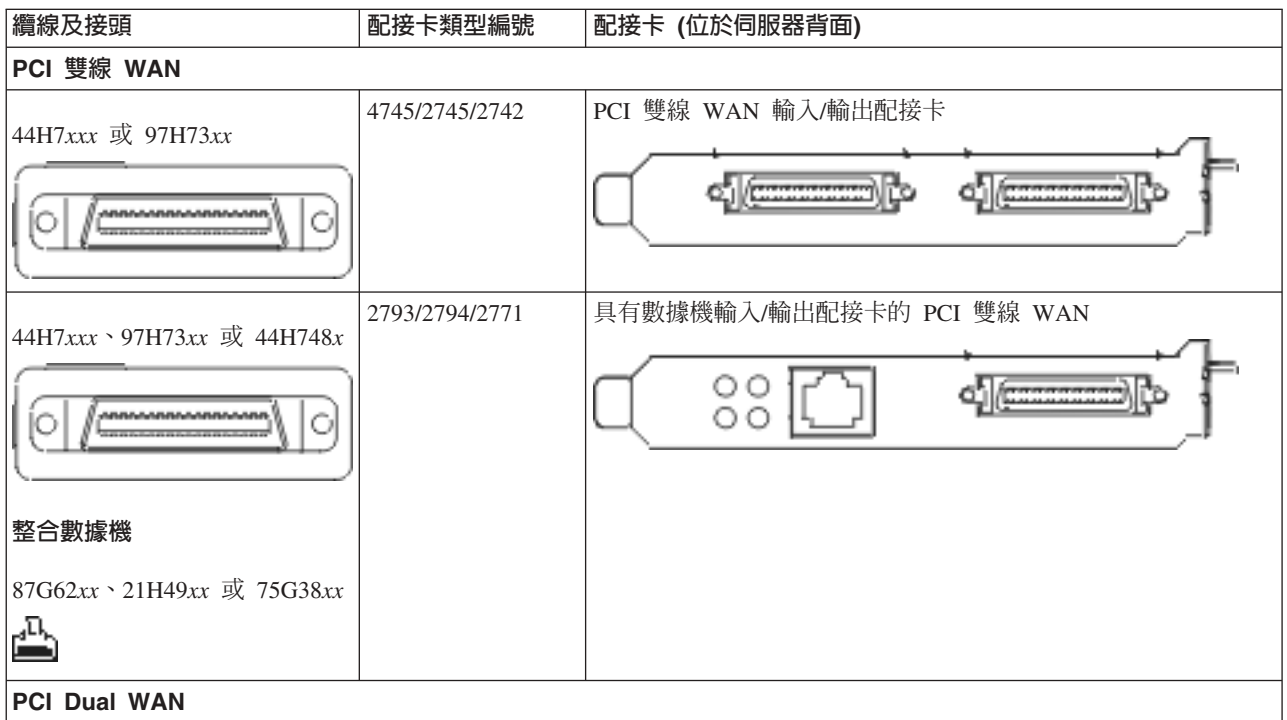

### 表 14. *纜線和配接卡 (繼續)*

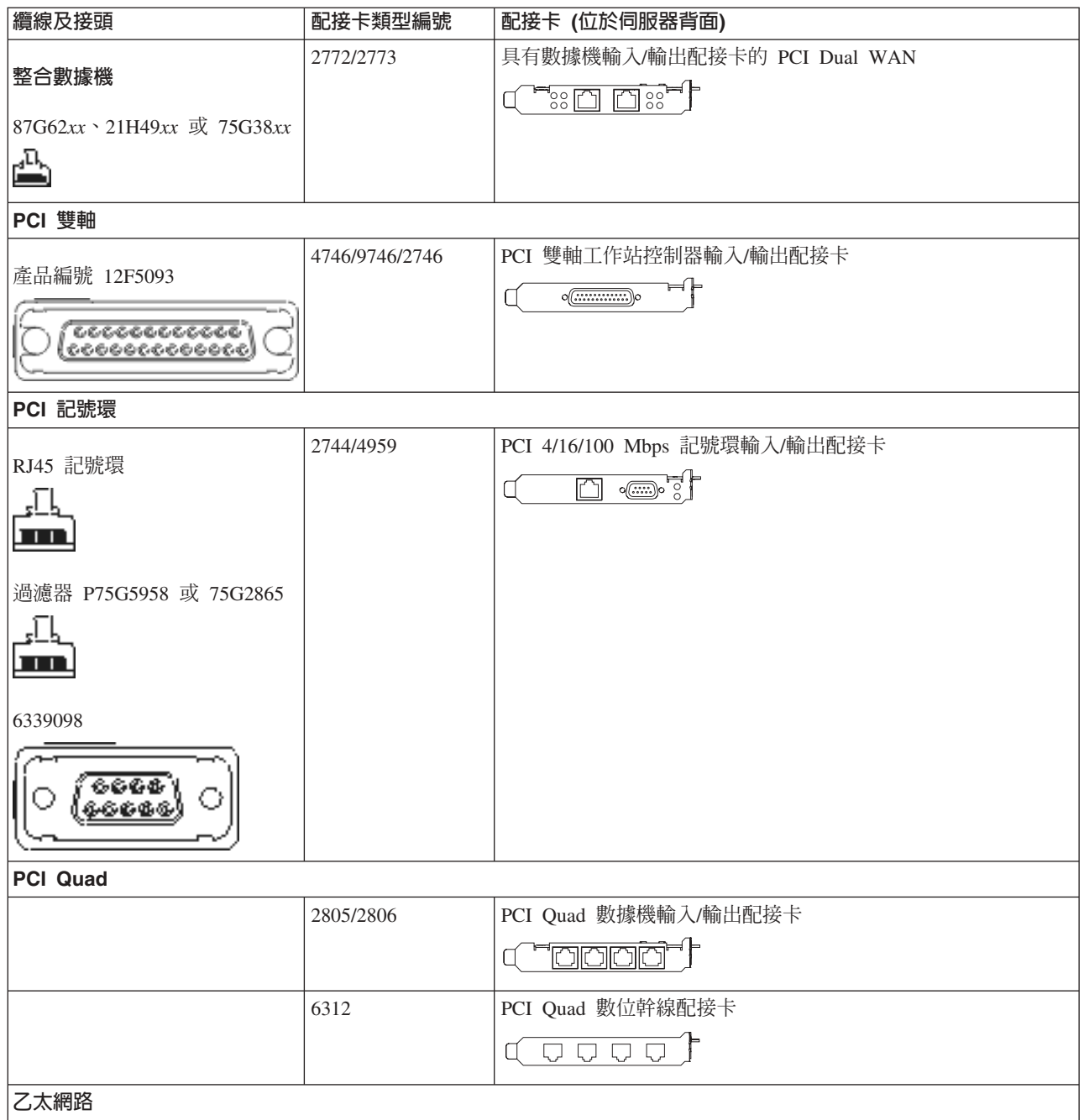

### 表 14. *纜線和配接卡 (繼續)*

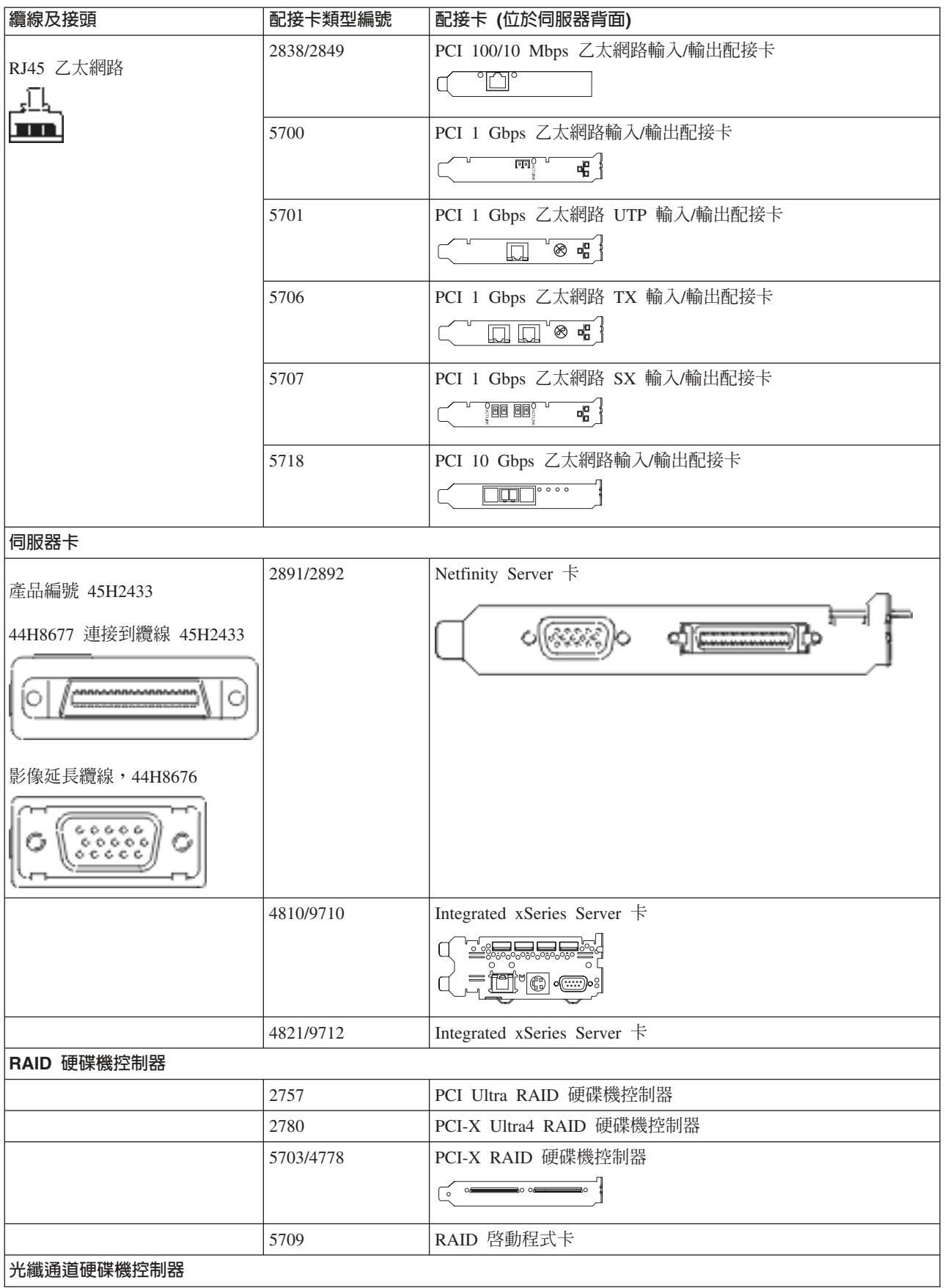

#### 表 14. *纜線和配接卡 (繼續)*

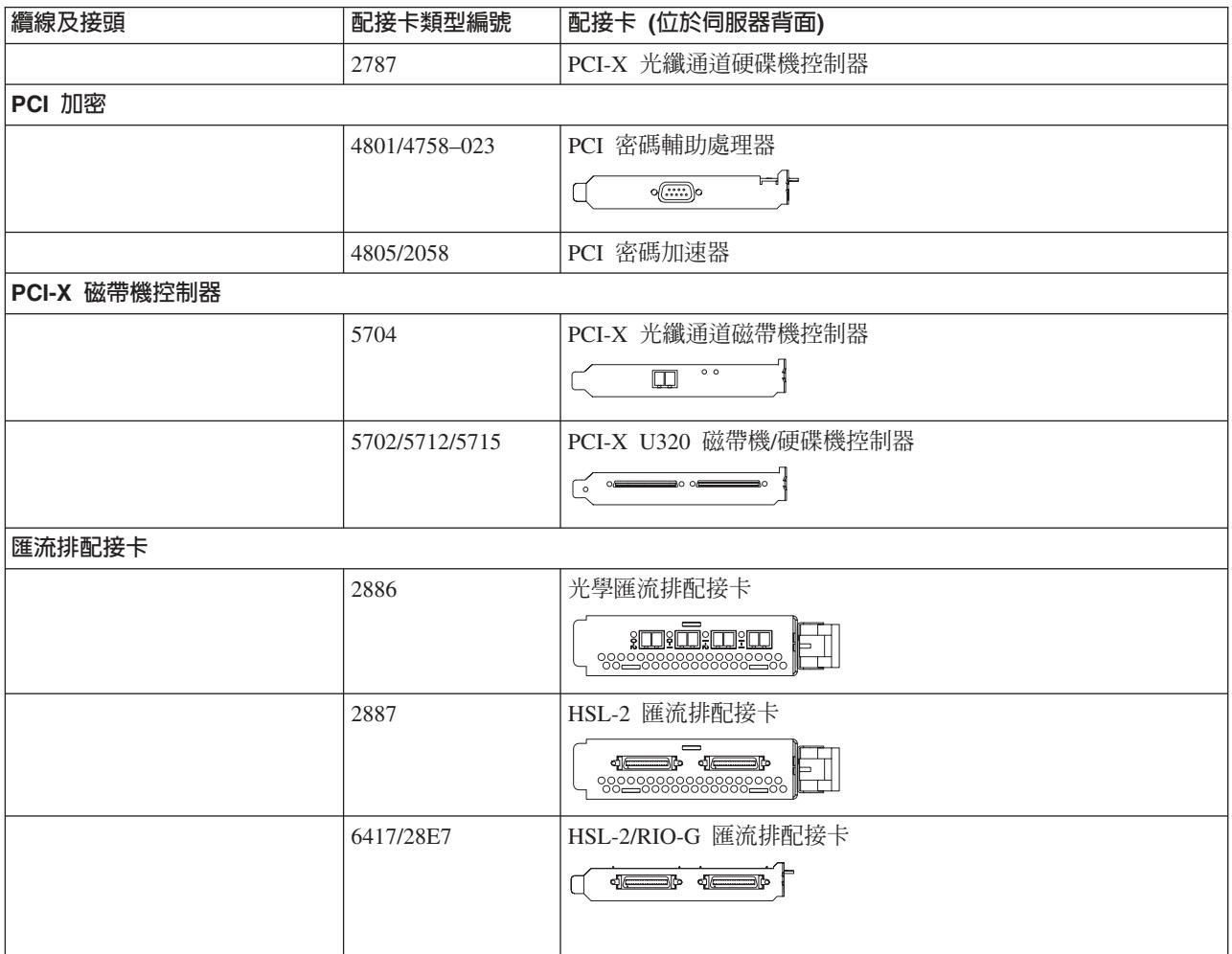

2. 將外部纜線的另一端連接至網路或裝置。

3. 繼續下一作業。

## 開啓伺服器

開啓伺服器之前,請閱讀下列指示。

- 1. 插上主控台雷源, 並開啓主控台。
- 2. 插入伺服器或不斷電系統。插入任何連接的擴充裝置。

註: 如果您要使用兩條電源線,請將它們各自插入個別的電源。

- 3. 打開伺服器前面的控制面板門。控制面板應會亮燈並顯示 01 BN V=F。表示伺服器尚未開啓電源。
	- **註:** 如果顯示書面中沒有出現 01 BN V=F,則您可能需要變更模式。如果您需要這些指示,請跳至資訊中 心的存取控制面板功能主題。
- 4. 按下白色「開啓電源」按鈕。在伺服器開啓前,會有短暫的延遲。需要 5 到 20 分鐘的時間。當伺服器電 源開啓時,即會在控制面板上出現 01 BN V=F 或 A900 2000,表示尚未連接主控台。
- 5. 如果之前有卸下伺服器背蓋板,請裝回蓋板。

現在,您已經裝好伺服器的纜線。

6. 繼續下一作業。

註: 如果您打算要安裝任何 Linux 特定硬體,或打算在 iSeries 上建立邏輯分割區,則此時可能需要新增或移 動一些硬體,如網路 I/O 配接卡。如果您不確定新的或變更硬體的放置位置,請執行 [LPAR](http://www-1.ibm.com/servers/eserver/iseries/lpar/systemdesign.htm) 驗證工具 [\(LVT\)](http://www-1.ibm.com/servers/eserver/iseries/lpar/systemdesign.htm) ◆ ♪ 。您可以在資訊中心的邏輯分割區主題中,取得 LPAR 的相關資訊,並在邏輯分割區中的 Linux 主題, 取得 Linux 的相關資訊。

### 設定伺服器

若要設定伺服器,請遵循下列指示。

如果您的 PC 已連接至 LAN,則可以使用 *iSeries* 設定與操作 CD-ROM 上的 EZ-Setup,來完成伺服器設定。

如果您的 PC 未連接 LAN,請跳至設定雙軸系統 〝 , 繼續伺服器設定。

# 安裝具有擴充裝置的機型 825 與作業主控台的<mark>纜</mark>線

請使用下列指示,將纜線連接至伺服器及主控台。

請使用「列印」鍵來列印本主題。

註: 如果您要將伺服器安裝在框架中,請參閱在框架中安裝機型 825 主題。

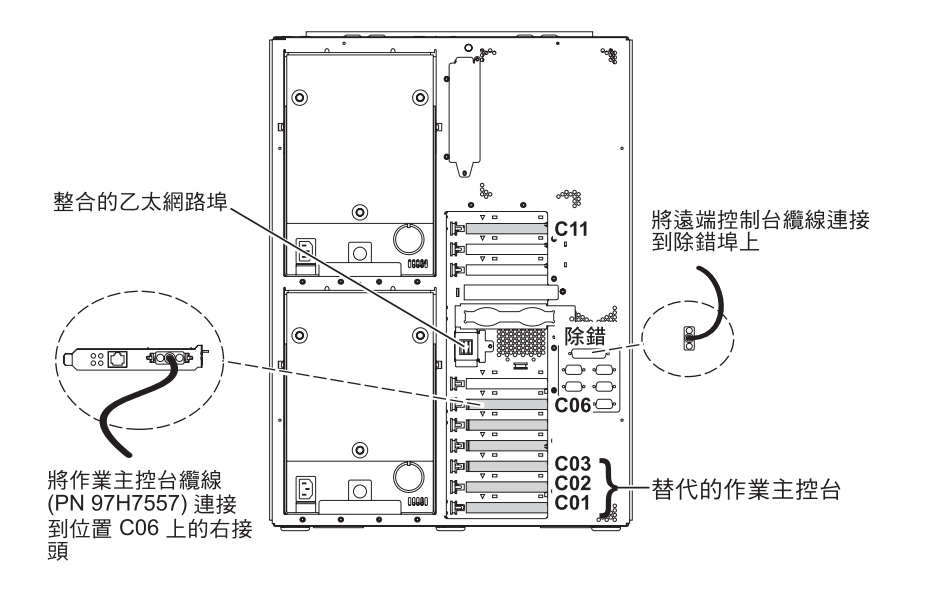

RZAM9905-3

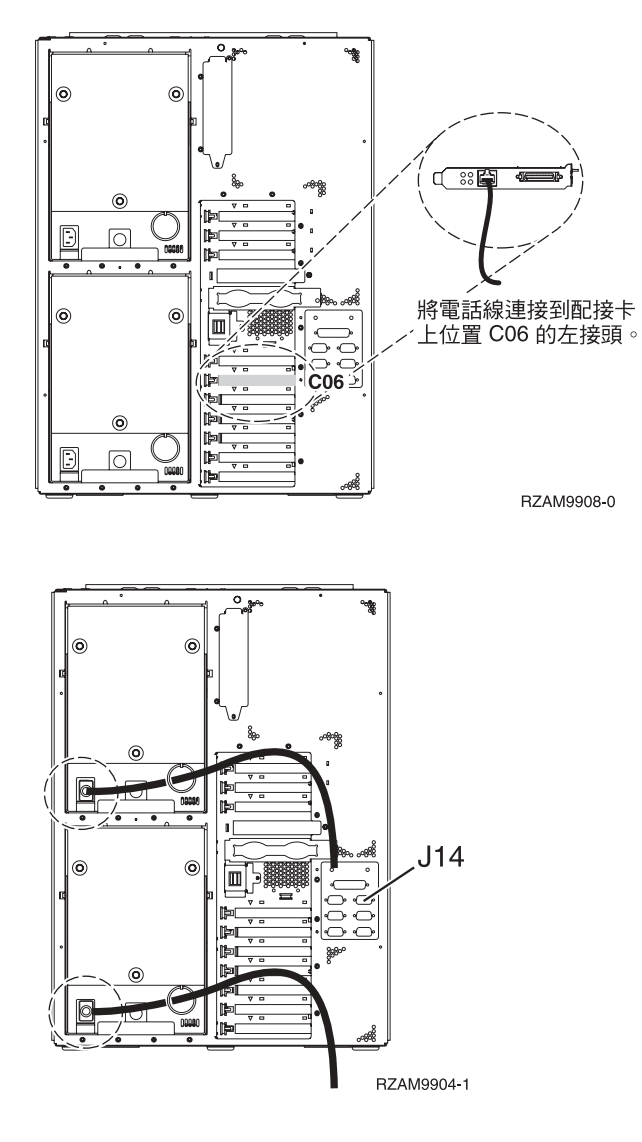

## 連接作業主控台纜線

若要連接「作業主控台」纜線,請遵循下列指示。

- 1. 請關閉要當成系統主控台用的 PC,並拔掉插頭。
- 2. 找出「作業主控台」纜線 (PN 97H7557)。將「作業主控台」纜線連接至伺服器背面位置 C06 上,2771 或 2793 配接卡的右接頭。

您是否要以 LAN 連接來使用「作業主控台」?

- 否
- a. 將「作業主控台」纜線的另一端連接至 (要當成主控台使用的) PC 背面的第一個或唯一的通訊 (序列) ≡C
- b. 繼續下一作業。
- · 是

如果您的主要選擇是 LAN 連接,現在就不需要將「作業主控台」纜線連接至 PC。 如果發生問題,可以將 這些纜線連接至 PC 並配置「作業主控台」。請參閱作業主控台。

- a. 將網路纜線從整合的乙太網路埠連接至區域網路。整合的乙太網路埠沒有作用時,才支援卡位置  $CO3 \cdot CO2 \quad \overline{\mathcal{R}}$   $CO1 \circ$
- b. 繼續下一作業。

## 連接電子客戶支援中心纜線

請遵循下列指示,連接電子客戶支援中心纜線。

您要安裝電子客戶支援嗎?

- 否:繼續下一作業。
- $\cdot$  문 :
	- 1. 將電話線連接到位置 C06 的配接卡左接頭。
	- 2. 將電話線的另一端連接到類比電話插孔。

電子客戶支援有助於自動化伺服器的管理並將支援程序一貫化。如需更多電子客戶支援中心的相關資訊,

請查看伺服器隨付的 IBM eServer Technical Support Advantage 資訊,或探訪支援 [iSeries](http://www.ibm.com/eserver/iseries/support) 系列 ������ 網站。 您可以使用伺服器隨附的 iSeries 設定與操作 CD-ROM,配置電子客戶支援中心。

繼續下一作業。

## 安装擴充裝置的纜線

請使用下列指示,安裝擴充裝置的纜線。

註: 請勿如下列文件指示,將擴充裝置的電源線插入電源插座。

- 設定 0578、5074、 5078 或 5079 攜充裝置
- 設定 5075 擴充裝置
- 設定 5065 或 5066 擴充裝置
- 設定 0588、0595、0694、5088、5094、5095 擴充裝置

設定擴充裝置之後,請繼續下一作業。

# 連接電源線

若要連接電源線,請遵循下列指示。

如果您要安裝「4758 PCI 密碼輔助處理器」卡,請參閱卡隨附的指示。此卡是以個別的包裝出貨。安裝卡後, 請返回此處。

註: 如果您要使用兩條電源線,則在將它們連接至伺服器後,請將它們穿過纜線綑綁線環,如下所示。

#### 您要安裝不斷雷系統嗎?

• 否:連接伺服器電源線至伺服器。

註: 請勿將電源線插入電源插座。也不要開啓伺服器。

繼續下一作業。

• 是:將不斷電系統的電源控制纜線連接至 J14。 請勿將不斷電系統電源線插入插座,也不要開啓伺服器。如 需完成不斷電系統安裝的相關指示,請造訪網站 [www.oem.powerware.com/ibm-ups/9910solutions.html](http://www.oem.powerware.com/ibm-ups/9910solutions.html) 一 繼續下一作業。

# 連接外部纜線

請遵循下列指示,連接外部纜線。

如果您沒有任何外部纜線要連接伺服器或擴充裝置背面的配接卡,則請繼續下一作業。 1. 請根據此表格來連接纜線與伺服器背面相符的配接卡。您可能需要連接多條纜線。

註: 如果伺服器未隨附纜線,您需要自行準備。

表 *15. 纜線和配接卡* 

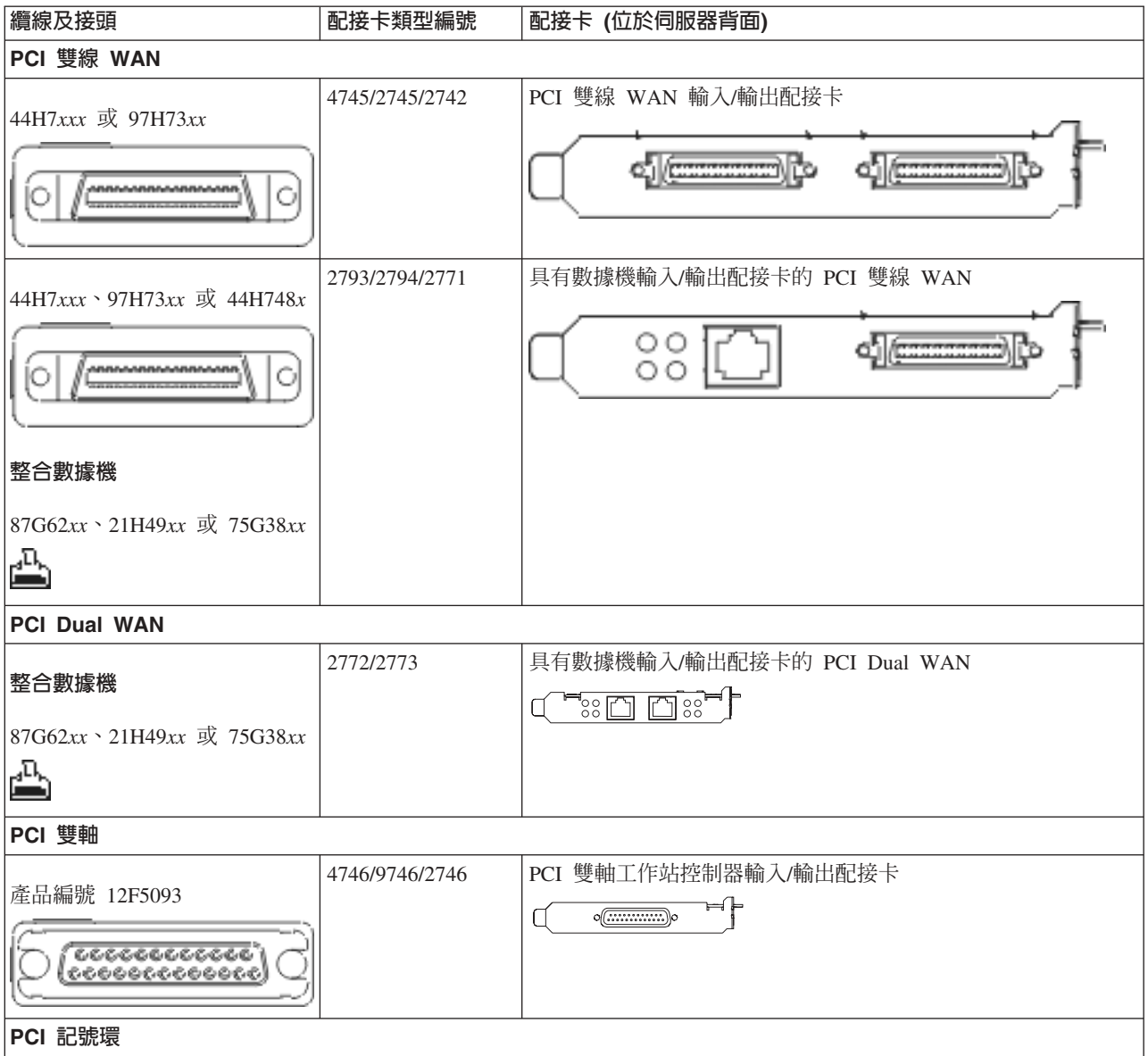

### *表 15. 纜線和配接卡 (繼續)*

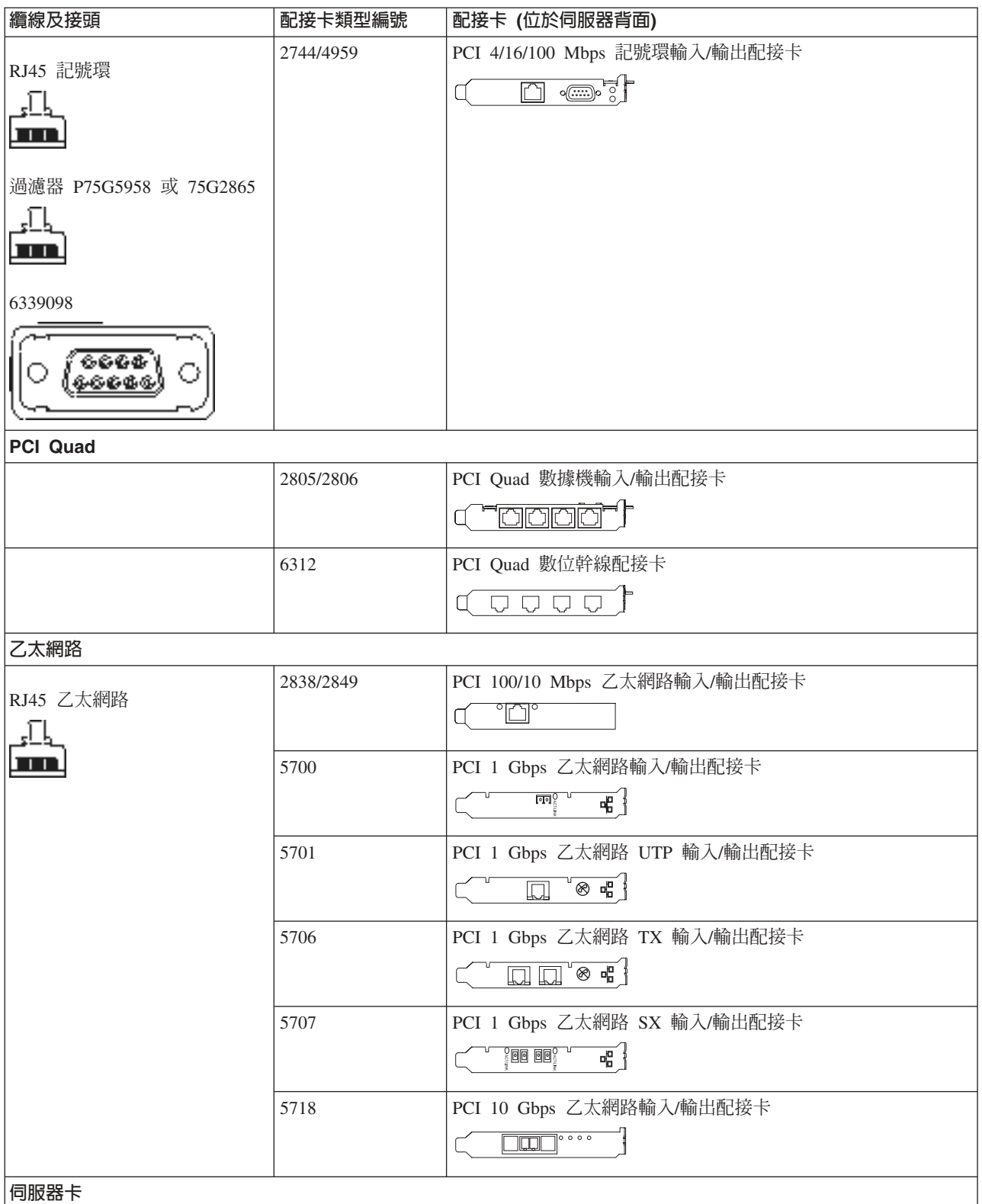

#### 表 15. *纜線和配接卡 (繼續)*

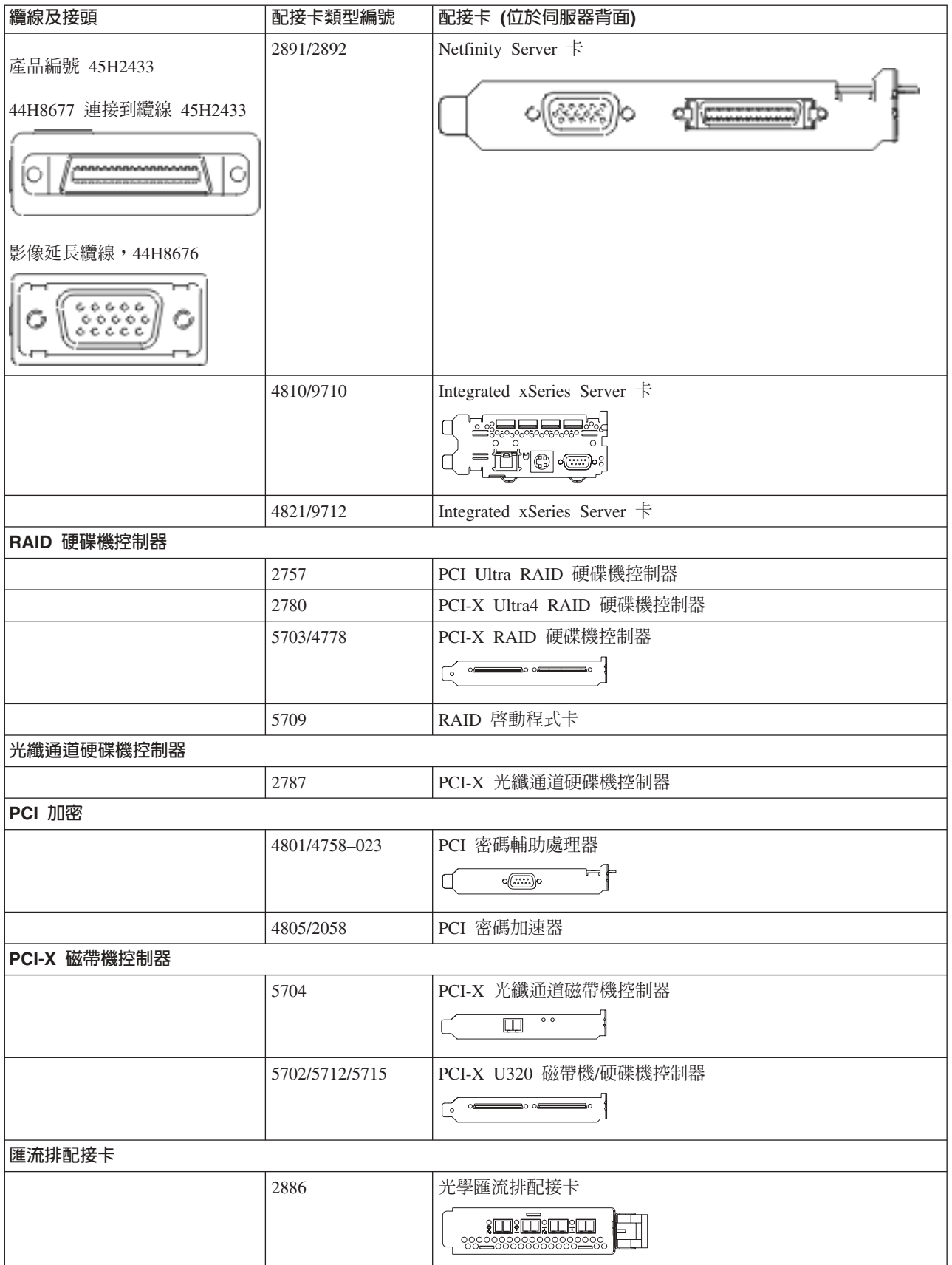

表 15. 纜線和配接卡 (*繼續)* 

| 纜線及接頭 | 配接卡類型編號   | 配接卡 (位於伺服器背面)                            |
|-------|-----------|------------------------------------------|
|       | 2887      | HSL-2 匯流排配接卡                             |
|       |           | $\equiv$<br>d — p<br>⊫                   |
|       | 6417/28E7 | HSL-2/RIO-G 匯流排配接卡                       |
|       |           | d <del>e d</del> e<br>0) <del> 3</del> 0 |

2. 將外部纜線的另一端連接至網路或裝置。

3. 繼續下一作業。

### 開啓伺服器

開啓伺服器之前,請閱讀下列指示。

- 1. 插上主控台電源,並開啓主控台。
- 2. 插入伺服器或不斷電系統。插入任何連接的擴充裝置。

註: 如果您要使用兩條電源線,請將它們各自插入個別的電源。

- 3. 打開伺服器前面的控制面板門。控制面板應會亮燈並顯示 01 BN V=F。表示伺服器尚未開啓電源。
	- **註:** 如果顯示書面中沒有出現 01 BN V=F,則您可能需要變更模式。如果您需要這些指示,請跳至資訊中 心的存取控制面板功能主題。
- 4. 按下白色「開啓電源」按鈕。在伺服器開啓前,會有短暫的延遲。需要 5 到 20 分鐘的時間。當伺服器電 源開啓時,即會在控制面板上出現 01 BN V=F 或 A900 2000,表示尚未連接主控台。
- 5. 如果之前有卸下伺服器背蓋板,請裝回蓋板。

現在,您已經裝好伺服器的纜線。

- 6. 繼續下一作業。
- 註: 如果您打算要安裝任何 Linux 特定硬體,或打算在 iSeries 上建立邏輯分割區,則此時可能需要新增或移 動一些硬體,如網路 I/O 配接卡。如果您不確定新的或變更硬體的放置位置,請執行 [LPAR](http://www-1.ibm.com/servers/eserver/iseries/lpar/systemdesign.htm) 驗證工具

[\(LVT\)](http://www-1.ibm.com/servers/eserver/iseries/lpar/systemdesign.htm) ◆ ♪ 。您可以在資訊中心的邏輯分割區主題中,取得 LPAR 的相關資訊,並在邏輯分割區中的 Linux 主題, 取得 Linux 的相關資訊。

### 設定伺服器

若要設定伺服器,請遵循下列指示。

返回 *iSeries* 設定與操作 CD-ROM 上的 EZ-Setup,並繼續設定伺服器。

# 安裝沒有擴充裝置的機型 825 與作業主控台的纜線

請使用下列指示,將纜線連接至伺服器及主控台。

請使用「列印」鍵來列印本主題。

註: 如果您要將伺服器安裝在框架中,請參閱在框架中安裝機型 825 主題。

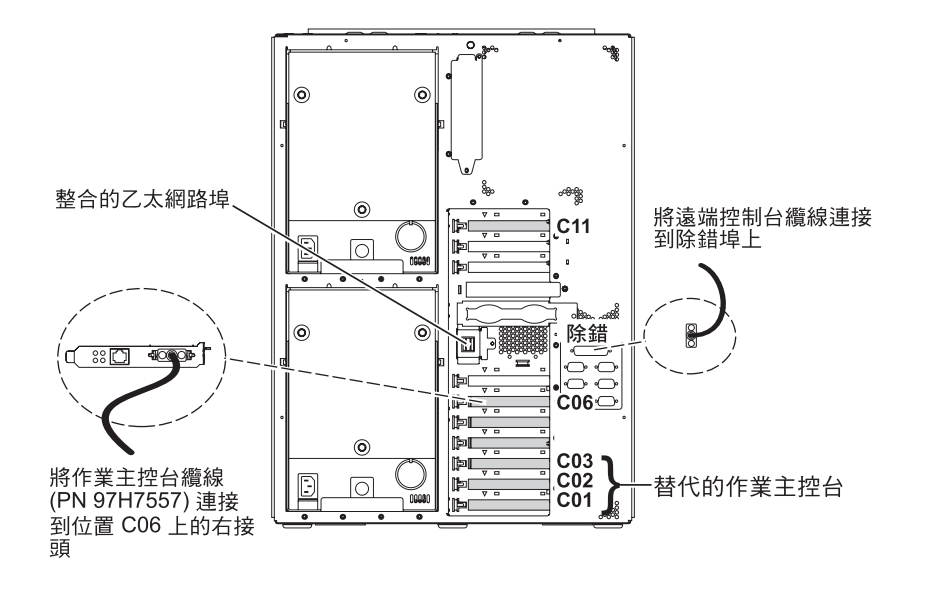

RZAM9905-3

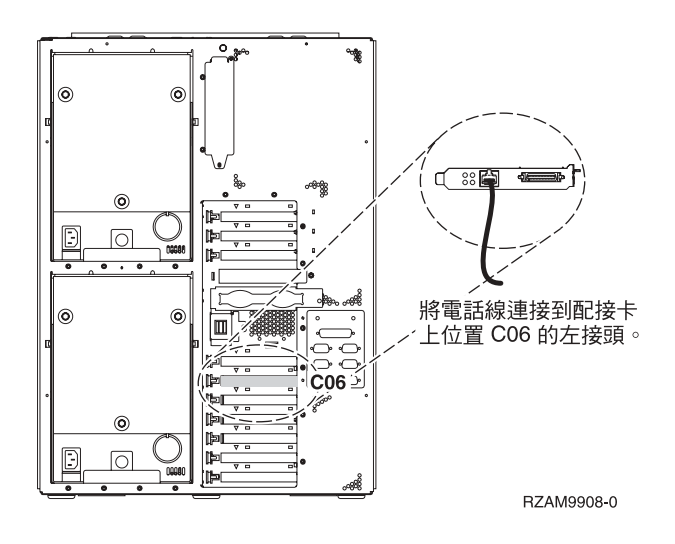

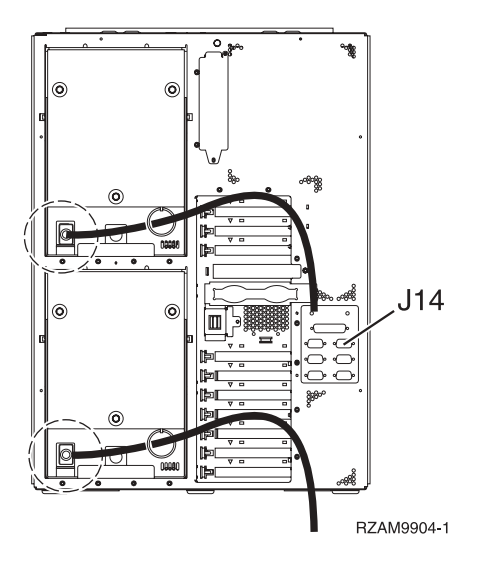

# 連接作業主控台纜線

若要連接「作業主控台」纜線,請遵循下列指示。

- 1. 請關閉要當成系統主控台用的 PC,並拔掉插頭。
- 2. 找出「作業主控台」纜線 (PN 97H7557)。將「作業主控台」纜線連接至伺服器背面位置 C06 上,2771 或 2793 配接卡的右接頭。

您是否要以 LAN 連接來使用「作業主控台」?

- 否
- a. 將「作業主控台」纜線的另一端連接至 (要當成主控台使用的) PC 背面的第一個或唯一的通訊 (序列) ≡C
- b. 繼續下一作業。
- · 是

如果您的主要選擇是 LAN 連接,現在就不需要將「作業主控台」纜線連接至 PC。 如果發生問題,可以將 這些纜線連接至 PC 並配置「作業主控台」。請參閱作業主控台。

- a. 將網路纜線從整合的乙太網路埠連接至區域網路。整合的乙太網路埠沒有作用時,才支援卡位置  $CO3 \cdot CO2 \not\bar{R} CO1$ <sup>o</sup>
- b. 繼續下一作業。

# 連接電子客戶支援中心纜線

請遵循下列指示,連接電子客戶支援中心纜線。

您要安裝電子客戶支援嗎?

- 否:繼續下一作業。
- $\cdot$  是:
	- 1. 將電話線連接到位置 C06 的配接卡左接頭。
	- 2. 將電話線的另一端連接到類比電話插孔。

電子客戶支援有助於自動化伺服器的管理並將支援程序一貫化。如需更多電子客戶支援中心的相關資訊,

請查看伺服器隨付的 IBM eServer Technical Support Advantage 資訊,或探訪支援 [iSeries](http://www.ibm.com/eserver/iseries/support) 系列 ������ 網站。 您可以使用伺服器隨附的 iSeries 設定與操作 CD-ROM,配置電子客戶支援中心。

繼續下一作業。

## 連接電源線

若要連接電源線,請遵循下列指示。

如果您要安裝「4758 PCI 密碼輔助處理器」卡,請參閱卡隨附的指示。此卡是以個別的包裝出貨。安裝卡後, 請返回此處。

註: 如果您要使用兩條電源線,則在將它們連接至伺服器後,請將它們穿過纜線綑綁線環,如下所示。

您要安裝不斷電系統嗎?

• 否:連接伺服器電源線至伺服器。

註: 請勿將電源線插入電源插座。也不要開啓伺服器。

繼續下一作業。

• 是:將不斷電系統的電源控制纜線連接至 J14。 請勿將不斷電系統電源線插入插座,也不要開啓伺服器。如 需完成不斷電系統安裝的相關指示,請造訪網站 [www.oem.powerware.com/ibm-ups/9910solutions.html](http://www.oem.powerware.com/ibm-ups/9910solutions.html) 一 繼續下一作業。

### 連接外部纜線

請遵循下列指示,連接外部纜線。

如果您沒有任何外部纜線要連接伺服器或擴充裝置背面的配接卡,則請繼續下一作業。 1. 請根據此表格來連接纜線與伺服器背面相符的配接卡。您可能需要連接多條纜線。

**註:** 如果伺服器未隨附纜線,您需要自行準備。

表 *16. 纜線和配接卡* 

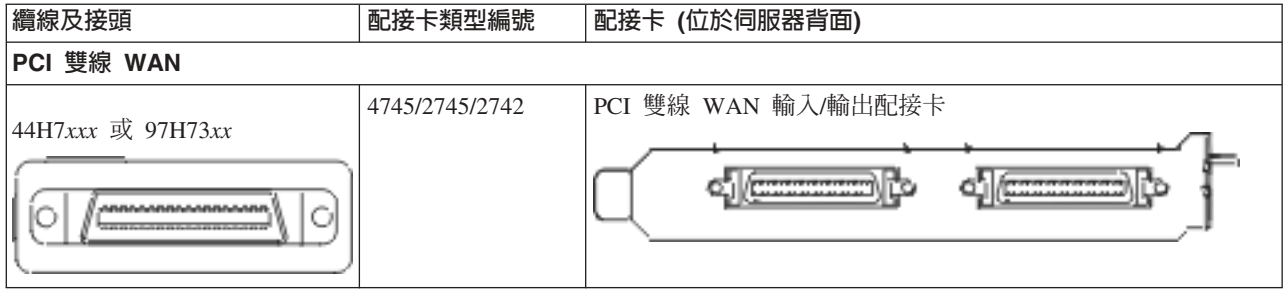

#### *表 16. 纜線和配接卡 (繼續)*

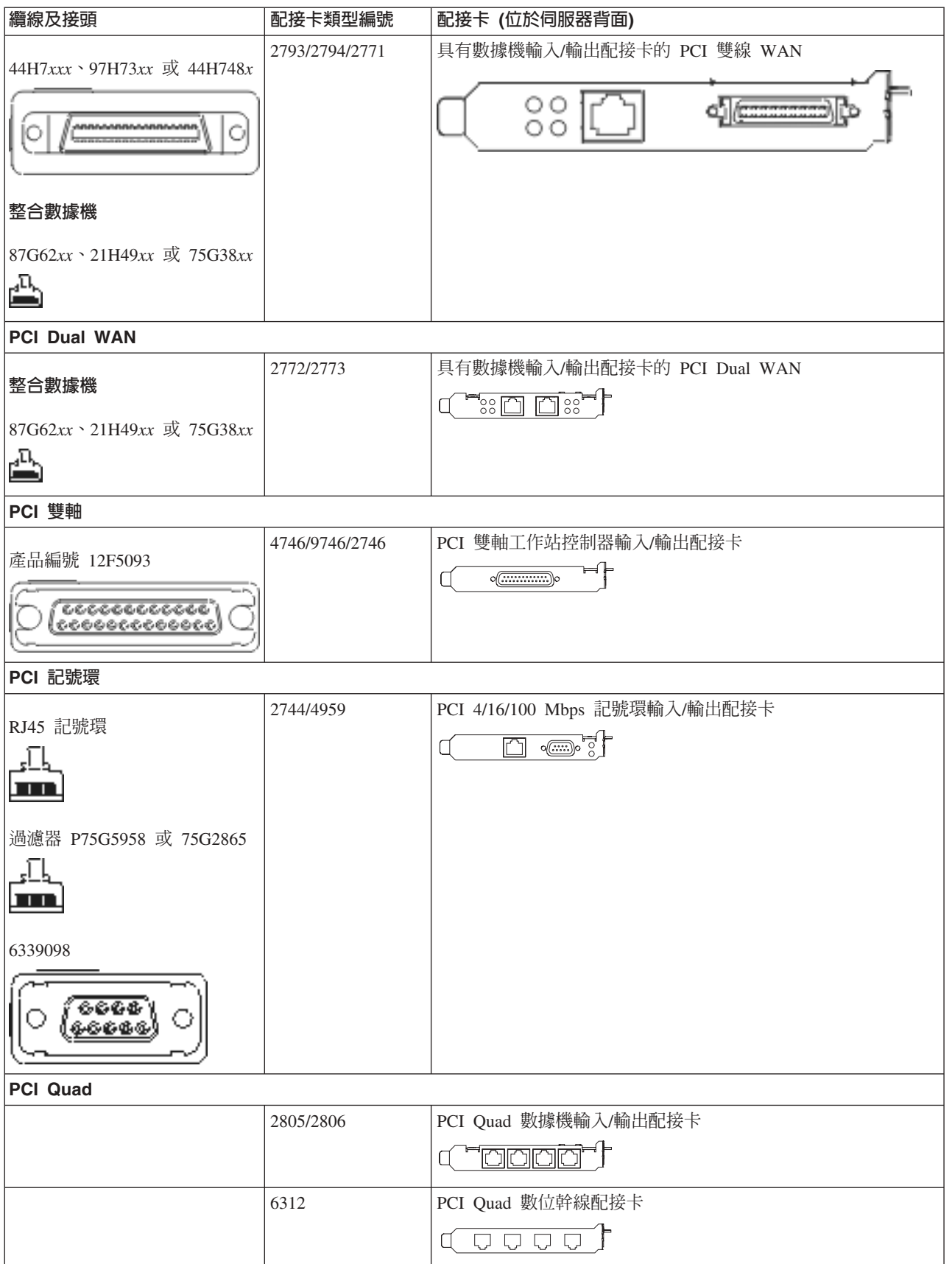

#### 表 16. 纜線和配接卡 (*繼續)*

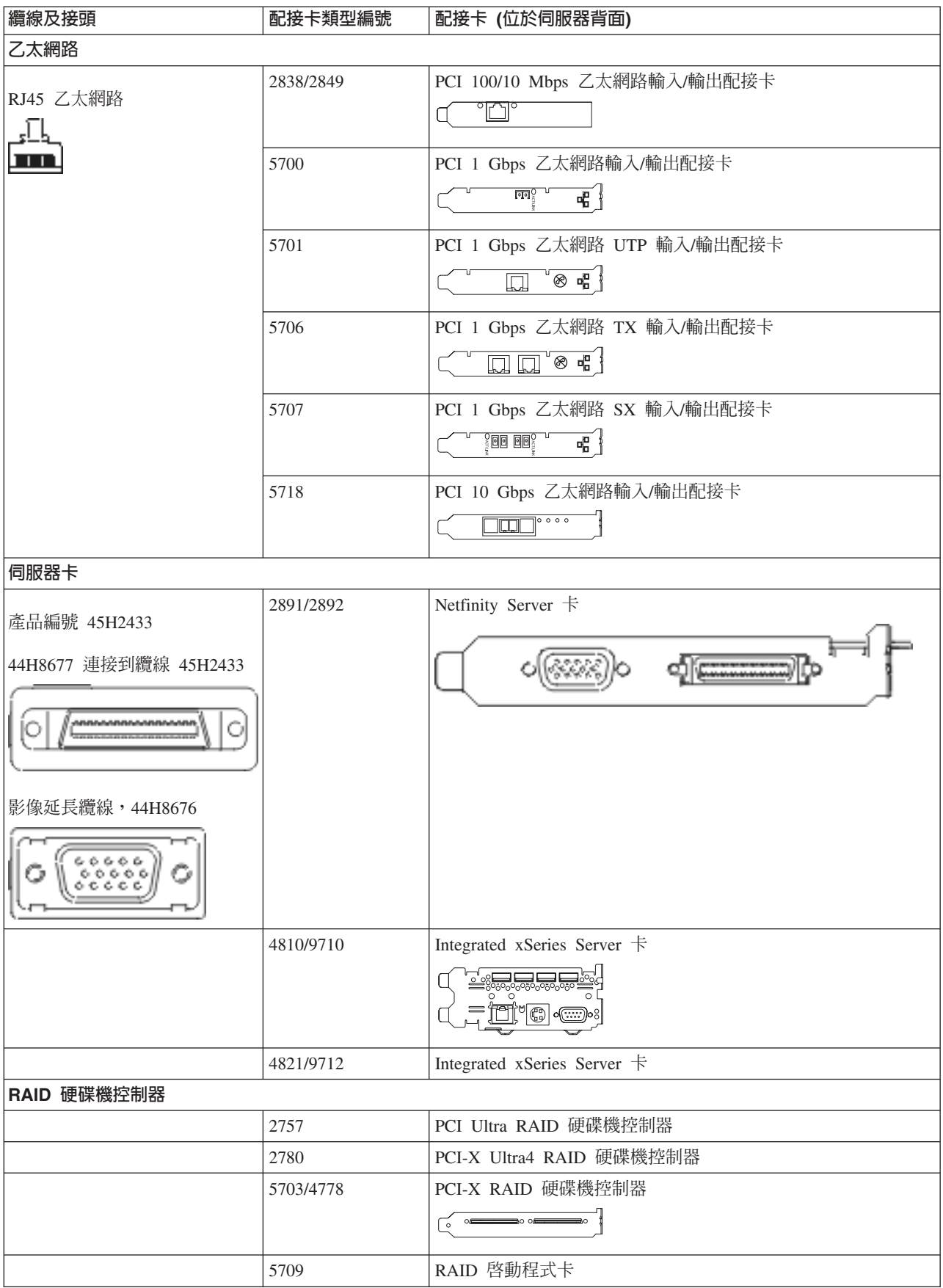
#### 表 16. *纜線和配接卡 (繼續)*

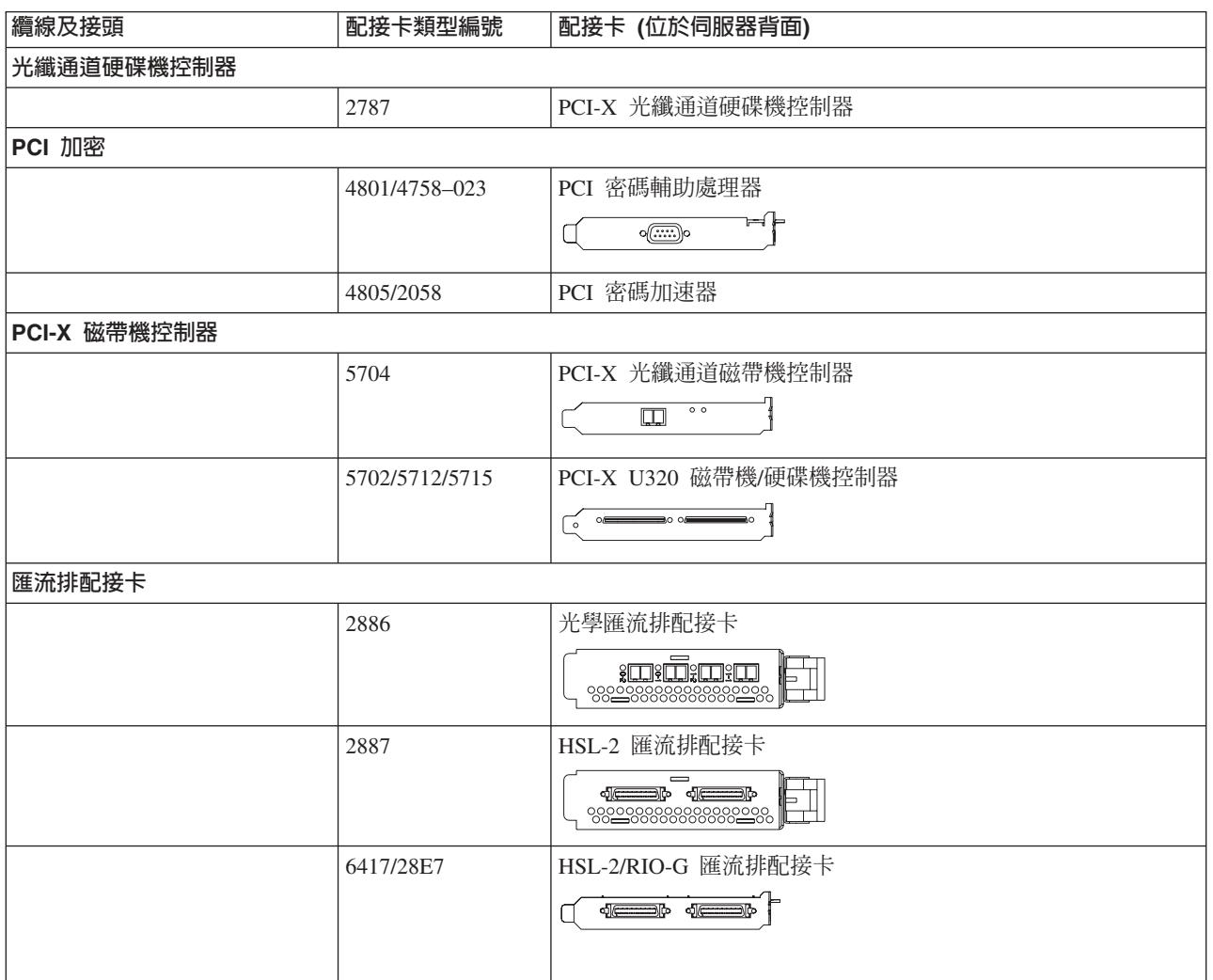

2. 將外部纜線的另一端連接至網路或裝置。

3. 繼續下一作業。

# 開啓伺服器

開啓伺服器之前,請閱讀下列指示。

- 1. 插上主控台電源,並開啓主控台。
- 2. 插入伺服器或不斷電系統。插入任何連接的擴充裝置。

註: 如果您要使用兩條電源線,請將它們各自插入個別的電源。

- 3. 打開伺服器前面的控制面板門。控制面板應會亮燈並顯示 01 BN V=F。表示伺服器尚未開啓電源。
	- **註:** 如果顯示畫面中沒有出現 01 BN V=F,則您可能需要變更模式。如果您需要這些指示,請跳至資訊中 心的存取控制面板功能主題。
- 4. 按下白色「開啓電源」按鈕。在伺服器開啓前,會有短暫的延遲。需要 5 到 20 分鐘的時間。當伺服器電 源開啓時,即會在控制面板上出現 01 BN V=F 或 A900 2000,表示尚未連接主控台。
- 5. 如果之前有卸下伺服器背蓋板,請裝回蓋板。

現在,您已經裝好伺服器的纜線。

- 6. 繼續下一作業。
- 註: 如果您打算要安裝任何 Linux 特定硬體,或打算在 iSeries 上建立邏輯分割區,則此時可能需要新增或移 動一些硬體,如網路 I/O 配接卡。如果您不確定新的或變更硬體的放置位置,請執行 [LPAR](http://www-1.ibm.com/servers/eserver/iseries/lpar/systemdesign.htm) 驗證工具

[\(LVT\)](http://www-1.ibm.com/servers/eserver/iseries/lpar/systemdesign.htm) ◆ ♪ 。您可以在資訊中心的邏輯分割區主題中,取得 LPAR 的相關資訊,並在邏輯分割區中的 Linux 主題,取得 Linux 的相關資訊。

# 設定伺服器

若要設定伺服器,請遵循下列指示。

返回 *iSeries* 設定與操作 CD-ROM 上的 EZ-Setup,並繼續設定伺服器。

#### 安裝伺服器的纜線 105

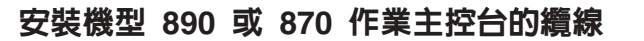

請使用下列指示,將纜線連接至伺服器及主控台。

請使用「列印」鍵來列印本主題。

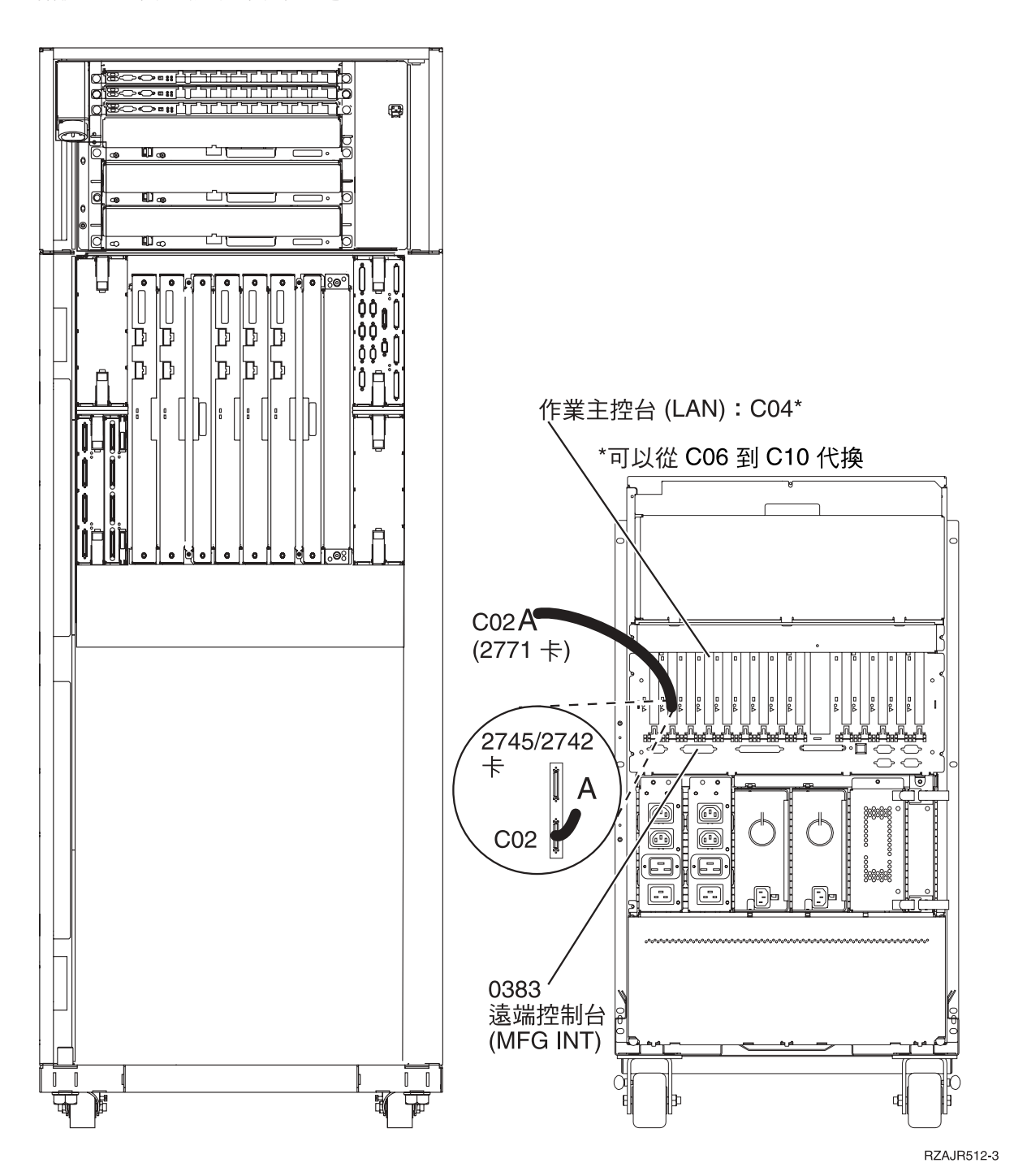

# 設定框架

請使用下列指示,將纜線連接至伺服器及主控台。

請使用「列印」鍵來列印本主題。

## 安裝前濾盤

請使用下列指示,安裝前濾盤。

基於安全理由,您必須在框架的底端安裝前濾盤。濾盤會內含在隨框架一起收到的其中一個機箱內。

#### 注意:

濾盤必須牢牢地固定在框架的底端前方,以避免從框架拉出伺服器時,框架翻倒。在連接濾盤與框架前,請勿 抗出伺服器或安裝任何特性。

1. 將濾盤上的槽對齊框架底端前方的裝載孔。

- 2. 確定濾盤的底座已固定安放在地板上。
- 3. 使用提供的工具安裝兩個裝載螺絲。

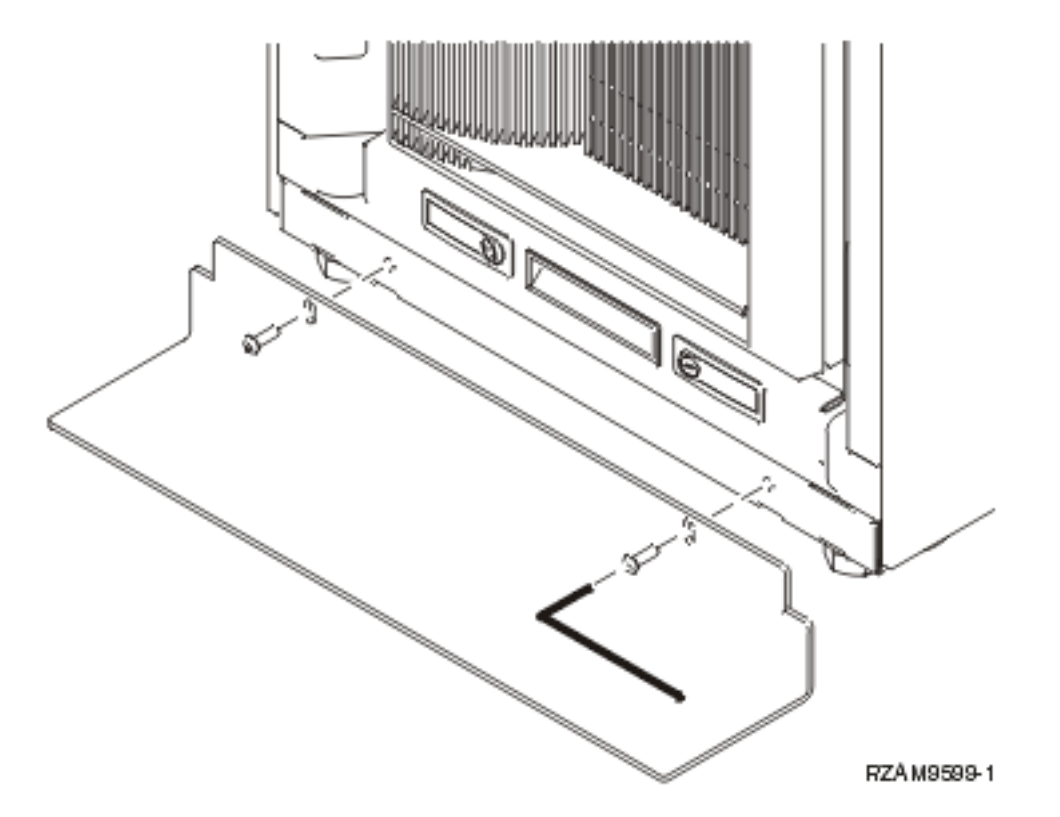

4. 請執行下列步驟:

a. 如果框架只有包含 5074、5078 或 5079 擴充裝置,請跳至設定 0578、5074、5078 或 5079 擴充裝置。  $\mathbf{v}$ 

b. 跳至第110頁的『安裝框架的纜線』,將電源線連接至電源分送裝置(略過安裝伺服器纜線的步驟)。 5. 如果框架中有伺服器,請繼續下一作業。

# 移除出貨拖架

若要將出貨拖架從伺服器移除,請遵循下列指示。

安裝特性之前,您必須存取伺服器的內部。若要執行此動作,請完成下列步驟:

1. 卸下固定在四個出貨托架與框架前端的螺絲 A。

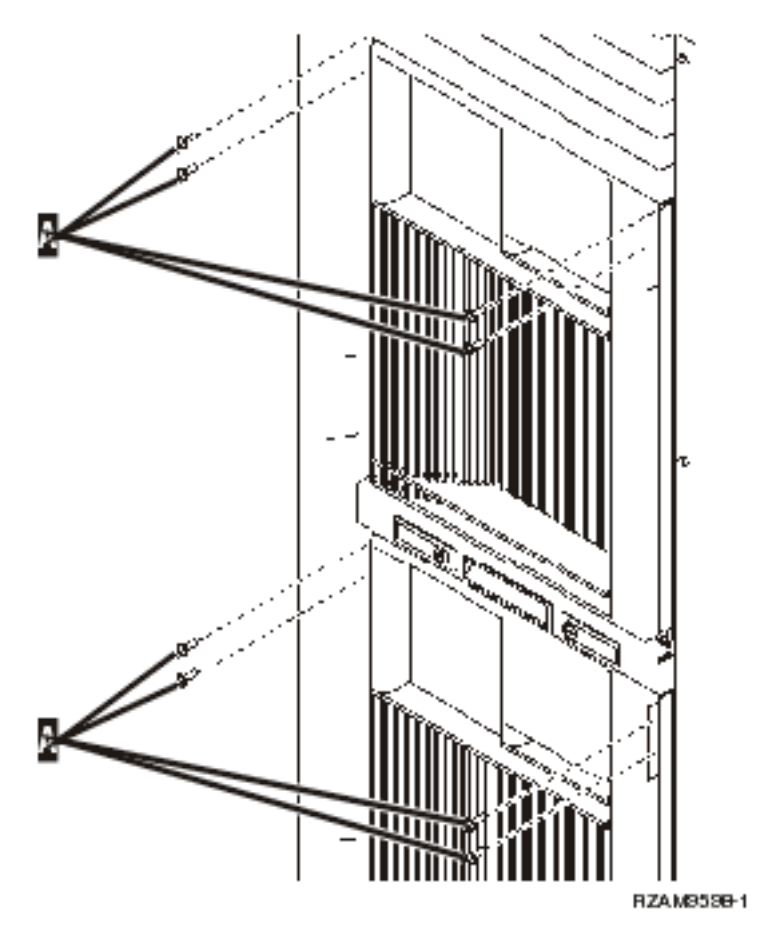

2. 移至框架後面, 按下 B 閂, 然後打開門。

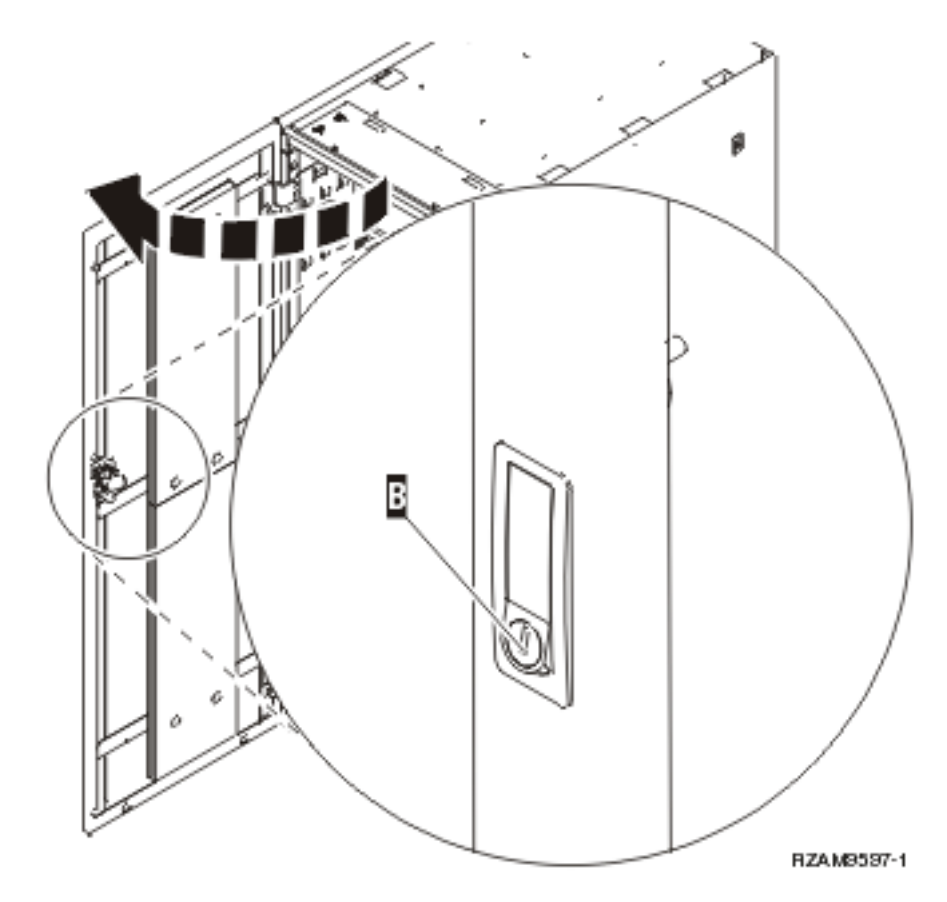

3. 卸下固定四個角架 C (位於伺服器托盤的兩邊) 的螺絲。

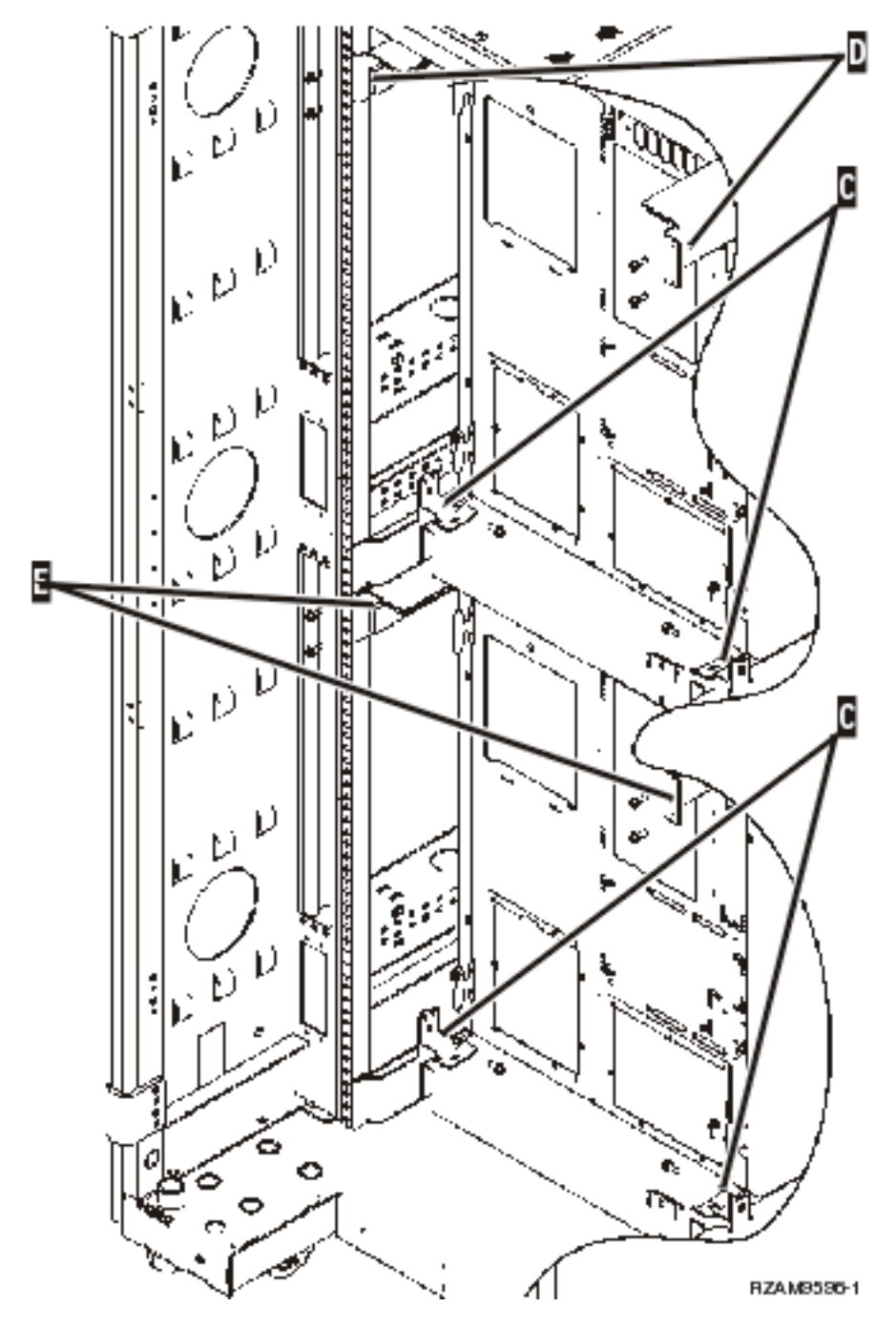

- 4. 卸下固定上層出貨拖架 D 與框架背部的螺絲。
- 5. 透過框架背部,從上層伺服器移除兩個出貨的托架 D。用力向上推以移除它們。

註: 保留出貨托架,以便在日後移動框架時可以使用。

- 6. 請移至框架前方。
- 7. 按下 F 閂, 並使用把手 G 拉出下層的伺服器。

<span id="page-115-0"></span>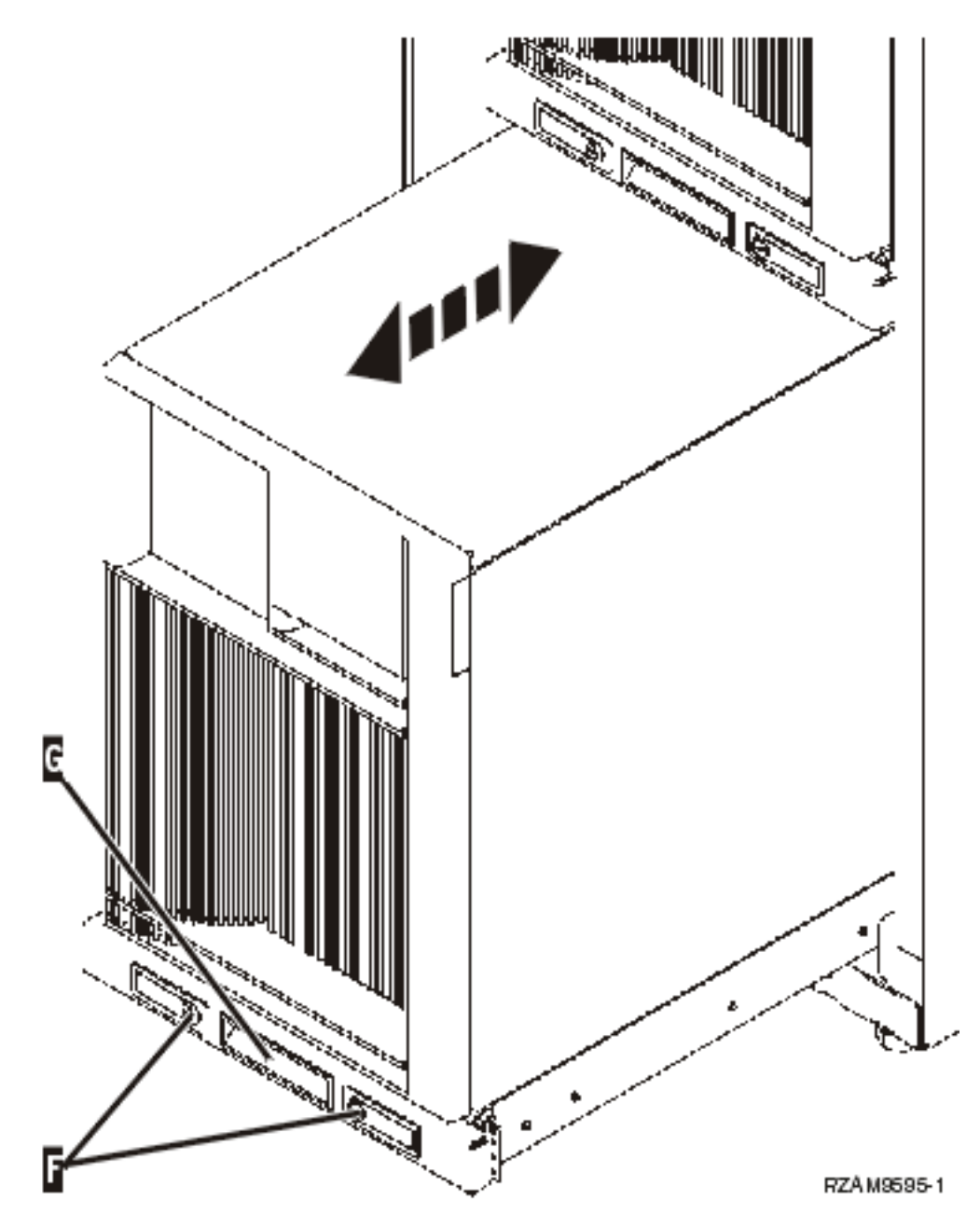

- 8. 移至框架背面。
- 9. 支撐住下層出貨托架,卸下連接托架與框架的螺絲 E。從框架背面移除出貨托架。

註: 保留出貨托架,以便在日後移動框架時可以使用。 10. 將伺服器滑入框架。

# 安裝框架的纜線

框架具有纜線整理臂與魔術沾帶,可協助管理過多的纜線並將纜線固定在框架內。本主題中的步驟會說明如何 使用框架隨附的纜線整理臂與魔術沾帶。

警告: 因為框架中的每一台伺服器都是唯一的,每一台伺服器都有它自己的纜線與材料包裝盒。開始纜線安 裝程序之前,請驗證使用的纜線是否正確,及安裝纜線的伺服器文件是否正確。您可以比較伺服器上的序號與 容器標籤 (位於出貨群組容器外) 或包裝盒中封籤上的序號, 即可判定哪一個包裝盒是屬於哪一台伺服器的。序 號位於每一台伺服器的控制面板上。一次安裝一台伺服器的纜線,針對您要安裝纜線的伺服器,請務必使用正 確的續線安裝指示。

1. 使用 270 纜線安裝指示安裝伺服器的纜線,但請勿開啓伺服器。請返回這些指示,並繼續下一步驟。

註: 框架中的伺服器在出貨時不附背蓋板,所以如果在纜線安裝指示中提及時,並不需要卸下背蓋板。

- 2. 安裝伺服器的纜線後,請按下伺服器托盤前端的閂,並使用中間的把手將伺服器拉出。
- 3. 伺服器托盤已完全伸出時,請將多出的纜線沿著纜線整理臂 H 放置並以魔術沾帶固定纜線,如範例所示。 請務必讓纜線整理臂上多出的纜線能夠鉸動,這樣您才可以讓伺服器托盤順利滑入而不用拉動纜線。

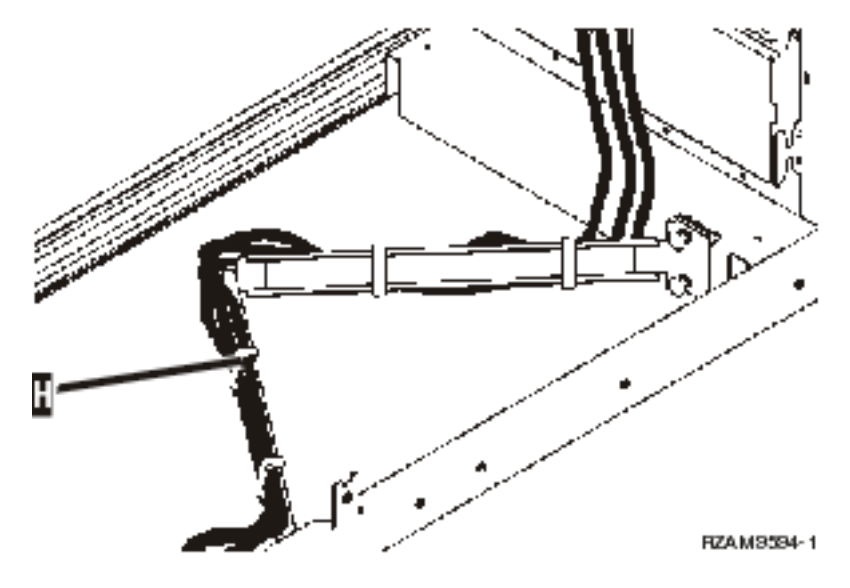

4. 將伺服器滑入框架。

註: 依據您當地的準則或規定, 整理電源線。

5. 如果您是使用電源分送裝置,請將電源線連接該裝置,如下面所示。

註: 電源分送裝置是選用的,且您會有 1 到 4 個電源分送裝置。

將電源線從電源分送裝置連接到牆上的插座。如果您要使用兩條電源線,請將它們各自插入個別的電源。

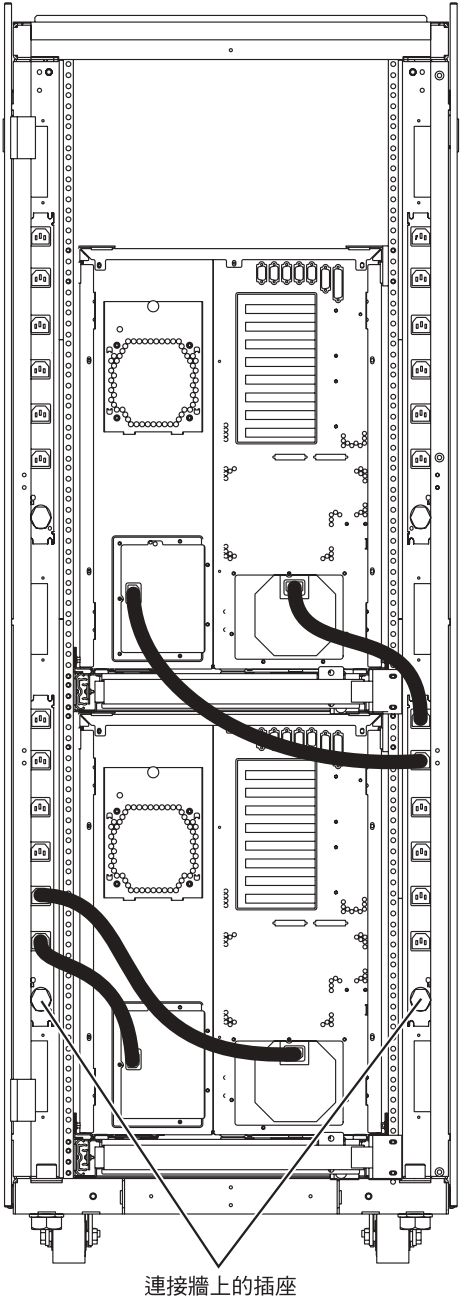

RZAM9593-1

- 6. 請參閱纜線安裝指示一節:「開啓伺服器」,並繼續安裝伺服器纜線。
- 7. 如果您要在框架中安裝另一台伺服器,請重複這整個程序。
- 8. 當您完成纜線安裝與伺服器設定時,請關上框架後門。
- 9. 將固定裝備的托架放回框架上。這些托架是在解除包裝時卸下的。
- 10. 返回纜線安裝指示一節:「設定伺服器」,並完成伺服器設定。

# 附錄. 注意事項

本資訊是針對 IBM 在美國所提供之產品與服務開發出來的。

而在其他國家中,IBM 不見得有提供本書中所提的各項產品、服務、或功能。要知道您所在區域是否可用到這 些產品與服務時,請向當地的 IBM 服務代表查詢。本書在提及 IBM 產品、程式或服務時,不表示或暗示只能 使用 IBM 的產品、程式或服務。只要未侵犯 IBM 的智慧財產權,任何功能相當的產品、程式或服務都可以取 代 IBM 的產品、程式或服務。不過,其他非 IBM 產品、程式或服務在運作上的評價與驗證,其責任屬於使用 者。

在這本書或文件中可能包含著 IBM 所擁有之專利或專利申請案。本書使用者並不享有前述專利之任何授權。您 可以用書面方式來查詢授權, 來函請寄到:

IBM Director of Licensing IBM Corporation North Castle Drive Armonk, NY 10504-1785 U.S.A.

若要查詢有關二位元組 (DBCS) 資訊的特許權限事宜,請聯絡您國家的 IBM 智慧財產部門,或者用書面方式 寄到:

IBM World Trade Asia Corporation Licensing 2-31 Roppongi 3-chome, Minato-ku Tokyo 106-0032, Japan

下列段落若與當地之法令抵觸,則不適用之: IBM 僅以「現狀」提供本出版品,而不為任何明示或默示之保證 (包括但不限於產品未涉侵權、可售性或符合特定效用的保證。) 倘若干地區在特定交易中並不許可相關明示或 默示保證之棄權聲明,則於該等地區之特定交易,此項聲明不適用之。

本資訊中可能包含技術上或排版印刷上的錯誤。因此,IBM 會定期修訂;並將修訂後的內容納入新版中。同時, IBM 得隨時修改或變更本出版品中所提及的產品及程式。

本資訊中任何對非 IBM 網站的敘述僅供參考,IBM 對該等網站並不提供保證。該等網站上的資料,並非 IBM 產品所用資料的一部分,如因使用該等網站而造成損害,其責任由 貴客戶自行負責。

IBM 得以其認定之各種適當方式使用或散布由 貴客戶提供的任何資訊,而無需對您負責。

本程式之獲授權者若希望取得相關資料,以便使用下列資訊者可洽詢 IBM。其下列資訊指的是: (1) 獨立建立 的程式與其他程式 (包括此程式) 之間更換資訊的方式 (2) 相互使用已交換之資訊方法 若有任何問題請聯絡:

IBM Corporation Software Interoperability Coordinator, Department YBWA 3605 Highway 52 N Rochester, MN 55901 U.S.A.

上述資料之取得有其特殊要件,在某些情況下必須付費方得使用。

Ⅰ IBM 基於雙方之「IBM 客戶合約」、「IBM 國際程式授權合約」、「IBM 機器碼授權合約」或任何同等合約 | 之條款,提供本出版品中所述之授權程式與其所有適用的授權資料。

任何此處涵蓋的執行效能資料都是在一個受控制的環境下決定出來的。因此,於其他不同作業環境之下所得的 結果,可能會有很大的差異。有些測定已在開發階段系統上做過,不過這並不保證在一般系統上會出現相同結 果。再者,有些測定可能已透過推測方式評估過。但實際結果可能並非如此。本文件的使用者應根據其特有的 環境,驗證出滴用的資料。

本資訊所提及之非 IBM 產品資訊,係一由產品的供應商,或其出版的聲明或其他公開管道取得。IBM 並未測 試過這些產品,也無法確認這些非 IBM 產品的執行效能、相容性、或任何對產品的其他主張是否完全無誤。如 果您對非 IBM 產品的性能有任何的疑問,請涇向該產品的供應商杳詢。

有關 IBM 未來動向的任何陳述,僅代表 IBM 的目標而已,並可能於未事先聲明的情況下有所變動或撤回。

所有顯示之 IBM 產品售價僅為 IBM 產品之一般市場價格,可能於未事先聲明之情況下有所變動。經銷商售價 可能有所不同。

本資訊僅供規劃用途。所提及的產品發行之前,本書內含的資訊有變動的可能。

本資訊中含有日常商業活動所用的資料及報告範例。為了提供完整的說明,這些範例包括個人、公司、廠牌和 產品的名稱。這些名稱全屬虛構,若與任何公司的名稱和住址雷同,純屬巧合。

著作權授權:

本資訊包含原始語言的範例應用程式,用以說明各種作業平台上的程式設計技術。您可以基於研發、使用、銷 售或散佈符合作業平台 (用於執行所撰寫的範例程式) 之應用程式設計介面的應用程式等目的,以任何形式複 製、修改及散佈這些範例程式,而無需付費給 IBM。這些範例尚未徹底經過所有情況的測試。因此,IBM 不保 證或暗示這些程式的穩定性、服務能力或功能。

這些範例程式或是任何衍生著作的每一份拷貝或任何部份,都必須具有下列的著作權聲明:

© (your company name) (year). Portions of this code are derived from IBM Corp. Sample Programs. © Copyright IBM Corp. \_enter the year or years\_. All rights reserved.

若您是以電子檔檢視此資訊,則照片和彩色圖例可能不會出現。

### 商標

下列術語是 IBM 公司在美國及 (或) 其他國家的商標。

 $\mid$  e(logo)server

- | eServer
- | IBM (標誌)
- $\mathsf{I}$  IBM
- | iSeries
- | Netfinity
- | xSeries

Ⅰ Linux 是 Linus TorvaIds 在美國及 (或) 其他國家的商標。

其他公司、產品及服務名稱,可能是其他公司的商標或服務標誌。

# 條款

根據下述條款,授予您對這些出版品的使用權限。

個人使用:您可複製該等出版品供個人及非商業性用途使用,惟應註記 IBM 著作權標示及其他所有權歸屬 IBM 之相關文字。未經 IBM 明示同意,您不得散佈、展示或改作該等出版品或其任何部份。

商<mark>業使用</mark>:您可以複製、散佈及展示該等出版品僅供企業內部使用,惟應註記 IBM 著作權標示及其他所有權歸 屬 IBM 之相關文字。未經 IBM 明示同意,您不得改作該等出版品,也不得於企業外複製、散佈或展示該等出 版品或其任何部份。

除本使用聲明中明確授予之許可外,使用者就出版品或任何包含於其中之資訊、資料、軟體或其他智慧財產 權,並未取得其他任何明示或默許之許可、軟體授權或權利。

使用者對於出版品之使用如危害 IBM 的權益,或 IBM 認定其未遵照上述指示使用出版品時,IBM 得隨時撤 銷此處所授予之許可。

除非您完全遵守所有適用之一切法規,包括所有美國出口法規,否則您不得下載、出口或再輸出此等資訊。

IBM 對於該等出版品之內容不為任何保證。出版品依其「現狀」提供,不附帶任何明示或默示之擔保,其中包 括 (但不限於) 適售性、未涉侵權及適合特定用途之默示擔保責任。

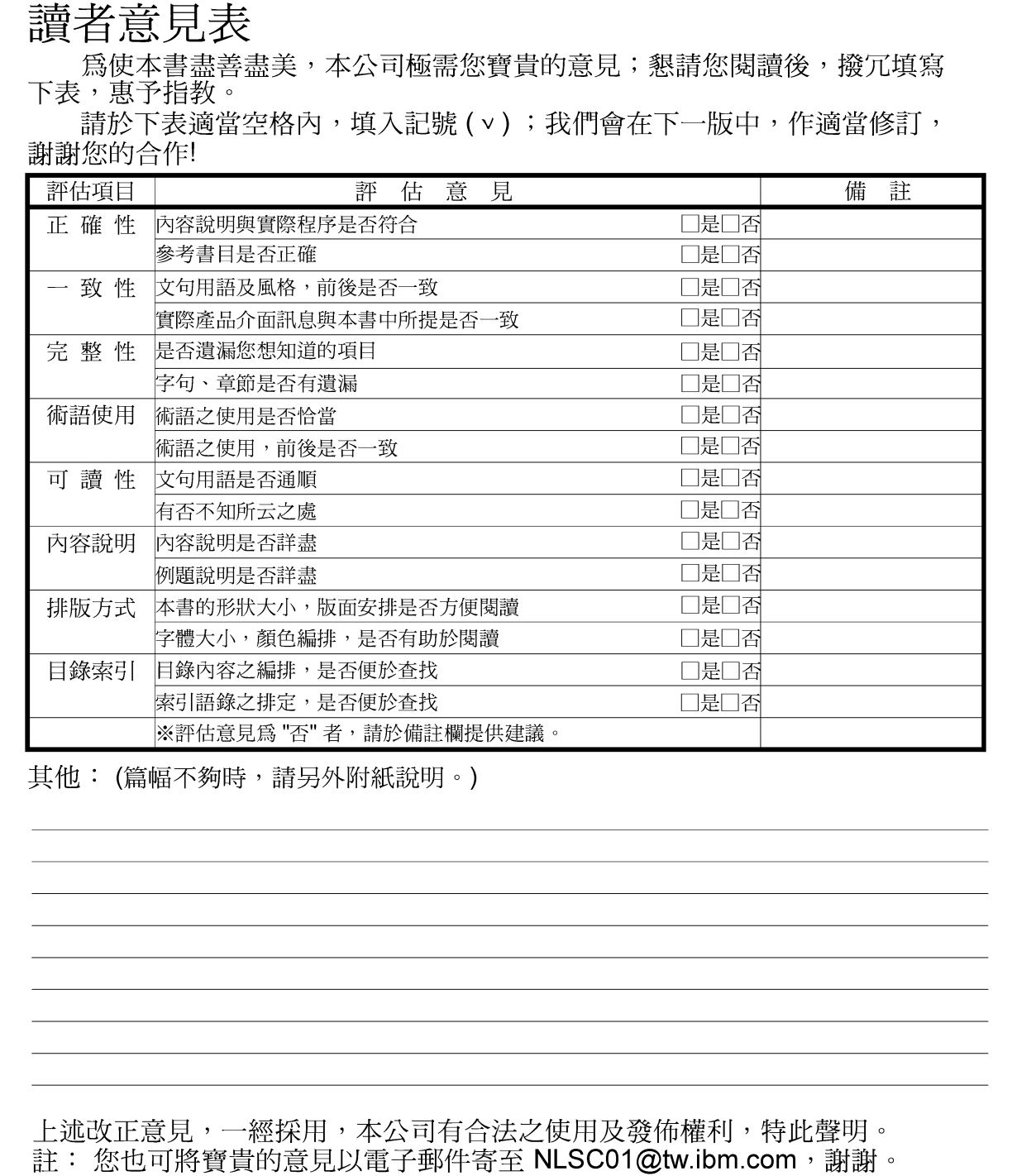

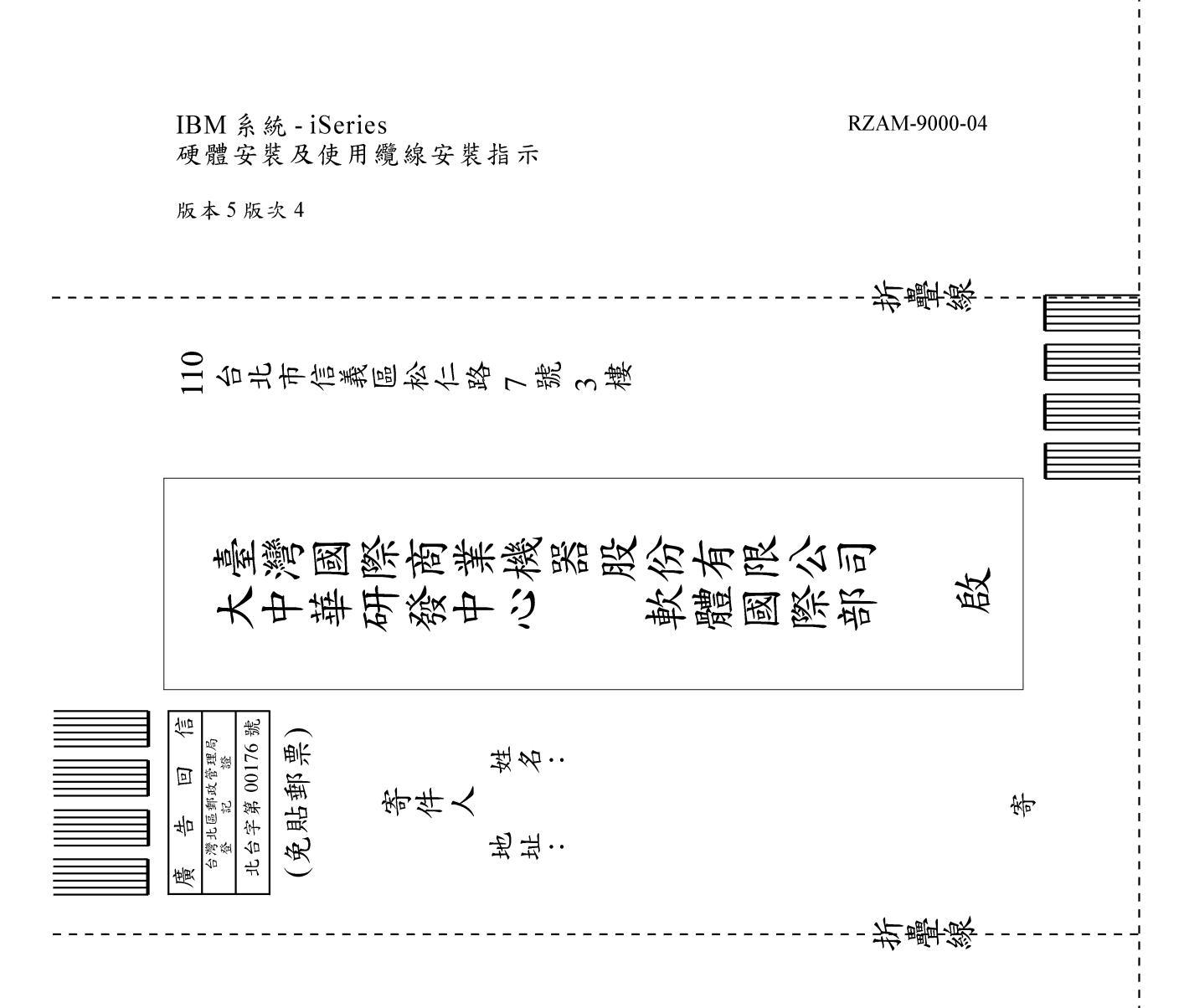

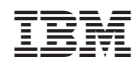